# **01168 UNIVERSIDAD NACIONAL AUTÓNOMA DE MÉXICO**

# **FACULTAD DE INGENIERÍA**

# **BESARROLLO E IMPLEMENTACIÓN BE UN SISTEMA** EN **COMPUTADORA PARA ANÁLISIS FINANCIERO**

# **TESIS QUE PARA OBTENER EL GRADO DE:**

# **MAESTRÍA EN INGENIERÍA IINVESTIGACIÓN DE OPERACIONESI**

**PRESENTA** .

**MINA JAMAICA, MAllill GIAIALIPE** 

**1996** 

**TtS1S . CON FALLA LE CRGEN** 

> TESIS CON FALLA DE ORIGEN

 $\mathcal{L}$ 

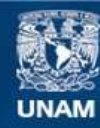

Universidad Nacional Autónoma de México

**UNAM – Dirección General de Bibliotecas Tesis Digitales Restricciones de uso**

## **DERECHOS RESERVADOS © PROHIBIDA SU REPRODUCCIÓN TOTAL O PARCIAL**

Todo el material contenido en esta tesis esta protegido por la Ley Federal del Derecho de Autor (LFDA) de los Estados Unidos Mexicanos (México).

**Biblioteca Central** 

Dirección General de Bibliotecas de la UNAM

El uso de imágenes, fragmentos de videos, y demás material que sea objeto de protección de los derechos de autor, será exclusivamente para fines educativos e informativos y deberá citar la fuente donde la obtuvo mencionando el autor o autores. Cualquier uso distinto como el lucro, reproducción, edición o modificación, será perseguido y sancionado por el respectivo titular de los Derechos de Autor.

# **CONTENIDO**

 $\begin{bmatrix} 2.04 \\ 1 \\ 1 \\ 2.02 \end{bmatrix}$ 

 $\begin{bmatrix} 1 \\ 1 \\ 1 \end{bmatrix}$ 

 $\begin{bmatrix} 1 & 0 & 0 \\ 0 & 1 & 0 \\ 0 & 0 & 0 \\ 0 & 0 & 0 \\ 0 & 0 & 0 \\ 0 & 0 & 0 \\ 0 & 0 & 0 \\ 0 & 0 & 0 \\ 0 & 0 & 0 \\ 0 & 0 & 0 \\ 0 & 0 & 0 \\ 0 & 0 & 0 \\ 0 & 0 & 0 \\ 0 & 0 & 0 \\ 0 & 0 & 0 & 0 \\ 0 & 0 & 0 & 0 \\ 0 & 0 & 0 & 0 \\ 0 & 0 & 0 & 0 \\ 0 & 0 & 0 & 0 \\ 0 & 0 & 0 & 0 & 0 \\ 0 & 0 & 0 & 0 &$ 

 $\begin{bmatrix} 1 & 0 & 0 \\ 0 & 0 & 0 \\ 0 & 0 & 0 \\ 0 & 0 & 0 \\ 0 & 0 & 0 \\ 0 & 0 & 0 \\ 0 & 0 & 0 \\ 0 & 0 & 0 \\ 0 & 0 & 0 \\ 0 & 0 & 0 \\ 0 & 0 & 0 \\ 0 & 0 & 0 \\ 0 & 0 & 0 \\ 0 & 0 & 0 & 0 \\ 0 & 0 & 0 & 0 \\ 0 & 0 & 0 & 0 \\ 0 & 0 & 0 & 0 & 0 \\ 0 & 0 & 0 & 0 & 0 \\ 0 & 0 & 0 & 0 & 0 \\ 0 & 0 & 0 & 0 & 0 &$ 

i<br>Itali

【爆

gh de a bhaill an leag an daoin an aig an dùthchan an a-dhan an a-dhan an a-dhan an a-dhan an a-dhan an a-dhan

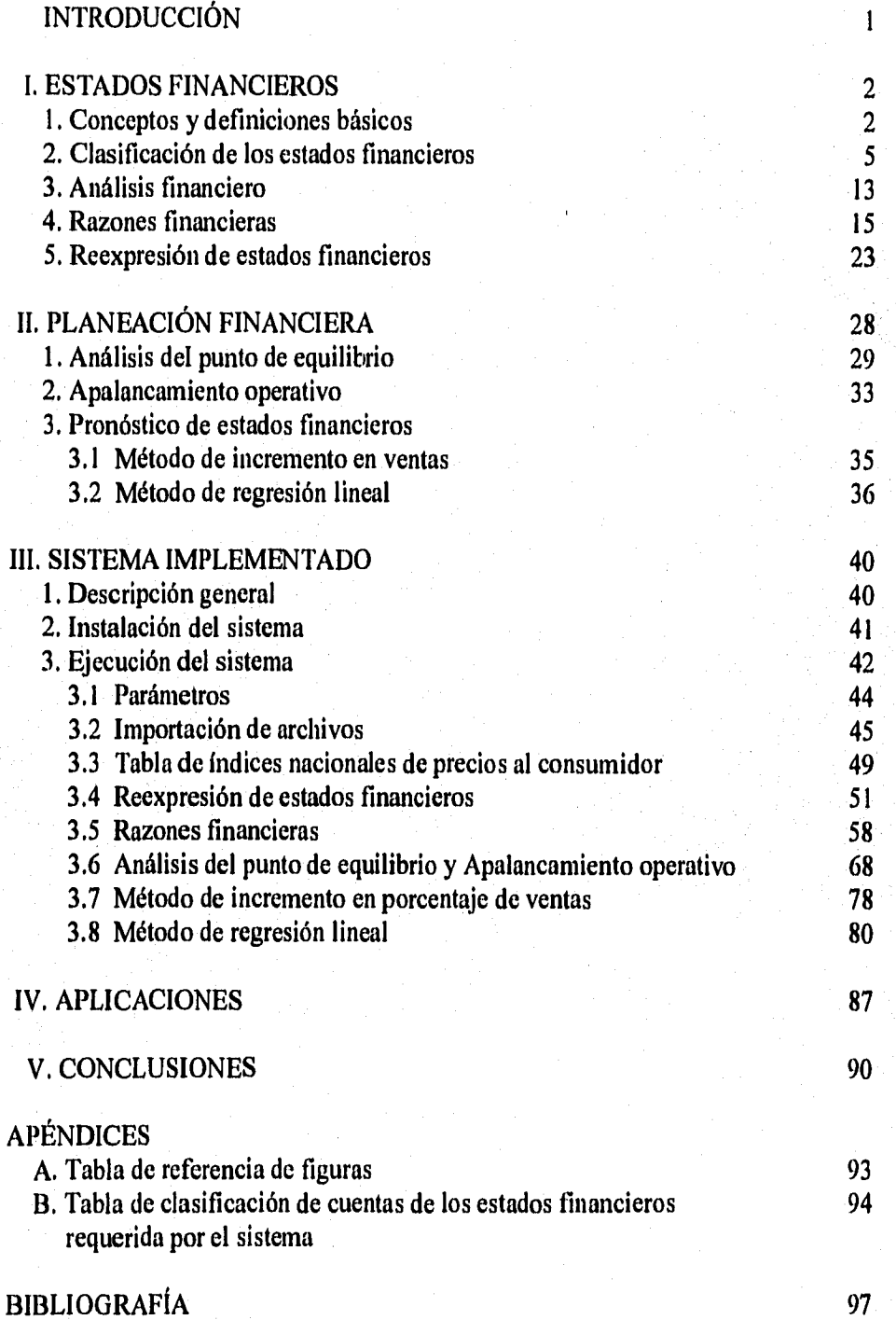

## **IN TRODUCCIÓN**

Las metas de una empresa son generalmente crecer, mantenerse en el mercado, diversificarse, o mejorar la calidad de su servicio. Esto se logra reforzando áreas fuertes y detectando y mejorando las débiles. Para conocer ambos aspectos es necesario llevar a cabo un análisis de todas las operaciones mercantiles y de las inversiones, todas ellas se resumen en tres reportes denominados conjuntamente Estados Financieros Básicos (Estado de situación financiera, estado de resultados y estado de cambios en la posición financiera), dichos reportes son útiles no sólo internamente a los administradores y dueños de la empresa también a interesados externos. Se examinarán algunos métodos para analizar esta información y usarla para toma de decisiones, así como para planear acciones futuras.

El objetivo de este trabajo es el desarrollo de un paquete computacional en el que se implementan algunos métodos para el análisis de los estados financieros y la planeación financiera. Se emplea el manejador de base de datos FOX PRO para Windows.

El estudio se manejó de la siguiente manera:

En los dos primeros capítulos se presenta el marco teórico que da origen a este trabajo. En el tercer capítulo se expone el funcionamiento del sistema implementado.

Capítulo I, Se presentan los fundamentos teóricos con una breve explicación de los conceptos básicos de la contabilidad necesarios para comprender cómo se integran los estados financieros. Posteriormente se explica qué son, las condiciones y la forma en que se pueden manejar a fin de generar información útil, usando para su análisis el método de razones financieras.

Capítulo II. Se describen dos modelos para la planeación estratégica, el análisis del punto de equilibrio y el apalancamiento operativo; y dos métodos para pronósticos de estados financieros.

Capítulo III. Se presenta el funcionamiento del sistema implementado empleando algunos ejemplos; los aspectos desarrollados son;

I. Reexpresión de estados financieros.

ÚMA

- 2. Generación de razones financieras a partir de estados financieros básicos proporcionados por el usuario.
- 3. Análisis de punto de equilibrio y grado de apalancamiento operativo de un periodo. Graficación de información relacionada con el punto de equilibrio de varios periodos.
- 4. Pronósticos de estados financieros, usando los métodos de incremento en ventas y el de regresión lineal.

 $\mathbf{I}$ 

#### **I. ESTADOS FINANCIEROS**

Se considera a los asirios corno los precursores de la contabilidad, por haber sido los comerciantes más antiguos de que se tiene noticia, pero es hasta finales del siglo XV, cuando Fray Luca Paciolo escribe un tratado matemático que se publica en 1494, en el que se explica por primera vez la teoría de la partida doble, base de la contabilidad hasta nuestros días. En este capítulo se presentan de manera general definiciones y conceptos básicos de ella, necesarios para comprender la información objeto del análisis financiero, para un mayores detalles de estos conceptos, puede referirse a la bibliografía del trabajo.

## *1. CONCEPTOS Y DEFINICIONES BÁSICOS*

, La contabilidad tiene por objetivo registrar las operaciones mercantiles realizadas en una empresa, para proporcionar informes financieros a los diferentes interesados internos y externos de la empresa.

> El Instituto Mexicano de Contadores Públicos la define como "la técnica que se utiliza para producir sistemática y estructuradamente información cuantitativa, expresada en unidades monetarias de las transacciones que realiza una entidad económica y de ciertos eventos económicos identificables y cuantificables que la afectan, con objeto de facilitar a los diversos interesados la toma de decisiones en relación con dicha entidad",

Definición de empresa según algunas ideologías<sup>7</sup>.

榻

ÌМ

a) Marxismo. Marx reconoce que debe existir un empresario (que haga las funciones de un director de orquesta), pero dice que no tiene por qué ser propietario de los medios de producción.

b) Neocapitalismo. Distingue entre dirección y propiedad de la empresa, que caracteriza a la gran industria, y estudia los mecanismos de control que sindicatos, Estado y consumidores ejercen sobre la dirección. Este control es conflictivo, aunque el conflicto lo suavice la negociación.

c) Socialdemocrata. Concibe el poder en la empresa como compartido entre trabajadores y capital. La empresa surge de la colaboración entre trabajo y capital y ambos deben compartir el poder.

d) Doctrina de la Iglesia. En la generación de beneficios la Iglesia considera que es una riqueza debida, en parte, a los trabajadores, lo que crea la exigencia de los trabajadores en la propiedad de la Empresa. En cuanto al reparto de poder, se reconoce la necesidad de una

WWW. apolo.lcc.uma.es. Universidad de Málaga, Campus de Teatinos, España.

dirección, pero que debe tratar a los trabajadores como personas, escuchar opiniones y no utilizarlos como ejecutores silenciosos.

Otras definiciones.

Las empresas son las unidades de producción y comercialización de bienes y servicios. En la empresa se reúnen y organizan los diversos factores económicos con la perspectiva de alcanzar determinados objetivos.

La empresa constituye el organismo o unidad de producción económica que, bajo distintas formas, tiene por objetivo proporcionar bienes y servicios necesarios al hombre para satisfacer necesidades, mediante la combinación de tres elementos: capital, trabajo y gestión.<sup>†</sup>

Se considera empresa la persona física o moral que realice actividades comerciales, industriales, agrícolas, ganaderas, de pesca y silvícola y por establecimiento se entenderá cualquier lugar de negocios en el que se desarrollen parcial o totalmente, las citadas actividades empresariales. $<sup>1</sup>$ </sup>

Por el contrato de sociedad los socios se obligan mutuamente a combinar sus recursos o sus esfuerzos para la realización de un fin común, de carácter preponderantemente económico, pero que no constituye una especulación comercial.<sup>8</sup>

En general, en lo sucesivo se referirá como empresa un negocio comercial, de servicios e instituciones no lucrativas.

En una operación mercantil existe siempre un intercambio de valores, esto es, alguien entrega algo que posee y otra lo recibe pero a su vez da algo a cambio; el registro de la operación es una representación de la entrega - recepción.

El principio fundamental de la contabilidad se basa en los bienes que se poseen, denominados *activo, en* la contraparte las deudas y obligaciones contraídas para hacerse del activo, denominados *pasivo y capital,* de aquí la igualdad *Activo = Pasivo + Capital.* 

El *activo* representa las propiedades, materiales, valores y derechos de la empresa.

El *pasivo* consiste en las deudas y obligaciones con acreedores externos a la empresa.

El *capital* constituye los derechos de los accionistas sobre los activos, también representa una obligación por parte de la empresa.

Cada operación se registra siguiendo el principio de intercambio a través de *Cuentas,* una(s) de ella(s) indicará(n) lo que se entregó y la(s) otra(s) lo que se recibió; se asientan en el denominado *Diario.* 

t R, Bayod y Serrat, *Diccionario Laboral.* Ed, Reuss.

t Código fiscal de la federación. Art 16, Título I Disposiciones generales. Capítulo I.

<sup>°</sup>Código civil, Art 2688. Capítulo I. De las Sociedades. Disposiciones Generales.

En el siguiente cuadro se muestra la clasificación de las cuentas por categoría y algunas de las más usadas,

 $\mu a$  $\Big\downarrow_{\mathbb{Q}}$ 

 $\mathfrak{f}^{\omega}$  $\begin{picture}(120,110) \put(0,0){\vector(1,0){10}} \put(15,0){\vector(1,0){10}} \put(15,0){\vector(1,0){10}} \put(15,0){\vector(1,0){10}} \put(15,0){\vector(1,0){10}} \put(15,0){\vector(1,0){10}} \put(15,0){\vector(1,0){10}} \put(15,0){\vector(1,0){10}} \put(15,0){\vector(1,0){10}} \put(15,0){\vector(1,0){10}} \put(15,0){\vector(1,0){10}} \put(15,0){\vector$ 

 $\ell^{\otimes 4}$  $\frac{1}{2}$ 

 $\begin{bmatrix} \cos\theta \\ \vdots \\ \cos\theta \end{bmatrix}$ 

 $\begin{bmatrix} 1 & 0 \\ 0 & 0 \\ 0 & 0 \end{bmatrix}$ 

 $\begin{bmatrix} 1 & 0 & 0 \\ 0 & 0 & 0 \\ 0 & 0 & 0 \\ 0 & 0 & 0 \\ 0 & 0 & 0 \\ 0 & 0 & 0 \\ 0 & 0 & 0 \\ 0 & 0 & 0 \\ 0 & 0 & 0 \\ 0 & 0 & 0 \\ 0 & 0 & 0 \\ 0 & 0 & 0 \\ 0 & 0 & 0 \\ 0 & 0 & 0 & 0 \\ 0 & 0 & 0 & 0 \\ 0 & 0 & 0 & 0 \\ 0 & 0 & 0 & 0 & 0 \\ 0 & 0 & 0 & 0 & 0 \\ 0 & 0 & 0 & 0 & 0 \\ 0 & 0 & 0 & 0 & 0 &$ 

 $\mathbb{P}^1_1$ 

 $\mathbf{1}$ 龋  $C$ uentas

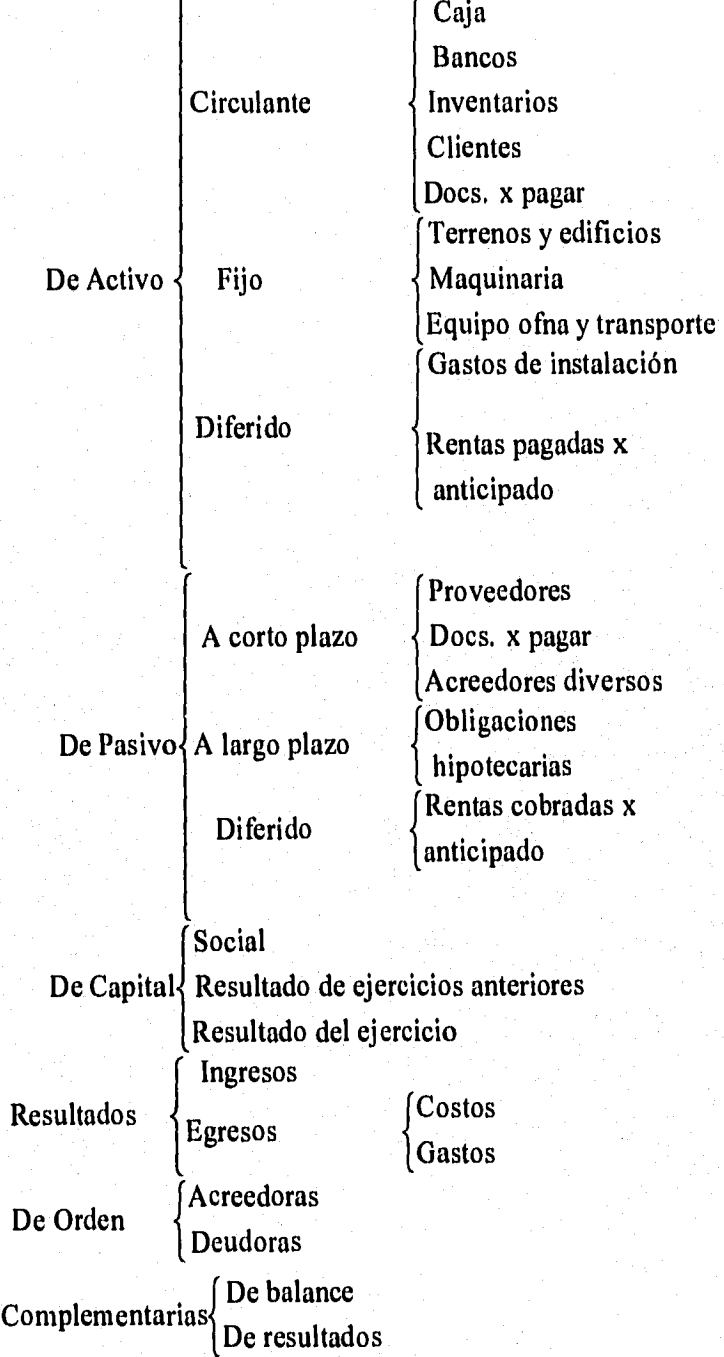

Fig. 1

 $\overline{4}$ 

Los estados financieros son informes cuantitativos resumidos de las operaciones mercantiles de la empresa, que pueden mostrar el origen y destino de los recursos utilizados por la empresa para cumplir su objetivo, su desarrollo o su situación financiera,

El contenido general de los estados financieros debe incluir la siguiente información, en el orden indicado:

- 1. Encabezado, que debe indicar:
	- a) El estado financiero de que se trata
	- b) El nombre de la empresa

4

110

懶

- c) El período de ejercicio o fecha de formulación, depende del informe
- 2. Contenido descriptivo y numérico del informe
- 3. Al final del reporte, los nombres y firmas de los responsables de la elaboración del informe

También deben tener las siguientes características:

- a) Utilidad. Su contenido informativo requiere ser significativo, relevante, veraz y comparable, además de oportuno,
- b) *Confiabilidad.* Ser estables (consistentes), objetivos y verificables.
- c) Provisionalidad. Contener estimaciones para determinar la información del período.

Propósitos de los estados financieros:

- 1. Informar a administradores y dirigentes de la empresa el resultado del ejercicio, debe además incluirse el informe detallado de las operaciones.
- 2. Informar a accionistas y propietarios de la productividad y grado de seguridad de su inversión.
- 3. Permitir al Fisco, acreedores e instituciones de crédito, conocer las utilidades, solvencia, capacidad de trabajo y naturaleza de la empresa.
- 4. Proporcionar información útil para la toma de decisiones, control y evaluación,

## *2. CLASIFICACIÓN DE LOS ESTADOS FINANCIEROS*

5

Los estados financieros se clasifican en:

- 1. Básicos, principales o sintetizados:
	- 1.1. Balance general o Estado de situación financiera
	- 1.2. Estado de resultados
	- 1.3. Estado de origen y aplicación de recursos
- 2. Auxiliares o analíticos:
	- 2.1. Anexos del balance general
	- 2.2. Anexos del estado de pérdidas y ganancias
	- 2,3. Estados para control interno
- 3. Especiales o estimativos que muestran operaciones por realizar, entre los que destacan el balance pro forma y el estado de estimación de ingresos y egresos.

Los estados financieros se componen de partidas condensadas que pueden resumir un mayor número de cuentas.

Los directivos y dueños de la empresa, así como personas ajenas (acreedores) a ella se interesan en el Estado de resultados y el Balance general.

Los estados financieros que son de interés en el análisis financiero son los básicos, los cuales se explicarán brevemente a continuación.

#### *Estado de resultados*

En el estado de resultados se presentan los ingresos, costos, gastos y utilidad o pérdida neta de la empresa en el período contable, se elabora con los datos de la balanza de comprobación. En la fig. 2 se muestra el formato general, así como la descripción de sus cuentas más comunes. Se observa que la utilidad neta es el resultado de determinar los ingresos y los gastos que se hicieron para llegar a dicha utilidad, que también puede ser pérdida.

Las cuentas de este estado se denominan temporales, porque una vez obtenida la utilidad o pérdida dejan de ser necesarias para este período, su saldo para el siguiente ejercicio es cero debido al traspaso que de su resultado se hace a la cuenta de Pérdidas y Ganancias.

Para el análisis, es importante establecer la relación entre el importe de las ventas y la inversión utilizada para generarlas; de la misma manera, se deben examinar los costos y gas tos que absorben los ingresos y, por otro lado, verificar que la utilidad antes de intereses e impuestos permita cubrir estos conceptos para poder generar una utilidad a los accionistas.

 $\left[ 0.000\right]$  $\frac{1}{2}$ 

 $\begin{bmatrix} 0.50 \\ . . . . \\ . . . . \end{bmatrix}$ 

 $\begin{bmatrix} 1 & 1 \\ 1 & 1 \end{bmatrix}$ 

 $\begin{bmatrix} 1 & 0 & 0 \\ 0 & 0 & 0 \\ 0 & 0 & 0 \\ 0 & 0 & 0 \end{bmatrix}$ 

 $\int_{\mathbb{R}^d}$ 

 $\begin{bmatrix} 1 & 0 & 0 \\ 0 & 0 & 0 \\ 0 & 0 & 0 \\ 0 & 0 & 0 \\ 0 & 0 & 0 \\ 0 & 0 & 0 \\ 0 & 0 & 0 \\ 0 & 0 & 0 \\ 0 & 0 & 0 & 0 \\ 0 & 0 & 0 & 0 \\ 0 & 0 & 0 & 0 \\ 0 & 0 & 0 & 0 \\ 0 & 0 & 0 & 0 & 0 \\ 0 & 0 & 0 & 0 & 0 \\ 0 & 0 & 0 & 0 & 0 \\ 0 & 0 & 0 & 0 & 0 & 0 \\ 0 & 0 & 0 & 0 & 0 & 0 \\ 0 & 0 & 0 & 0 &$ ł.

 $\begin{bmatrix} 1 & 0 \\ 0 & 1 \end{bmatrix}$ 

 $\frac{1}{1000}$ 

 $\left\{ \begin{array}{c} \mathcal{A} \\ \mathcal{B} \end{array} \right.$  $\mathbb{R}^n$   $=$ 

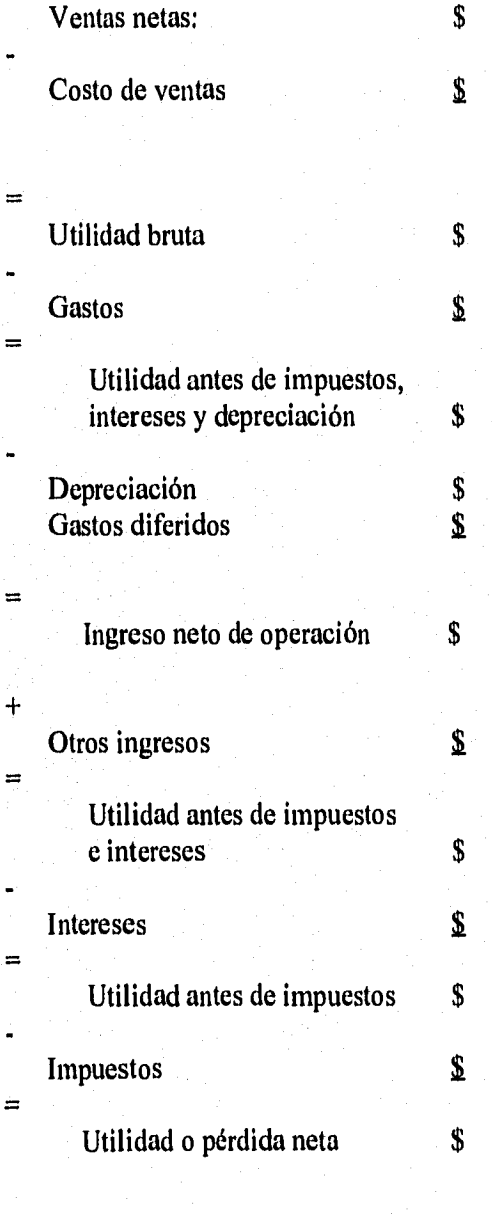

*Nombres y firmas de los responsables* 

# Integrado por

Encabezado

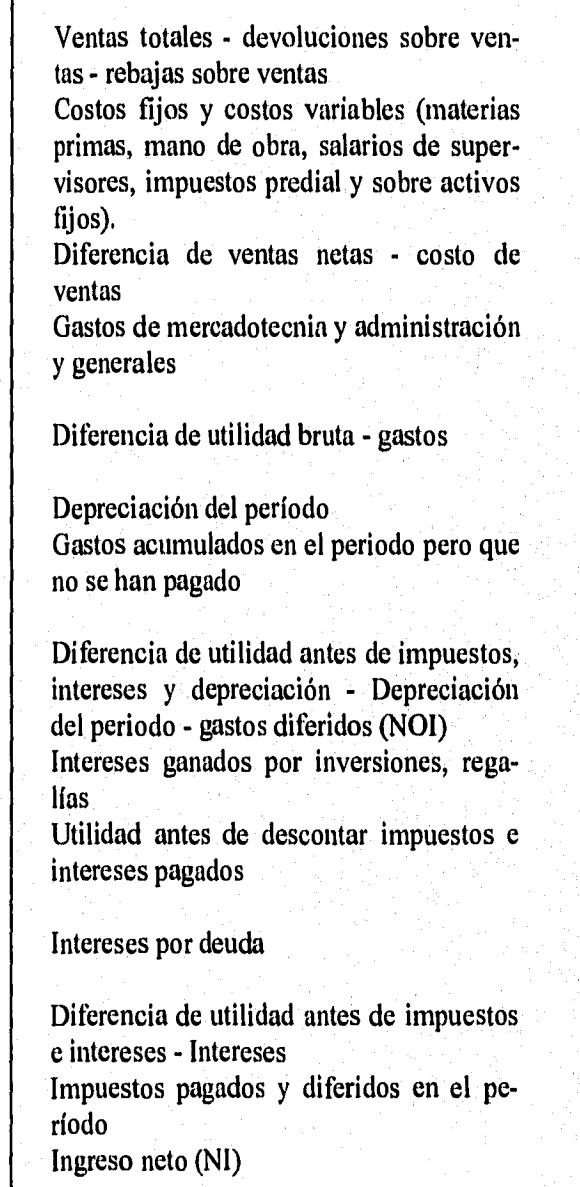

**Fig. 2** 

 $\overline{7}$ 

Ejemplo:

### Compañía ,S.A. Estado de Resultados Del lo. de enero al 31 de diciembre de 1990

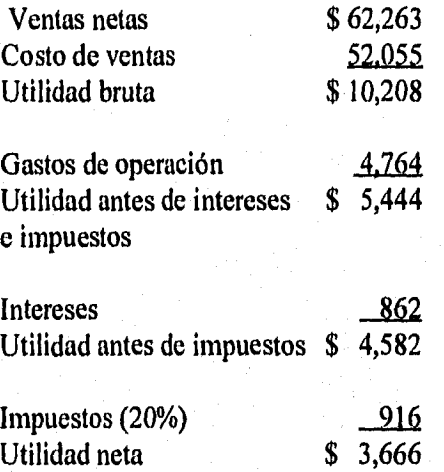

*Nombres y firmas de los responsables* 

#### **Balance General o Estado de Situación Financiera**

En el balance general se presentan los activos, pasivos y capital de la empresa a una fecha determinada (al final del período), mostrando el efecto acumulado de las operaciones, por lo cual las cuentas de que está constituido se denominan *cuentas pernzanentes.* Este estado se elabora después del estado de resultados porque se incluye en el capital la utilidad o pérdida neta obtenida en él (traspaso de la cuenta temporal de Pérdidas y ganancias a la cuenta permanente de Capital).

El informe se presenta en forma de reporte (fig. 3) o de cuenta (fig. **4).** 

Las cuentas de activo se ordenan de manera ascendente en función de su grado de liquidez, así, las cuentas de activo circulante representan recursos que pueden ser convertidos en efectivo fácilmente y se destinan a la adquisición de otros activos circulantes, pago de deudas a corto plazo, así como gastos y costos del período. Las cuentas de activo fijo representan los recursos de infraestructura con que cuenta la empresa para generar ingresos, por lo cual no se espera sean convertidos en efectivo para cubrir pagos del pasivo circulante.

8

髓

*Nombre de la empresa*  Estado de situación financiera *Término del periodo contable* 

Activos: **Circulantes** 

Fijos

Diferidos

Total de activos

Pasivos: A corto plazo

A largo plazo

Diferidos

Total de pasivos

Capital contable

*Nombres y firmas de los responsables* 

Integrado por

Encabezado

Caja, bancos, cuentas por cobrar, inventarios

Terrenos, edificios, vehículos, maquinaria, mobiliario, herramientas, depreciación acumulada

Gastos de propaganda pagados por anticipado, rentas adelantadas, reserva para amortización

Cuentas por pagar, documentos por pagar, sueldos acumulados, impuestos diferidos Préstamos conseguidos por la empresa, cuyo plazo de liquidación excede a un ano

Ingresos cobrados por la empresa por anticipado

Capital social (capital preferente, capital común), resultado de ejercicios anteriores, resultado del ejercicio, acciones en Tesorería

**Fig. 3** 

**Fig. 4** 

#### *Encabezado*

Pasivos

Activos

Capital

*Nombres y firmas de los responsables* 

腦  $\mathbf{1}_{3}$ Ħ IJ  $\begin{bmatrix} 1 \\ -1 \\ 0 \end{bmatrix}$  $\mathbf{r}$ 

Las cuentas de pasivo se ordenan de acuerdo con su exigibilidad de pago, en primer término las de pasivo a corto plazo, en las que se consideran las obligaciones que deben ser cubiertas en un lapso no mayor de un año y están relacionadas con las operaciones normales de la empresa. Los pasivos a largo plazo representan los compromisos adquiridos con el propósito de incrementar su infraestructura o liquidar otra deuda, cuyo vencimiento es mayor de un año,

## Ejemplo:

## Compañía ,S,A. Balance general al 31 de diciembre de 1990

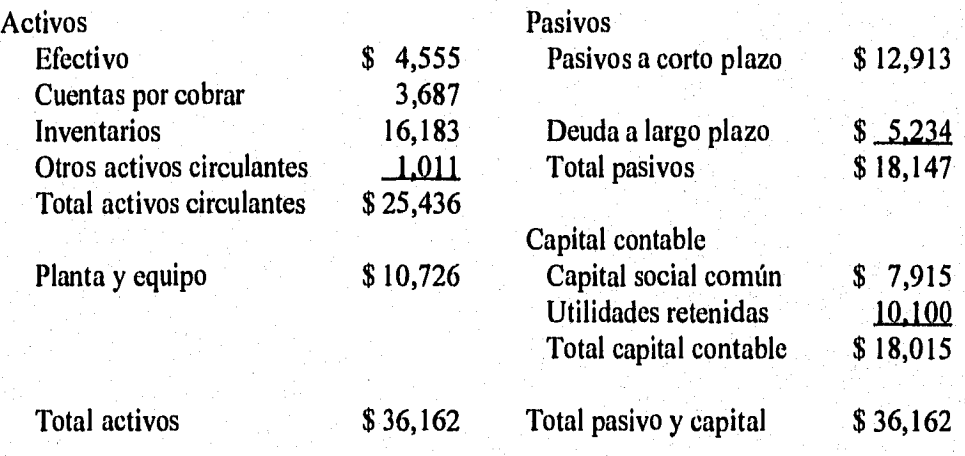

#### *Nombres y firmas de los responsables*

En este estado es fundamental que se cumpla la igualdad contable

#### Activos = Pasivos + Capital

Del balance general se desprende un concepto denominado Capital neto de trabajo, representado por la diferencia entre el activo circulante y el pasivo a corto plazo, cuya medida se considera como un margen de seguridad que tiene la empresa para cubrir su deuda a corto plazo,

#### **Estado de flujo de efectivo**

El tercer estado financiero básico es el de flujo de efectivo, su antecedente es el estado de origen y aplicación de fondos obtenido del balance general analizando los cambios de un periodo respecto a otro en cada una de las cuentas. Los aumentos en los activos y las disminuciones en los pasivos y el capital representan una aplicación, a la inversa, las disminuciones en los activos y los aumentos en los pasivos y el capital representan un origen, la diferencia de los totales de orígenes y aplicaciones representa el cambio de efectivo. A través del estado de flujo de efectivo se obtiene el mismo resultado, sólo que permite hacer el análisis agrupando la información de acuerdo con actividades, lo cual facilita un análisis más detallado.

Este agrupamiento fue instituido por la Financial Account Standards Board (GABS), se han discutido aspectos como considerar los intereses y dividendos recibidos en de las actividades de financiamiento y no de rendimientos sobre la inversión, así como que los intereses pagados se clasifiquen en de las actividades de inversión, en lugar de las de financiamiento por ser un costo de la obtención de recursos financieros.

Su formato general se muestra en la fig. 5. Existen dos métodos para construirlo, el directo y el indirecto, en ambos, el análisis para las actividades de inversión y de financiamiento es el mismo y solo varían en las operativas.

En el método directo se requiere conocer fundamentalmente el flujo proveniente de dos partidas, el efectivo recibido de clientes y el efectivo pagado a proveedores y empleados, que se obtendría del análisis mostrado en la fig, 6; en él se observa que este método requiere de información que no se obtiene directamente de los estados financieros.

El método indirecto consiste en adicionar al ingreso neto todos los desembolsos que no representan salidas de efectivo (fig. 7); además de ser mas sencillo, es útil cuando sólo se cuenta con los estados financieros.

A pesar de las discrepancias, en general el resultado del análisis de estos fondos proporciona patrones respecto al comportamiento del flujo de efectivo de las empresas:

- a) Empresas que inician su operación, pueden sufrir pérdidas iniciales en las actividades operativas, requerir de hacer inversiones y tener cierto nivel de financiamiento,
- b) Empresas en situación de crecimiento, esto es, su producto, la industria y la empresa están en posición firme; tendrán un sustancial superávit debido a sus actividades operativas y dada su situación de desarrollo requerirán de hacer inversiones de manera importante que excedan sus actividades operativas, por su estabilidad podrá conseguir mayor financiamiento,

14,1

**pa** 

#### *Encabezado*

Flujos de efectivo provenientes de actividades operativas

-/+ Flujos de efectivo provenientes de actividades de inversión Gastos de capital

-/+ Flujos de efectivo provenientes de actividades de financiamiento Fondos provenientes de emisión de deuda a largo plazo Fondos provenientes de la emisión de capital social Dividendos pagados

+ Efectivo y equivalentes de efectivo al inicio de año

= Efectivo y equivalentes de efectivo al final de año

*Nombres y fimos de los responsables* 

**Fig. 5** 

Métodos de construcción del efectivo neto provenientes de actividades operativas

Método directo

energie in de la Royal II (1941-1944).<br>Contra la Constantino de la Constantino de la Constantino de la Constantino de la Constantino de la Constantin

网 l∌

ins

Efectivo recibido de clientes

Ingresos

+ Disminución de las cuentas por cobrar

= Total de efectivo recibido de clientes

Efectivo pagado a proveedores y empleados

- Costo de ventas (sin depreciación)
- + Gastos de comercialización
- + Gastos generales y de administración
- + Aumento de inventarios
- + Aumento de cuentas por pagar
- + Aumento de gastos acumulados

= Total de efectivo pagado a proveedores y empleados

Efectivo neto provenientes de actividades operativas

**Fig. 6** 

**Fig. 7** 

#### Método indirecto

≕

Ingreso neto

+ Efectivo proveniente de actividades operativas

Depreciación y amortización

Aumento de impuestos diferidos

Aumento de pasivos circulantes

= Efectivo neto proveniente de actividades operativas

- c) Cuando la empresa es madura, sus actividades operativas le proporcionarán un flujo de efectivo mayor logrado por altos volúmenes de ventas, aunque márgenes de utilidad relativamente reducidos, requerirá de menor inversión y podrá liquidar deudas externas, así como incrementar su pago de dividendos.
- d) En el caso de empresas venidas a menos, sus ventas podrán disminuir y consecuentemente sus utilidades, llevándola a reducir sus flujos de efectivo por actividades operativas; debido a la disminución de actividad podrá obtener recursos de su inversión, por otra parte, puede incrementar el pago de dividendos, readquirir acciones y pagar deuda.

Estos son en términos generales los resultados que se pueden obtener del estado de flujo de efectivo de una empresa.

## 3. ANÁLISIS FINANCIERO

El análisis de los estados financieros consiste en realizar operaciones matemáticas para calcular variaciones en los saldos de las partidas a través de los años y determinar sus porcentajes de cambios, calculando razones financieras y porcentajes integrales. Al llevar a cabo la interpretación se aisla la información relevante para encontrar los puntos fuertes y débiles de la empresa, en conjunto, el análisis histórico busca llegar a conclusiones respecto a la situación saludable o precaria de la empresa.

Es necesario que los estados financieros se acompañen de notas que ayuden al análisis, se consideran importantes:

a) El método para determinar los inventarios.

Ô

ä

ä

đ

卡里

Å

 $\ddot{\ddot{\theta}}$ 

j j.

- b) Efectos de reestructuración de deuda que ocurre después del cierre del ejercicio.
- c) Mención de las principales políticas de consolidación.
- d) Comentario acerca de las empresas que en el periodo han dejado de pertenecer al consorcio, o por el contrario empresas que empiezan a incluirse en la entidad económica.
- e) Explicación de actualización de costo de ventas por el método UEPS (últimas entradas, primeras salidas). Anteriormente, con el uso de este método se determinaban utilidades conservadoras, y en épocas de inflación se compensaban a su vez con un inventario menor.
- 0 Desglose del saldo de la partida actualización del capital, señalando la parte que corresponde a la actualización de capital social y la que pertenece a utilidades acumuladas,
- g) Desglose de la partida propiedad, planta y equipo por grupos más importantes, incluyendo el costo actualizado menos depreciaciones acumuladas,
- h) Desglose de los componentes que integran el capital social minoritario, esto es, participación en capital social, utilidades retenidas, actualización de capital, etc.
- i) Vencimiento de los pasivos a corto y largo plazos.
- j) Elementos que forman el costo integral de financiamiento en caso de que tal partida no se haya desglosado en el estado de resultados.
- k) Posición corta y larga en moneda extranjera e indicación de tipos de cambio libre y controlado aplicables.
- 1) Mención de la base de valuación de las inversiones temporales en acciones.
- m)Efecto de cambios en los principios contables,
- n) Información detallada respecto al capital social, número y tipo de acciones, valor nominal si lo tienen o la indicación en caso contrario; valor de mercado; existencia de acciones preferentes, indicación del porcentaje fijo de dividendos y derechos de acumulación en caso de pérdidas.
- o) Diferencias temporales que provocan impuestos diferidos,
- p) Fechas en que caducan derechos para poder amortizar pérdidas fiscales.
- q) Información financiera comparativa a pesos constantes para favorecer el estudio de tendencias.

Si la empresa está integrada por empresas individuales, los estados financieros que se publican y usan para análisis deben estar consolidados, esto implica eliminar las inversiones en acciones que se hacen entre empresas del grupo y las transacciones entre compañías del grupo.

El análisis puede ser interno y externo, el primero, realizado por personal de la empresa, el cual cuenta con toda la información necesaria para el análisis; el segundo lo lleva acabo un analista de crédito, asesores de inversión o cualquier persona interesada fuera de la empresa, este análisis requiere de las notas que se incluyen en los estados financieros ya que no cuenta, como en el primer caso, con toda la información. Para el análisis, los estados financieros deberán estar auditados y reexpresados.

Métodos de análisis de estados financieros más utilizados:

- Razones simples, que consiste en obtener la proporción de una partida con respecto a otra, o de un grupo de partidas respecto a otras.
- Estados comparativos, en los que comparan los estados financieros de un año con los de otros años o con los de otras empresas del ramo. Las variaciones se calculan en valores absolutos y relativos,
- Tendencias, donde se usan los estados financieros de un año base respecto al cual se obtiene la variación de otros años.
- Porcentajes integrales, donde se elige una cuenta base a la que se asigna el 100%, y se obtienen los porcentajes de las cuentas que la componen.
- Análisis del estado de flujo de efectivo.

懒

• Razones estándar, típicamente usadas para obtener una razón promedio de cuentas, se utilizan para comparar las razones entre empresas, se emplean diferentes opciones estadísticas para ello. En México, a diferencia de Estados Unidos, no están bien definidas dichas razones, por lo que no pueden ser muy empleadas.

Existen varias entidades interesadas en el análisis financiero por diversas razones, algunos usuarios son:

- a) Los accionistas cuyo interés es evaluar la operación de la administración, les es útil también para decidir acerca de la compra o venta de acciones
- b) La administración de la empresa, para conocer los resultados de su gestión.

FMI

أسأ

1,4

恼

- c) Los asesores de inversión la emplean para analizar la información financiera y poder prestar mejor servicio a su clientela.
- d) Los analistas de crédito para estudiar la información contable de los solicitantes con objeto de seleccionar a los que se concede crédito.
- e) La Secretaría de Hacienda y Crédito Público para comparar las utilidades contables en los estados de resultados con el resultado fiscal presentado en la declaración fiscal.
- f) La Comisión Nacional de Valores requiere que todas las sociedades anónimas que cotizan en la Bolsa presenten información contable periódicamente.
- g) La Comisión Nacional Bancaria, que recibe los estados financieros de las sociedades nacionales de crédito, analiza esta información para examinar la solvencia, rentabilidad y estabilidad que le permiten ejercer su función de vigilancia y control.

### **4. RAZONES FINANCIERAS**

El método análisis de los estados financieros más usado a la fecha es el de las razones financieras, las cuales se obtienen de conjugar la información de los tres estados financieros básicos, las usan diversos integrantes de la propia empresa, instituciones de crédito y empresas del ramo, entre otros; cada grupo tiene particular interés en algunas de ellas, Se emplean considerando ciertos estándares, definidos en función de:

- a) Comparar las razones de la empresa con los patrones de la industria o de la línea de negocios en que opera predominantemente.
- b) Agrupar los datos de la compañía junto con la información correspondiente a ciertas empresas seleccionadas como "comparables", esto podría dar indicios de los factores es tratégicos y económicos que en general pueden afectar a ese grupo.

Existen diferentes criterios para clasificar las razones financieras, a continuación se mencionan dos:

Primer criterio.

1) Medidas del desempeño, que a su vez se clasifican en:

1.1. Las razones de rentabilidad miden la eficiencia de la administración, considerando los rendimientos generados sobre ventas e inversiones:

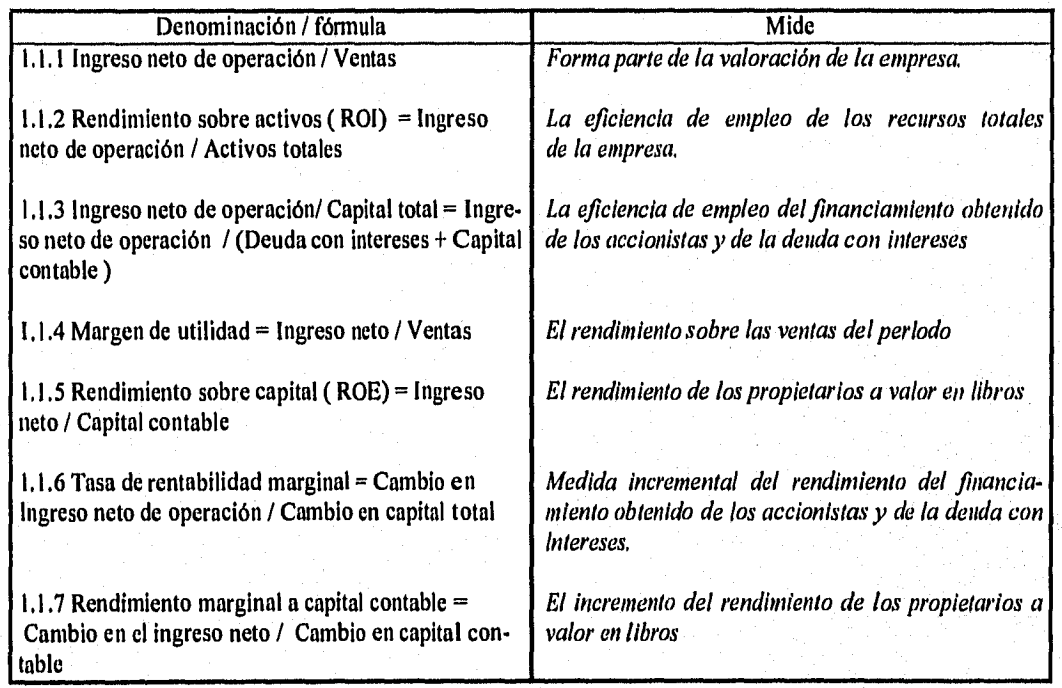

1.2. Las razones de crecimiento miden la capacidad de la empresa para mantener su crecimiento en función de la economía, a otras empresas y a los productos - mercado en que opera. Se calculan dividiendo la cantidad del último periodo entre la del primer periodo, por lo cual es una medida porcentual de un periodo.

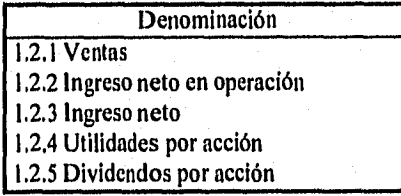

1.3, Las medidas de valuación indican la capacidad de la administración para lograr valores de mercado superiores a sus costos,

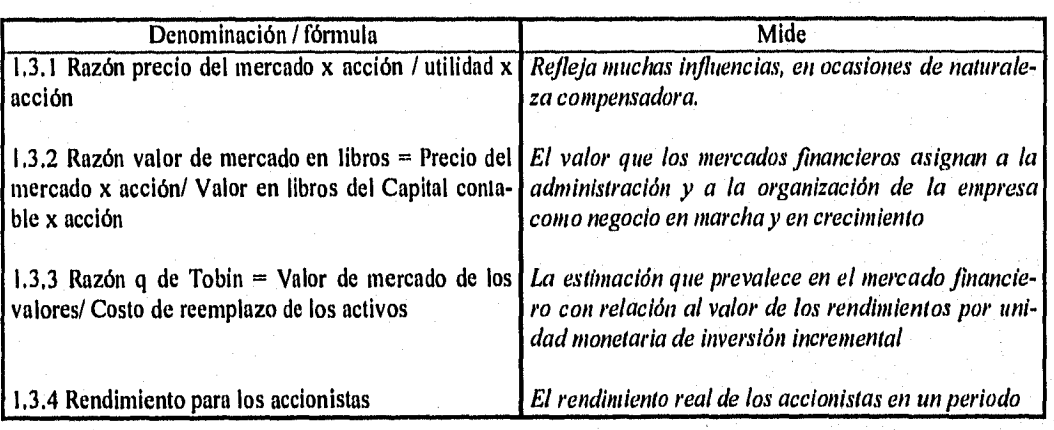

# 2. Medidas de eficiencia operativa

2.1. Razones de administración del activo y de las inversiones, también conocidas como razones de actividad y de rotación, miden la eficiencia de la empresa para administrar las inversiones y los recursos económicos de los que dispone

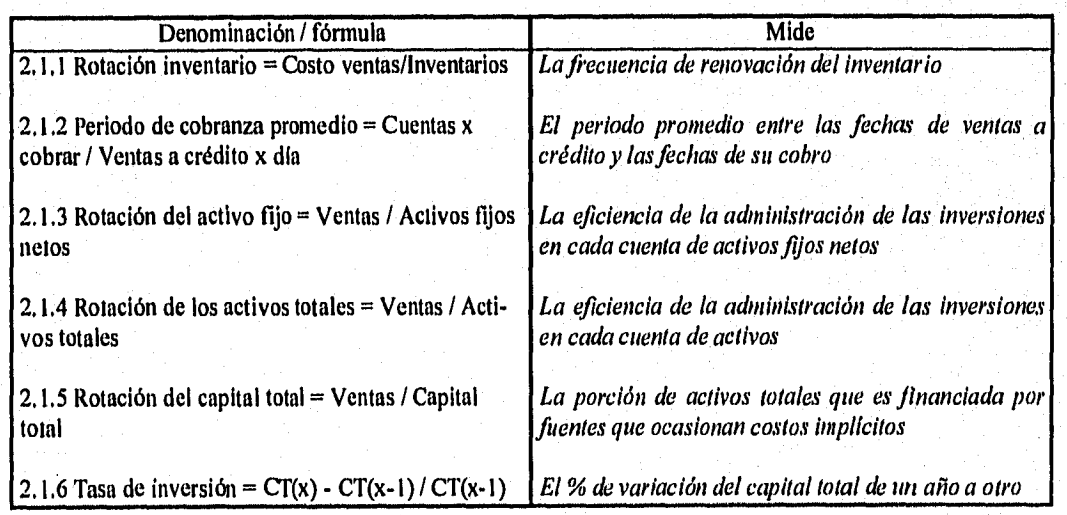

 $\mathbf{E}$ 

# 2.2. Administración del costo. Miden la eficiencia en inversiones y del control de costos

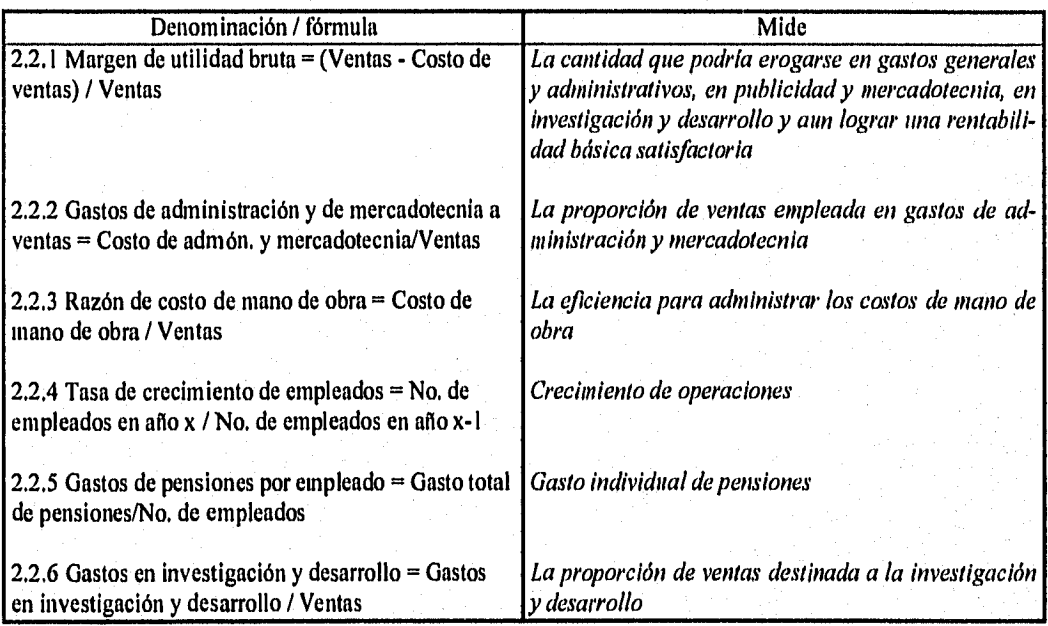

# 3. Medidas de política financiera

3.1. Razones de liquidez. Miden la capacidad de la empresa para cumplir con sus obligaciones al vencimiento.

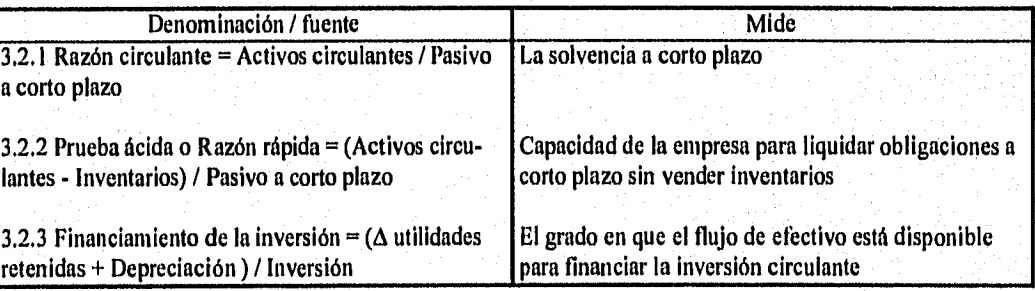

3,2, Razones de apalancamiento, Miden el grado en que los activos totales son financiados por los propietarios comparado con el financiamiento proveniente de acreedores,

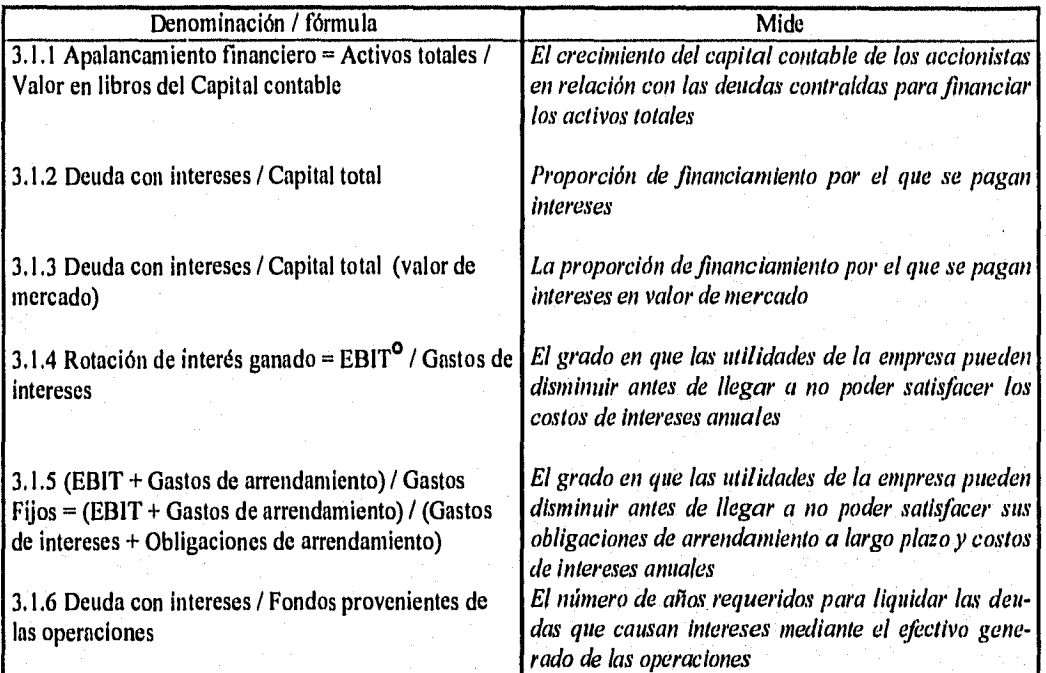

Segundo criterio.

Las razones se clasifican de acuerdo con las cuentas que intervienen, sólo se mencionan las razones que comprenden por haber sido ya explicadas en los cuadros anteriores:

- 1) Estáticas, que expresan la relación cuantitativa que hay entre los importes de unas cuentas o grupos de cuentas del balance y otras del mismo estado, razones involucradas:
	- a) Razón de circulante
	- b) Prueba ácida o razón rápida
	- e) Razón de capital a pasivo
	- d) Razón de capital a activo
	- e) Capital líquido a activo fijo
- 2) Dinámicas, que expresan la relación cuantitativa entre cuentas o grupos de cuentas del estado de pérdidas y ganancias y otras, razones involucradas:
	- a) Rotación de interés ganado
	- b) Rotación de inventarios
	- c) Rotación de artículos terminados
	- d) Rotación de trabajos en proceso

 $\frac{1}{4}$ 

B

H

 $\prod_{k=1}^n$ 

 $\prod_{k\geq 0}$ 

Ŀ

 $\begin{bmatrix} 1 & 0 \\ 0 & 1 \end{bmatrix}$ 

L

i<br>Pote

.<br>Iste

 $1.6$ **I** sy

幽 Ŀ

<sup>°</sup> Utilidades antes de intereses e impuestos

- f) Razón de utilidad bruta a ventas
- g) Razón de utilidad neta a ventas
- h) Número de veces que se ganan los dividendos fijos preferentes, se define como:

Utilidades netas disponibles para dividendos preferentes

#### Dividendos preferentes requeridos

- 3) Mixtas o estático dinámicas, que expresan la relación cuantitativa entre los importes de cuentas o grupos de cuentas de un balance y del estado de pérdidas y ganancias.
	- a) Razón de utilidad a activo
	- b) Relación de utilidad a capital
	- c) Razón de utilidades a capital de acciones comunes
	- d) Razón de utilidades retenidas a utilidades netas
	- e) Razón de ventas a activo fijo
	- f) Rotación del capital total
	- g) Razón de ventas a capital
	- h) Razón de cuentas por cobrar a ventas a crédito
	- i) Rotación de capital de trabajo:

#### Costo de ventas

### Capital de trabajo promedio

Algunas de las razones mencionadas, generalmente no se pueden obtener directamente de los estados financieros que se generan para uso público; por razones estratégicas, las empresas no detallan la información más allá de lo necesario,

Dos de estas razones se emplean frecuentemente en el control financiero:

1, El rendimiento sobre activos (ROI), que se obtiene también como:

$$
ROI = \frac{Ingreso operativo neto}{Ventas} \times \frac{Ventas}{Activos totales}
$$

2. El rendimiento sobre el capital (ROE), que se deriva del sistema de Du Pont empleado como instrumento para preparar pronósticos a largo plazo y para elaborar proyecciones a corto plazo; la fórmula modificada del sistema Du Pont se expresa de la siguiente manera;

> $ROE = \frac{Ventas}{V} \times \frac{Ingreso operativo neto}{V} \times \frac{Activos totales}{C}$ Activos totales Ventas  $\mathbf{x}$ Capital contable

El sistema de Du Pont se emplea tanto a nivel empresa como divisional, y requiere de cierto cuidado, ya que depende de factores como:

인 2012년 12월 2월 호텔 10월 24일<br>대한민국의 대한민국의 대한민국

- Cuando la empresa se analiza por divisiones, deben compararse con las condiciones de la industria a las que pertenezcan cada una de ellas, si no se hiciera así, la comparación entre divisiones podría resultar distorsionada por a las diferentes situaciones de ellas.
- Los periodos en los que se invierte en proyectos a largo plazo implican gastos que no repercuten en aumento de utilidades por largo tiempo
- La forma en que se deprecian los activos de la empresa influyen significativamente, ya que si su tasa de depreciación es rápida, sus utilidades anuales se reducen, debido a que sus activos se incrementan.
- La antigüedad de los activos que se deprecian es importante ya que para aquellos que fueron adquiridos hace tiempo, tanto el valor en libros como la depreciación son bajos, **I.4** lo cual disminuye los activos.
- Cuando se transfieren activos entre divisiones, una de ellas incrementa sus activos, por lo cual baja su ROI y la otra los disminuye, su ROI se incrementa.

Como se mencionó, los diversos usuarios se interesan generalmente sólo en algunas de estas razones, dependiendo de lo que se busque evaluar, así, los accionistas estarían interesados en las razones de rentabilidad, particularmente en el comportamiento del rendimiento sobre el capital; los proveedores y prestamistas, en las razones de liquidez, en particular en la razón del circulante; los administradores de la empresa usarían varias de ellas con el objeto de evaluar el crecimiento, rendimiento, eficiencia y controlar costos.

Las razones financieras son útiles siempre que se empleen con criterio, sobre todo cuando varían de manera importante respecto a las empresas del ramo o entre divisiones, la evaluación no debe ser únicamente cuantitativa, sería conveniente investigar las causas de la desviación. Por ejemplo, un posible buen cliente puede ser rechazado al analizar las razones financieras de su empresa, pero aceptado una vez que se conoce el motivo de la desviación. Por otro lado, la situación financiera de la propia empresa puede permitir o no, arriesgarse aceptando clientes con ciertos problemas.

Otro aspecto a considerar es la manera en que impactan las altas tasas de incrementos en precios en épocas de inflación a la evaluación de la empresa, ya que afectan la valoración de la depreciación de activos fijos, de los inventarios y de los gastos que inciden en las utilidades e impuestos resultantes, lo cual hace dificil el análisis de su rentabilidad.

#### Comentarios respecto al uso de las razones

InNÍ

lang

**Luth** 

þg

kes

jas

**La** 

- 1) Para que la "prueba del ácido", "de agua fuerte" o "severa" haga honor a su nombre y permita al analizador conocer si una empresa puede solventar sus deudas a corto plazo y pagarlas precisamente en sus fechas de vencimiento, puede aplicarse al balance el siguiente análisis:
	- a) Bajo el rubro de caja y bancos, únicamente figuren los fondos disponibles en cualquier momento, excluyendo los que estén congelados, en depósito en instituciones

de crédito acogidas a los beneficios de una moratoria de pagos, en poder de una empresa en liquidación o destinados para un fin determinado,

- b) Clasificar por fechas de vencimiento todas las cuentas por cobrar para eliminar del activo circulante aquellas con: 1) vencimientos a un plazo mayor de un año a partir de la fecha en que se haga este análisis, 2) ya vencidas, lo que es indicio de sus pocas probabilidades de recuperación, 3) a cargo de negocios amigos o empresas filiales a las que no se pueda exigir el pago, 4) documentos que hayan sido renovados, lo que permite conjeturar que su aceptante o pagador no puede cubrirlo,
- 1.4 c) La clasificación por fechas de vencimiento debe hacerse por meses tanto en las cuentas por cobrar como por pagar para que el analizador relacione mes a mes las probables recuperaciones con las obligaciones a corto plazo y esté en condiciones de calcular la "razón de disponibles" o "índice de solvencia inmediata" no sólo con datos anuales sino también con cifras mensuales".
- 2) Los coeficientes de rotación de mercancías y de inventarios no pueden ser los mismos para todas las empresas mercantiles, ni siquiera para todos los artículos de un solo negocio en virtud de que no todos son de fácil venta, por lo que este índice debe compararse con el de empresas del mismo ramo.

p',41

阁

Lä

- 3) Las razones en que interviene la cuenta de activos fijos se deben analizar considerando el método de depreciación y la valuación de los propios activos que emplee la empresa.
- 4) Para calcular las tasas de rendimiento sobre el capital contable y los activos, es preferible usar el promedio de ellos respectivamente,
- 5) Respecto al nivel de endeudamiento de la empresa, su antigüedad, historial de utilidades, seguridad de obtención de flujos de efectivo y activos de garantía son factores que determinan su capacidad para obtener pasivos,
- 6) Se debe prestar atención a las notas aclaratorias de los estados financieros de la empresa ya que en ellos se revelan las políticas contables y criterios de valuación de sus partidas. Al comparar los estados de diferentes periodos se podrá observar también si hubo cambios en los criterios, en cuyo caso no podrán compararse esas partidas. Las notas también indicarán si el costo de los activos fijos es histórico o monetario,

Los estados financieros de las empresas que cotizan en bolsa pueden conseguirse en las Bolsas de Valores. En Estados Unidos existen empresas dedicadas a suministrar cálculos de razones,

En la sección anterior se mencionó que la comparación de las razones financieras de una empresa es útil cuando se hace con los patrones de la industria del mismo ramo o de la línea de negocios en que opera predominantemente; un ejemplo claro es la rotación de inventarios, no se puede esperar que una empresa automotriz renueve sus inventarios con la misma frecuencia con que lo hace otra que produce alimentos. Lo mismo sucede cuando se compara a la moneda, no es útil confrontar importes nominales de estados financieros de hace 10 años con los actuales ya que su poder adquisitivo ha cambiado.

Las etapas de crisis económicas que se han presentado mundialmente desde los años 70s y que han afectado a nuestro país de manera significativa han llevado a la inflación a índices nunca antes imaginados, esta situación hizo necesaria la búsqueda de un mecanismo que permitiera comparar reportes financieros generados en años anteriores con otros más actuales, mostrando (reexpresando) los importes de los primeros al valor adquisitivo del año de los informes con que se desea comparar.

Los importes obtenidos en un año (históricos) se denominan *nominales,* cuando a éstos se ha aplicado un método de reexpresión se conocen como *constantes.* 

Conceptos empleados en esta sección.

- *\* Clasificación de las cuentas:* 
	- *1. Monetarias:* su valor está sujeto a una cantidad fija de unidades monetarias (valor nominal), independientemente de su valor adquisitivo, ejemplo de estas cuentas son efectivo, inversiones en valores negociables, deudores diversos, cuentas y documentos por cobrar y por pagar; pasivos acumulados, dividendos por pagar, depósitos en garantía de contratos otorgados y recibidos.
	- *2. No monetarias:* su valor está en función del precio pagado por ellas cuando fueron adquiridas, entre ellas se consideran inventarios (excepto aquellos contratados por medio de un convenio en el que se establezcan precios fijos), pagos anticipados (seguros, rentas, intereses, impuestos, publicidad, etc.), bienes clasificados en el activo fijo y sus respectivas depreciaciones, intangibles y su amortización, provisiones para garantías otorgadas, ingresos no devengados, etc.
- *\* Paridad del mercado* es el precio que se tendría que pagar para adquirir dólares en un banco o en una casa de cambio en una fecha determinada.
- *\* Paridad de equilibrio o técnica* es igual al tipo de cambio que debería existir para que cualquier comprador pudiera tener el mismo poder adquisitivo en los países correspondientes.
- *\* Las pérdidas cambiarlas contingentes* pueden surgir al ocurrir una devaluación de la moneda mexicana. La devaluación puede ocurrir cuando la paridad de equilibrio respec-

to a la moneda de otro país es mayor a la paridad de mercado respecto de esa misma moneda.

- \* Posición corta en moneda extranjera. La posición corta significa que se tienen más pasivos que activos en moneda extranjera, ésta situación tendería a dar lugar a ganancias por inflación ya que el importe de una deuda contraída en algún momento del ejercicio (sin considerar pago de intereses) tendrá un valor adquisitivo menor al finalizar, lo cual implica una ganancia. La posición larga significa tener más activos que pasivos, por lo que la implicación es lo contrario a la corta.
- \* Costo integral de financiamiento; en el estado de resultados se encuentran las partidas gastos financieros y pérdidas cambiarias; este concepto considera además, las pérdidas cambiarias contingentes y el efecto de la inflación en las partidas monetarias.
- Resultado por posición monetaria. Se obtiene de la diferencia entre los activos monetarios y los pasivos monetarios; es un concepto importante en épocas de inflación ya que cuando se convierten en efectivo los activos de esta clase, se está recuperando su valor nominal, pero su poder adquisitivo será menor, lo cual llevará a una pérdida; en el caso de los pasivos, el efecto es el mismo pero como se trata de una deuda, se pagará el valor nominal comprometido pero su poder adquisitivo será menor, como consecuencia, genera una ganancia para el tenedor del pasivo. Su resultado debe afectar el estado de resultados. Su efecto se registra en el estado de resultados,
- \* Resultado por tenencia de activos no monetarios. Representa el incremento en el valor r de los activos no monetarios por encima o por debajo de la inflación. Este ajuste se presenta sólo cuando se emplea el método de costos específicos. Su resultado se presenta en el capital contable.

En 1983 se inicia en México la reexpresión de estados financieros empleando un método sencillo, que consistía en expresar el estado de resultados en unidades monetarias del promedio del ejercicio.

Los reportes financieros básicos de1990 a la fecha pueden reexpresarse empleando ya sea el método de ajuste por cambio en el nivel general de precios, el de costos específicos o una combinación de ambos, estos métodos están normalizados en los principios de contabilidad generalmente aceptados

En el boletín B-10 y la parte de Adecuaciones se confirman, sustituyen o anulan ajustes al proceso contable contenidos en boletines anteriores, y se determinan otros ajustes. Aunque sería conveniente revisar el boletín en su totalidad, se mencionan a continuación algunos aspectos básicos importantes.

INSTITUTO MEXICANO DE CONTADORES PÚBLICOS, Boletín 13-10. *Reconocimiento de los efectos de la inflación y* Boletín 13-12. *Estado de cambios en la situación financiera.* 

En el párrafo 17 se menciona que es la información obtenida por cada uno de los métodos no es comparable debido a que parten de bases distintas y se emplean diferentes criterios.

En el párrafo 19 se señala que toda empresa puede elegir de entre ambos métodos, el que. de acuerdo con las circunstancias, presente una información más apegada a la realidad. Cabe mencionar que la Comisión de Valores exige a las empresas grandes que cotizan en la Bolsa empleen el método de actualización por costos específicos, las empresas medianas o pequeñas, que no cuentan con recursos para realizar avalúos recurren al método de índices de precios al consumidor.

En el párrafo 20 se menciona que se pueden mezclar los dos métodos para la misma partida. Esto es válido dentro de ciertas acepciones lógicas; para el activo fijo, se puede obtener el avalúo de terrenos y edificios, con lo cual se estaría usando la reexpresión por el costos específicos, y para la maquinaria se podría usar el índice general de precios; pero si parte de los inventarios se actualizan por índices generales de precios y otra por el último precio de compra o producción, se percibe cierta incongruencia.

En el párrafo 22 se indica que es necesario conservar datos respecto al costo histórico de los activos.

En los párrafos 26, 27 y 28 se señala que las partidas que al menos deben reexpresarse son la de inventarios, activos fijos, depreciación acumulada, gasto de depreciación, costo de ventas y capital contable. En las adecuaciones al B-10 se obliga la reexpresión de todas las partidas no monetarias (incluyendo cargos diferidos así como ingresos, costos y gastos asociados con dichas partidas) ya que cuando sólo se hace en las mencionadas en estos párrafos es posible que la cuenta transitoria no sale al finalizar los asientos de reexpresión.

En los párrafos 39 al 43 se indica que cuando se reexprese conforme al método de actualización de costos específicos se podrá también actualizar conforme al método PEPS, índices específicos o costos estándar vigentes a la fecha de cierre.

En el párrafo 57 se recomienda emplear una cuenta transitoria (de actualización) en la cual asentar los movimientos que se llevan a cabo para actualizar cada cuenta.

En el párrafo 97 se indica que el capital contable se actualizará empleando el método de índice nacional de precios al consumidor. La actualización de cada una de sus cuenta deberá mostrarse por separado.

#### *5.1 Método de nivel general de precios al consumidor*

A través del ajuste por cambio en el nivel general de precios se pretende traducir los valores nominales a constantes empleando el Indice Nacional de Precios al Consumidor (INPC) (párrafo 37 del boletín B-10).

En éste método, en el estado de resultados se intenta que el costo de ventas refleje el costo a niveles promedio de precios del año (párrafo 47 del boletín B-10).

El valor actualizado de cada partida se obtiene afectando el costo histórico por el factor de ajuste, el cual refleja la inflación acumulada desde que se originó la partida hasta la fecha en que se hace la reexpresión,

> Factor de ajuste = Índice de la fecha de la reexpresión índice de la fecha en que se originó la partida

Valor actualizado = Costo histórico x Factor de ajuste

Aplicando la última expresión, las cuentas no monetarias más comunes se afectan de tal manera que se expresen en pesos de poder adquisitivo de la fecha del balance:

1) Inventarios afectado por factor de ajuste.

f"'"

 $|z_2|$ 

 $\int_{\partial\Omega}$ 

IJ

1~1

编

- 2) El costo de ventas promedio del ejercicio afectado por el factor de ajuste.
- 3) El costo histórico del activo fijo afectado por el factor de ajuste. En este método, la actualización de esta partida presenta el problema de que el índice puede estar muy fuera ° de la realidad. En el balance se llevan los valores actualizados de esta partida.
- 4) La depreciación acumulada por el factor de ajuste,
- 9) Para la depreciación del ejercicio se toma como base el valor actualizado de los activos a la fecha de corte. Su actualización se lleva al estado de resultados.

#### **5.2 Método de costos específicos o valores de reposición**

El método de costos específicos requiere de avalúos autorizados de las cuentas no monetarios; en las partidas monetarias y de capital contable se aplica el INPC. Valor de reposición significa la cantidad de dinero necesaria para adquirir un activo semejante en su estado actual (valor neto de reposición) que permita a la empresa mantener su capacidad operativa.

Las cuentas no monetarias en este método se afectan de la siguiente manera:

- 1) El valor del inventario se determina:
	- a) Aplicando el método PEPS (el inventario se actualiza, no así el costo de ventas),
	- b) Al precio de la última compra efectuada en el ejercicio.
	- c) Al costo estándar,
	- d) Empleando índices específicos emitidos por una institución reconocida o desarrollados por la propia empresa con base en estudios técnicos,
- e) Recurriendo a costos de reposición cuando éstos sean sustancialmente diferentes al precio de la última compra efectuada en el ejercicio.
- 2) El costo de ventas se relaciona con el precio de venta de tal manera que corresponda con el momento de la venta, el valor de reposición se determina:
	- a) Aplicando un índice específico
	- b) Aplicando el método UEPS (el costo de ventas se actualiza, no así el inventario)
	- e) Empleando costos estándar

鱐

転業

- d) En base al valor de reposición de cada artículo en su momento de venta
- 3) Para el activo fijo, el valor de reposición se determina:
	- a) Mediante el avalúo de un perito independiente.
	- b) Empleando un indice específico que pudiera haberse emitido por el Banco de México u otra institución de reconocido prestigio.
	- c) El monto de la actualización es la diferencia entre su valor actualizado neto y su valor en libros. En el balance se llevan los valores actualizados de esta partida
- 4) Para la depreciación del ejercicio se toma como base el valor actualizado de los activos a la fecha de corte. Su actualización se lleva al estado de resultados.

Existen divergencias en cuanto a la aceptación en el uso de cualquiera de los dos métodos, en realidad, como se mencionaba, emplear el método de costos específicos permite que los activos fijos se reexpresen de manera más exacta, pero esto implica gastos por avalúos que no todas las empresas se pueden permitir y esta es la situación de la gran mayoría de las empresas mexicanas, por lo cual estas últimas optan por el de índices de precios al consumidor. Otra consecuencia importante de que cada empresa "pueda" elegir el inétodo de acuerdo a sus necesidades es que no siempre es posible comparar los estados financieros con las empresas representativas, aún cuando sean del ramo, ya que como menciona el párrafo 17, ambos métodos de actualización tienen bases diferentes.

Otros aspectos importantes que se aclaran en el boletín con respecto a los corporativos es que:

Las inversiones en acciones de asociadas y subsidiarias se deben actualizar por el método de participación.

Cuando se trata de estados consolidados, primero se consolida y después se procede a la reexpresión, implicando que el capital contable, el resultado de la posición monetaria y el costo integral de financiamiento estarían a nivel consolidado.

A través del boletín se enfatiza la necesidad de dar a conocer la información que se reexpresa, los métodos empleados así como las partidas que no fueron revaluadas (aceptadas en el mismo boletín).

## **II. PLANEACIÓN FINANCIERA**

La planeación estratégica se puede definir como la planeación futura de la empresa. Este concepto ha tomado auge en los últimos años; sus orígenes se encuentran en la recesión de 1921 en Estados Unidos, cuando las posibilidades de las empresas de obtener financiamiento externo era nula, lo cual afectó seriamente al país y obligó a empresas como General Motors a definir una estrategia que mejorara su situación en el mercado.

En el proceso de planeación se tienen tres variables qué analizar para dirigir el futuro de una empresa: costos, volúmenes y precios. El análisis de los efectos de los diferentes cambios en estas variables, sirve para preparar acciones que lleven al máximo las utilidades de la empresa, dentro de las restricciones a que esté sujeta; esto es, existen empresas cuyos precios están controlados por el fisco, o bien el mercado interno para algunos productos está deprimido, lo cual no permite a las empresas tener control completo para el manejo de las variables.

La planeación estratégica requiere realizar actividades como:

- Analizar y evaluar situaciones, tales como, capacidades y limitaciones de la empresa, expectativas de los miembros de la empresa, impacto en los diversos ambientes, las economías nacional e internacional, la situación de la empresa misma (clientes, proveedores, productos) y con respecto a la industria.
- Revisar y formular medidas, procesos y políticas, como: metas, sensibilidad a los cambios en el ambiente, métodos de evaluación, estrategias comerciales, mezcla de productos y pronósticos de ventas a corto, mediano y largo plazos; financiamiento y medidas de desempeño.

Estas actividades aunadas a la planeación y control financieros requieren de la preparación de pronósticos y de presupuestos de cada una de las áreas significativas de las actividades de la empresa:

- Presupuesto de producción, que considera el empleo de materiales, partes, mano de obra e instalaciones.
- Presupuesto de mercadotecnia, que implica la inversión necesaria para lograr las ventas de sus productos.
- Presupuesto para investigación y administración en general, que le permitan cubrir sus gastos generales de oficinas y áreas ejecutivas, por otra parte, es importante que la empresa invierta en investigación para ofrecer productos cuyas características le permitan permanecer y/o ganar mercado.
- Presupuesto de control financiero, que contempla la inversión necesaria para crecer físicamente en el lugar o en otros sitios.
- Presupuesto de efectivo, que considera el impacto que la mezcla de las operaciones presupuestadas tiene sobre el flujo de efectivo de la empresa.

Básicamente con esta información se generan los estados financieros "proforma", en el estado de resultados se integra el costo obtenido de dichos presupuestos, además permite ana-

h

lizar las posibilidades que tendrá la empresa para financiar ventas a crédito, así como las de inversión y por otro lado planear el financiamiento requerido.

De lo anterior se observa que el objetivo fundamental de la planeación y el control financiero es incrementar la rentabilidad y el desempeño de la empresa, además de evitar crisis de efectivo.

A continuación se exponen tres modelos útiles para la planeación estratégica.

### *I. ANÁLISIS DEL PUNTO DE EQUILIBRIO*

Toda empresa surge con un propósito determinado, que puede ser el incremento del patrimonio de los accionistas, o bien la prestación de servicios a la comunidad. Al planear sus operaciones, lo lógico es tratar de cubrir el total de los costos y tener un excedente. El punto en el cual los ingresos de la empresa son iguales a sus costos, se llama punto de equilibrio; en él no hay utilidad ni pérdida. En la planeación, este punto es un límite que influye en el diseño **I il illuminato de actividades que conduzcan a estar siempre arriba y lo más alejado de él para obtener** mayores utilidades.

#### Conceptos:

*Costo;* representado por la suma de erogaciones en que incurre una persona física o moral para la adquisición de un bien o de un servicio, con la intención de que genere ingresos en el futuro.

*Costos variables:* cambian o fluctúan en relación directa a una actividad o volumen dado. Dicha actividad puede ser referida a producción o ventas (materiales, comisiones por ventas).

*Costos fijos:* permanecen constantes en un periodo determinado, sin importar si cambia el volumen de producción, esto es, se dan independientemente del volumen producido (depreciación, sueldos administrativos, gastos generales de oficinas, principalmente).

*Costos semivariables:* tienen una componente fija y otra variable (sueldos en áreas de producción, energía eléctrica).

Costo total = Costo fijo + Costo variable + Costo semivariable

La existencia del punto de equilibrio se basa en esta ecuación. Dado que el análisis se basa en las relaciones que hay entre precio, costo y volúmenes de producción y venta, permite tomar decisiones respecto a posibles expansiones.

Se buscará el punto donde las ventas logren cubrir los costos fijos y las variables inherentes; gráficamente, esto se representa en la fig.

 $\mu_{\rm eff}$ Ìз ij IJ j<br>L  $\prod_{i=1}^{n}$  $\frac{1}{2}$ 門山 ļ۳ļ i.  $\mathbb{R}^3$  $\vert_{\mathfrak{W}}$ 目  $\mathbf{r}$ 

39年,杨春风风云人

Angels Angels (1994-1996).<br>President

En el punto de equilibrio  $(N^*)$ , los ingresos son iguales a los costos totales, o sea

Ingresos = Costos fijos + Costos variables

$$
P(N) = C_f + C_v(N)
$$

de donde

$$
N^* = \frac{C_f}{P - C_v}
$$

Donde:

N: Núm, de unidades vendidas / producidas

P : Precio de venta

Cr **:** Costos fijos

C, : Costos variables

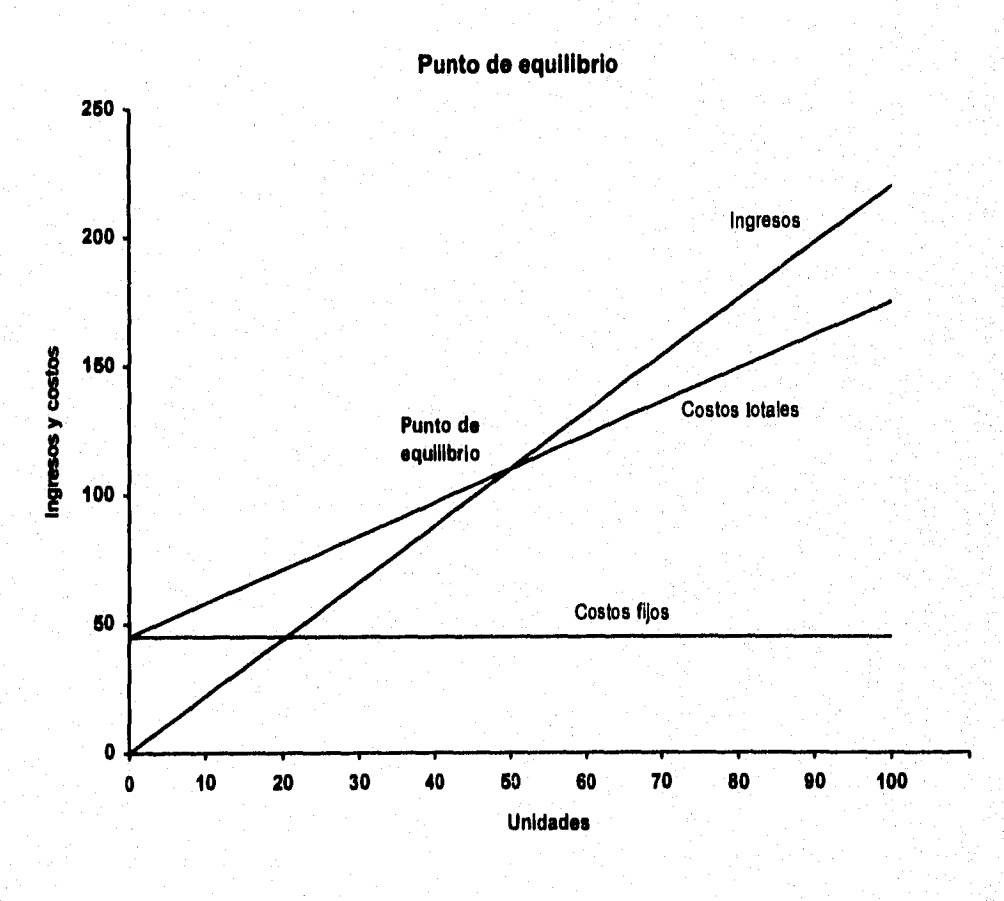

Fig. 8

Existen otros dos conceptos interesantes que complementan lo anterior

- *Margen de contribución,* se define como el exceso de los ingresos respecto a los costos variables; es la parte que contribuye a cubrir los costos fijos y proporciona una utilidad, se obtiene de restar al ingreso total por ventas los costos variables totales:  $MC = (P - C_v)N$ . En el punto de equilibrio el margen de contribución es igual al costo fijo total,
- *Razón de contribución*,  $RC = \left(1 \frac{C_v}{P}\right)$

e41

L

IJ

Ē

L

 $\begin{array}{c} \hline \end{array}$ 

para  $\left| \begin{smallmatrix} . & . & . \ . & . & . \ . & . & . \ . & . & . \ . & . & . \ . & . & . \ . & . & . \ . & . & . \ . \ . & . & . & . \ . & . & . \ . \ . & . & . & . \ . \ . & . & . & . \ . \ . & . & . & . \ . \ . & . & . & . \ . \ . & . & . \ . \ . & . & . & . \ . \ . \ . & . & . & . \ . \ . \ . & . & . & . \ . \ . \ . & . & . & . \ . \ . \ . & . & . & . \ . \ . \ . & . & . & . \ . \ . \ . & . & . & . \ . \ . \ . \ . & . & . & . \ . \ .$ 

門 ्।<br>स्टिप्ट

E

丰门

闁 ł.

•

ira

墙

Se pueden obtener los ingresos totales en el punto de equilibrio, así como el número de uni $dades (N')$  en función de los conceptos anteriores

$$
I' = \frac{C_f}{1 - \frac{C_v}{PN}} = \frac{C_f}{RC}
$$
 
$$
N' = \frac{C_f}{P - C_v} = \frac{C_f}{\frac{MC}{N}}
$$

Es interesante analizar además el punto de equilibrio de efectivo, que permite analizar la capacidad de la empresa para cubrir los compromisos que signifiquen dispendio de efectivo en condiciones favorables y adversas de la economía, Este punto se obtiene descontando a los costos fijos totales aquellos que no implican salidas de efectivo para la empresa, principalmente la depreciación (fig, 9),

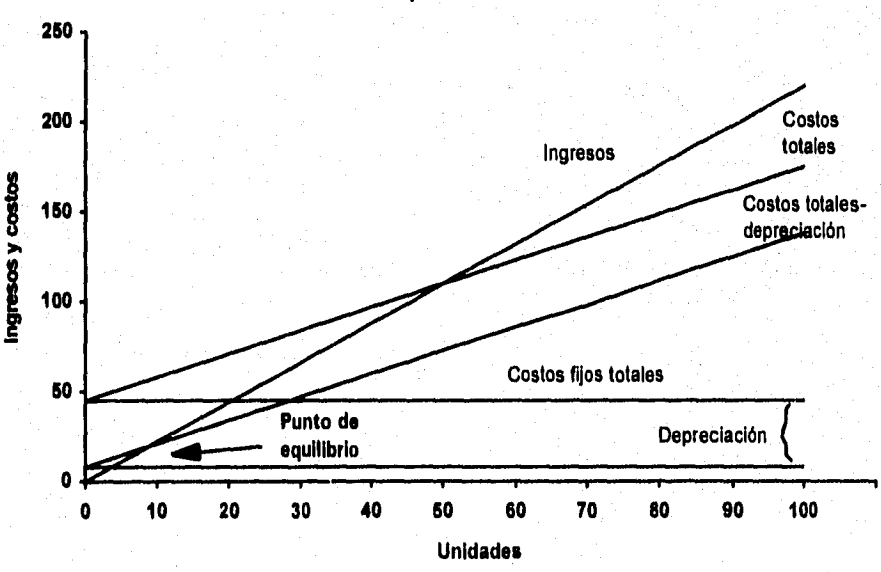

**Punto de equilibrio de efectivo** 

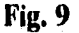

Corno se aprecia en la gráfica, la recta de costos totales - depreciación se desplaza paralelamente hacia abajo respecto a la de costos totales original en la proporción en que la recta de costos fijos totales lo hace al descontar la misma cantidad, también se observa que el punto de equilibrio se alcanza con menos unidades que el anterior.

Las expresiones para encontrar los ingresos totales y el número de unidades en el punto de equilibrio obtenidas, se expresan ahora como:

$$
I' = \frac{\text{Costos fijos que no implican desembolso de efectivo}}{RC}
$$
  

$$
N' = \frac{C_f - \text{Costos fijos que no implican desembolso de efectivo}}{MC}
$$

Al aplicar este análisis conviene tomar en cuenta los siguientes supuestos:

- 1. Tanto la función de ingresos como la de costos guardan un comportamiento lineal, lo cual es válido en un nivel relevante, de tal manera que el fundamento de linealidad no se aplica en niveles o volúmenes extremadamente altos o bajos, en estos últimos casos, hay que tener cuidado al leer e interpretar la información.
- 2. Existe sincronización perfecta entre el volumen de ventas y el de producción, con lo cual los inventarios de artículos terminados permanecen constantes. Esta situación es un tanto irregular, aunque con el costeo variable, disminuye el posible efecto de los cambios en los niveles de inventarios.
- 3. Existe la posibilidad de una clara diferenciación entre costos fijos y variables,
- 4. El cambio de alguna variable no tiene efecto en las demás, por suponerse constantes.
- 5. Durante la búsqueda del punto de equilibrio no hay modificación alguna en la efectividad en los insumos que intervienen en la organización,
- 6. El modelo se basa originalmente en la utilización de una sola línea en la empresa: el denominador de modelo es el margen de contribución por línea y no de un conjunto de líneas; para esta limitación existe el cálculo del punto de equilibrio para varias líneas.

En un análisis estricto, se requeriría conocer la función que define el comportamiento de los costos variables, lo cual podría llevar a una gráfica como la siguiente:

网

32

an a shekarar 2001<br>1980 - An Antonio Alemania (b. 1980)<br>1980 - An Antonio Antonio (b. 1980)

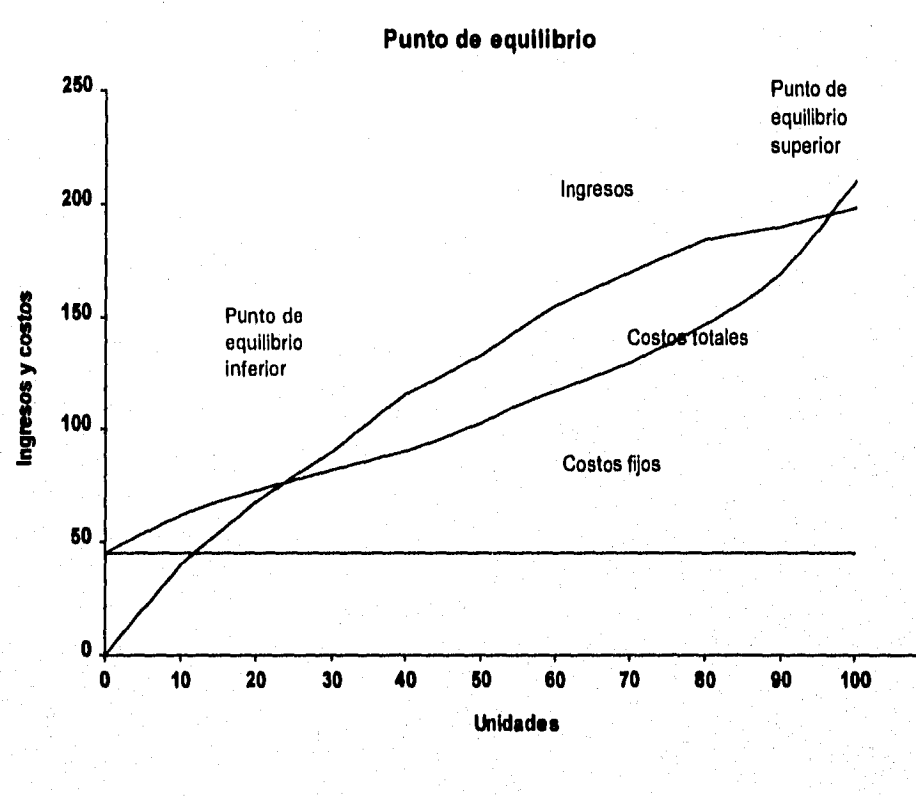

.<br>. . . .

P

þЛ ∱ä

 $\mathbf{U}$ 

 $\mathbb{R}$ 

 $\sum_{i=1}^{n}$ 

 $\Box$ 

 $\Box$ 

 $\begin{bmatrix} 1 & 0 \\ 0 & 1 \end{bmatrix}$ 

ومع

.<br>Izvor

Ιà ÌЖ

S.C.

Fig. 10

Como se observa, generalmente los costos variables para un volumen pequeño de ventas tiende a ser mayor de lo que se esperaría en el modelo lineal, conforme se acercan al punto de equilibrio se hacen menores, esto siempre que no se rebase la capacidad instalada de la empresa, al llegar a éste punto, el costo se incrementará, causando pérdidas.

## *2. APALANCAMIENTO OPERATIVO*

El apalancamiento operativo mide la proporción en que un cambio en el volumen de ventas afecta el ingreso operativo neto. Esta relación es un indicador del modo en que pueden variar las utilidades de la empresa, aumentando o disminuyendo de manera importante si el grado de apalancamiento es alto, y ligeramente en caso contrario como se observa en las gráficas siguientes.
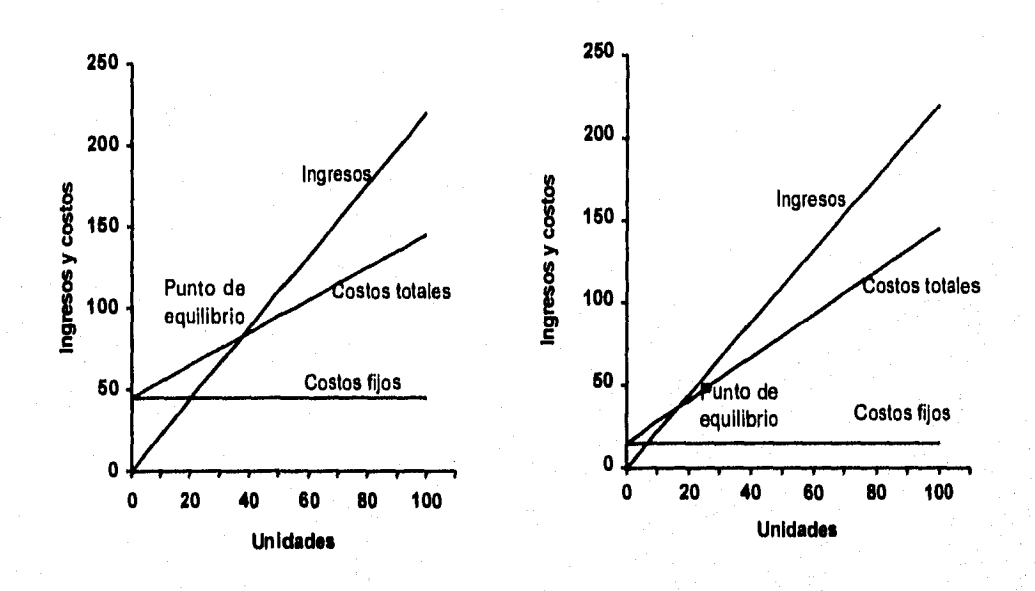

Fig. 11

En este caso, se considera que la empresa representada en la gráfica izquierda tiene costos fijos altos debido una alta inversión en maquinaria costosa y avanzada que genera costos de mantenimiento elevados, lo cual le permite que sus costos unitarios de mano de obra sean reducidos. Para la gráfica derecha se tienen costos fijos bajos debido a que su inversión en equipo de producción sería pequeña y su necesidad de mano de obra es alta.

Recordando que la utilidad neta de operación se calcula como NOI = (Ingresos - Costos variables) - Costos fijos, la ecuación que representa al grado de apalancamiento operativo se expresa como:

$$
GAO = \frac{\frac{\Delta \, NOI}{NOL}}{\frac{\Delta \, N}{N}}
$$

Al comparar las pendientes de ambas gráficas, el precio promedio por unidad vendida es mayor cuando los costos fijos son bajos debido a que la pendiente de los costos totales es mayor y menor en el caso inverso. En un número específico (alto) de unidades vendidas es posible a la empresa representada por la primera gráfica resistir una mayor reducción de precios que la empresa de la gráfica de la derecha; desde el punto de vista del apalancamiento, lo anterior significa que la primera está más apalancada que la segunda,

# $\begin{bmatrix} 1 & 0 \\ 0 & 1 \end{bmatrix}$  $\left\lfloor \frac{1}{2} \right\rfloor$ 1.4 lan  $+$  8 橘

# *3. PRONÓSTICO DE ESTADOS FINANCIEROS*

Mediante los estados financieros básicos de la empresa se pueden elaborar pronósticos de los mismos; en esta sección se presentan dos métodos usados para este fin: porcentaje de ventas y regresión.

### *3.1. Método de Porcentaje de ventas*

Como se mencionó en la sección del análisis de punto de equilibrio, la magnitud de ventas sirve para pronosticar la inversión requerida en activos, y por tanto, los requerimientos financieros.

Este método se basa en el análisis de las cuentas del balance general involucradas con la cuenta de ventas. De un balance muy resumido estas cuentas podrían ser:

- 1. Del activo
	- a) Efectivo
	- b) Inventarios de materias primas, de artículos en proceso y terminados
	- c) Activos fijos
	- d) Cuentas por cobrar
- 2. Del pasivo
	- a) Cuentas por pagar
	- b) Gastos acumulados
	- c) Deuda a largo plazo

### 3. Del capital

- a) Las utilidades retenidas
- b) Capital en acciones comunes

Algunas varían proporcionalmente a las ventas, esto no sucede en las cuentas de capital y deuda a largo plazo. En el primer caso, porque depende de la razón de pago de dividendos y la compra y recompra de acciones. En el segundo, si se obtiene algún tipo de préstamo.

Se intuye que un incremento en las ventas requiere un incremento en los activos con los cuales producir, ellos deben provenir de financiamiento interno y/o externo, Plantear las posibles fuentes de este financiamiento es precisamente el objeto de este análisis,

La política establecida en cada empresa para el reparto de dividendos y de utilidades retenidas es un aspecto importante a considerar para determinar si las utilidades retenidas permitirán financiar el incremento ocasionado al aumentar las ventas, o si será necesario tramitar créditos externos, así como su monto.

Provincia (Machine) a ch

圝 ₿ś 湖 Ŀâ  $\mathsf{I}$ ا<br>است i. 初

La información necesaria para aplicar este método es:

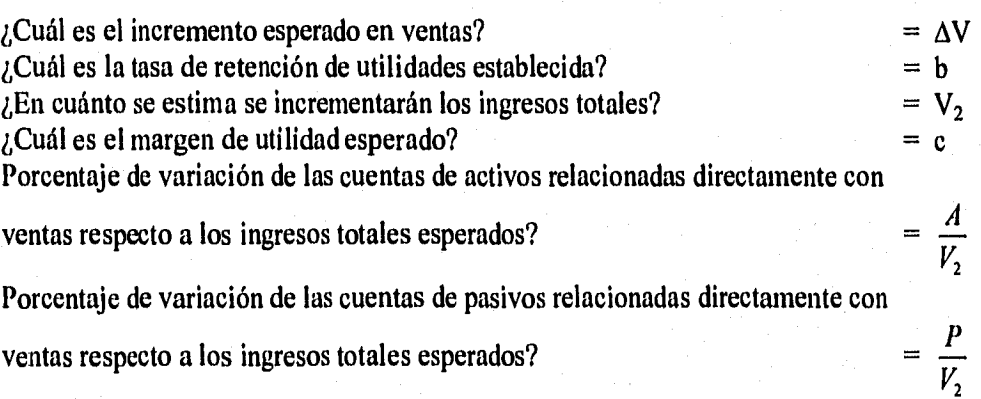

Con esta información es factible conocer el monto del financiamiento externo que sería necesario, a través de la expresión:

Fondos externos necesarios = 
$$
\left(\frac{A}{V_2} - \frac{P}{V_2}\right) \Delta V - bcV_2
$$

O bien, mediante la tasa de crecimiento en ventas (g):

Porcentaje de fondos externos requeridos = 
$$
\left(\frac{A}{V_2} - \frac{P}{V_2}\right) - cb\left(\frac{1+g}{g}\right)
$$

### **3.2. Método de Regresión lineal**

El análisis de regresión es una técnica estadística que trata de la relación de una variable dependiente en función de una o más variables independientes. En forma un tanto simplista, para dos variables, se identifica por Y a la variable dependiente y por X a la variable independiente, asociadas de acuerdo con un modelo lineal como:

 $Y = \alpha + \beta X + \epsilon$ 

donde:  $\alpha$  es la ordenada al origen  $\beta$  es la pendiente c es un error aleatorio.

Se supone que la relación entre Y y X es aceptablemente lineal, pues en el modelo propuesto se han omitido muchos factores que afectan individualmente la relación. Dichos factores actuarán unos en favor y otros en contra, de modo que si en conjunto se representa su influencia por c, es razonable suponer un efecto de cancelación y que se distribuye normalmente con media 0 y varianza  $\sigma^2$  ( $\epsilon \sim N(0, \sigma^2)$ ), en consecuencia E( $\epsilon$ ) = 0.

Los datos de las parejas  $(x_1, y_1)$ ,  $(x_2, y_2)$ , ...,  $(x_n, y_n)$ , se usan para estimar los parámetros  $\alpha$  y 13, con el método de mínimos cuadrados, de manera que la suma de los cuadrados de las desviaciones entre las observaciones y la recta de regresión, sea un mínimo:

$$
\sum e_i^2 = \sum (y_i - \alpha_i - \beta_i x_i)^2
$$

Derivando respecto a  $\alpha$  y  $\beta$ 

M

Ьé

t<br>15

快樂

$$
\frac{\partial e^2}{\partial \alpha} = -2\sum (y_i - \alpha - \beta x_i) = 0 \qquad ; \qquad \frac{\partial e^2}{\partial \beta} = -2\sum (y_i - \alpha - \beta x_i)x_i = 0
$$

Se obtienen los estimadores

$$
\hat{\beta} = \frac{n \sum y_i x_i - \sum y_i \sum x_i}{n \sum x_i^2 + (\sum x_i)^2}; \qquad \hat{\alpha} = \overline{Y} - \beta \overline{X}
$$

Es conveniente conocer la calidad de la herramienta, esto es, tener una medida de la significatividad estadística de la recta calculada, para lo cual se obtienen: el error estándar de la estimación de  $\beta$  (pendiente de la recta), que se denota con  $S_b$ , y el coeficiente de correlación *(r) a fin* de conocer la aproximación de las observaciones a la recta ajustada a través de las expresiones:

$$
S_b = \frac{\sqrt{\sum Y^2 - \alpha \sum Y - \beta \sum (YX)}}{\sqrt{\sum (X - \overline{X})^2}} \qquad ; \qquad r = \frac{n \sum XY - \sum X \sum Y}{\sqrt{n \sum X^2 - (\sum X)^2} \sqrt{n \sum Y^2 - (\sum Y)^2}}
$$

 $r<sup>2</sup>$  indica el porcentaje de variación entre las variables.

En el modelo de regresión múltiple se supone existe una relación lineal entre una variable Y, que sigue siendo la variable dependiente y k variables independientes,  $X_1, X_2, ..., X_k$ . A veces las variables independientes se llaman variables explicativas debido a su empleo para explicar la variación en Y, o bien, variables de predicción por su uso en predecir Y. Las suposiciones en que se basa son:

• Las  $X_i$  son variables no aleatorias (fijas). Esta condición indica que cualquier inferencia que se extraiga de los datos de la muestra sólo se aplica al conjunto de valores X observados y no a alguna colección mayor de X.

- $\bullet$  Para cada conjunto de valores  $X_i$ , existe una subpoblación de valores Y. Para construir ciertos intervalos de confianza y la prueba de hipótesis debe saberse, o el investigador debe inclinarse a suponer que estas subpoblaciones de valores Y, están normalmente distribuidas.
- Las varianzas de las subpoblaciones de Y son todas iguales.  $\bullet$
- · Los valores de Y son independientes, es decir, los valores de Y seleccionados para un conjunto de valores X no dependen de los valores de Y seleccionados en otro conjunto de valores X.

Estas suposiciones se enuncian en forma más concreta como:

$$
Y = \beta_0 + \beta_1 X_1 + \beta_2 X_2 + \dots + \beta_k X_k + \varepsilon
$$

P

 $\mathbf{E}$ 

 $\mathbf{L}$ 

film<br>Lin

國

donde  $\beta_j$  son los coeficientes de regresión; nuevamente se supone que  $\varepsilon$  se distribuye normalmente y sus  $\varepsilon_j$  son independientes.

Mediante el método de mínimos cuadrados se seleccionan estimaciones de las  $\beta$ <sub>J</sub> (b<sub>j</sub>), de tal manera que se minimice la suma

$$
\sum e_i^2 = \sum (y_i - \beta_0 - \beta_1 x_{1i} - \beta_2 x_{2i} - ... - \beta_k x_{ki})^2 = \sum (y_i - y_c)^2
$$

Minimizando el error a través de mínimos cuadrados:

$$
\frac{\partial e^2}{\partial \beta_0} = -2 \sum_{i=1}^n \left( y_i - \hat{\beta}_0 - \sum_{j=1}^k \hat{\beta}_j x_{ij} \right) = 0
$$
  

$$
\frac{\partial e^2}{\partial \beta_j} = -2 \sum_{i=1}^n \left( y_i - \hat{\beta}_0 - \sum_{j=1}^k \hat{\beta}_j x_{ij} \right) x_{ij} = 0
$$

Después de las operaciones algebraicas correspondientes, se obtienen los estimadores de los coeficientes:

y

$$
\begin{bmatrix}\n\hat{\beta}_0 \\
\hat{\beta}_1 \\
\vdots \\
\hat{\beta}_k\n\end{bmatrix} = \begin{bmatrix}\n n & \sum_{i=1}^n x_{i1} & \sum_{i=1}^n x_{i2} & \cdots & \sum_{i=1}^n x_{ik} \\
 \sum_{i=1}^n x_{i1} & \sum_{i=1}^n x_{i1}^2 & \sum_{i=1}^n x_{i1}x_{i2} & \cdots & \sum_{i=1}^n x_{i1}x_{ik} \\
 \vdots & \vdots & \vdots & \ddots & \vdots \\
 \sum_{i=1}^n x_{ik} & \sum_{i=1}^n x_{ik}x_{i1} & \sum_{i=1}^n x_{ik}x_{i2} & \cdots & \sum_{i=1}^n x_{ik}^2\n\end{bmatrix} \begin{bmatrix}\n\sum_{i=1}^n y_i \\
\sum_{i=1}^n x_{i1}y_i \\
\sum_{i=1}^n x_{i2}y_i \\
\vdots \\
\sum_{i=1}^n x_{i2}y_i\n\end{bmatrix}
$$

38

El método de regresión es mejor que el de porcentaje de ventas porque permite encontrar la relación que mejor se ajusta a los datos. Para ello es indispensable la información de las cuentas directamente relacionadas con las ventas de varios años.

En este caso, la Y representa los activos que tienen que ser financiados, y X las ventas.

El método de solución se resume a continuación:

Con base en los datos de la matriz X y del vector Y se obtienen:

1. La matriz  $X^T X$ 

2. La inversa de la matriz anterior

3. El producto  $X<sup>T</sup>Y$ 

4. Se calculan los estimadores  $b_j$  ( $i = 1,2,...$  k) correspondientes mediante:

 $\hat{\beta} = (X^T X)^{-1} X^T Y$ 

연주의 모든 사회가 되자 관련 소개를

Con lo que se obtiene el modelo de regresión estimado:

 $\hat{y} = \hat{\beta}_0 + \hat{\beta}_1 x_1 + \hat{\beta}_2 x_2 + ... + \hat{\beta}_n x_n$ 

病毒性治疗症 计语句语言

### **III. SISTEMA IMPLEMENTADO**

# *I. DESCRIPCIÓN GENERAL*

En el sistema se implementaron los siguientes criterios para el análisis y pronóstico de información financiera:

- 1. Generación de razones financieras simples de todas las partidas de los estados financieros de un año, respecto a una elegida.
- 2. Generación de todas posibles las razones financieras descritas en las tablas
- 3. Análisis del punto de equilibrio y del apalancamiento operativo
- 4. Pronóstico por el método de porcentaje de ventas
- 5. Pronóstico por el método de regresión lineal.

1-41

 $\frac{1}{2}$ 

**ES** 

鬬

卡图

V41

扫板

o

El sistema se desarrolló empleando el manejador de base de datos FOX PRO para Windows y rutinas escritas en el lenguaje C++.

El ambiente gráfico de Windows permite desarrollar sistemas que además de ser útiles, son agradables y sencillos de usar. A lo largo de este capitulo se observará que el sistema es amigable y fácil de manejar aún para usuarios poco familiarizados con el ambiente.

Con objeto de hacer clara la explicación, se describen a continuación algunos términos:

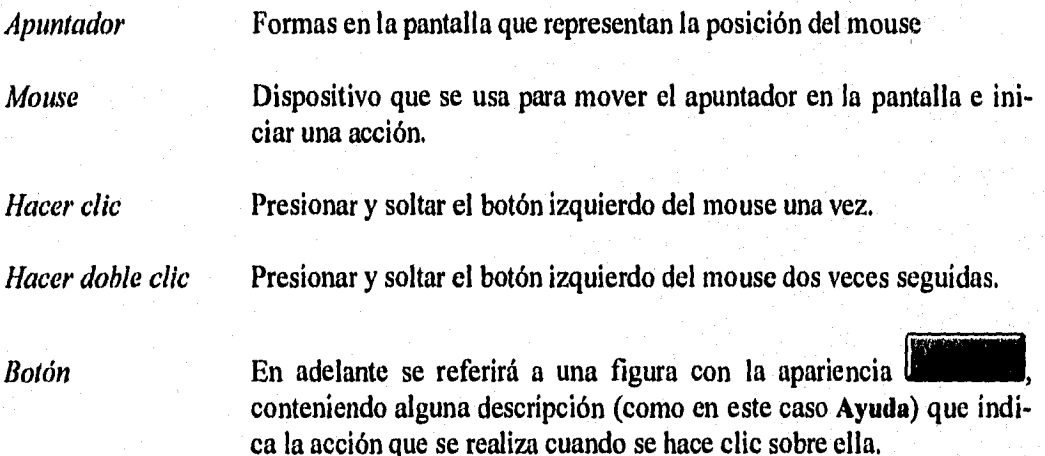

**Nota:** El paquete requiere muy poca captura de datos por parte del usuario, ya que la fuente de información son esencialmente los estados financieros, los cuales frecuentemente se generan en algún paquete, ya sea un manejador de bases de datos o una hoja de cálculo; por este motivo el sistema no tiene un módulo de captura directa de esta información, *en* su lugar cuenta con una opción para recuperarlos de una variedad de formatos de hojas de cálculo.

## *2. INSTALACIÓN DEL SISTEMA*

Requerimientos de hardware y software:

- Una computadora con microprocesador 80386 o mayor.
- Al menos 4 megabytes de RAM
- Unidad de disco flexible de alta densidad,
- Monitor VGA o mejor.
- MS-DOS 3.1, o una versión más reciente,
- Microsoft Windows 3.1, o una versión más reciente.
- Mouse.

鬮

Ъâ

فمل

 $\begin{bmatrix} 1 & 0 & 0 \\ 0 & 0 & 0 \\ 0 & 0 & 0 \\ 0 & 0 & 0 \end{bmatrix}$ 

kai

13 摑

鬥

• Unidad de disco duro con al menos 3 MBytes de espacio libre para instalar el programa.

Para instalar el sistema, primero debe estar instalado Windows, y antes de imprimir necesitan estar definidas las impresoras en Windows. Sería recomendable se tuviera instalada la aplicación Excel, ya que el paquete desarrollado se alimenta de estados financieros generados en una variedad de hojas de cálculo, entre ellas Excel.

Una vez que se ha iniciado la sesión de Windows, cierre todas las aplicaciones y siga los siguientes pasos:

- 1. Inserte en la unidad A el disco 1 de instalación.
- 2. Abra el menú File (Archivo), elija el comando Run (Ejecutar), escriba a:setup y elija el botón OK (Aceptar) para ejecutar el programa Setup.
- 3. El programa Setup sugiere el drive, el directorio y el grupo *(main)* donde se instalará el programa, puede modificar cualquiera de ellos. Para cambiar el grupo, localice el nuevo en la lista empleando las flechas que se aparecen en la barra derecha al elegir esta opción, una vez encontrado, haga clic en el nombre ese grupo (no elija *-None-* como grupo porque sólo se copiarán los archivos y no se colocará el icono para ejecutar el programa). Cuando la información de esta pantalla sea la deseada, haga clic en el botón *Continue* o en el botón *Cancel Setup* para cancelar la instalación,
- 4. En la siguiente ventana, se mostrarán los archivos que están siendo copiados, Inserte el disco 2 cuando le sea solicitado.
- 5. El Setup informará cuando la instalación haya sido completada.
- 6. (Opcional) Con objeto de que sus archivos de trabajo se localicen siempre en un sólo directorio, sería conveniente crear uno para este fin; puede emplear para este propósito el mismo directorio en que se instaló el sistema, Si desea crear otro directorio, con el Administrador de archivos localice el directorio conveniente, abra el menú File (Archivo) y elija el comando Make directory.., (Crear directorio...), proporcione un nombre para su nuevo directorio.

# *3. EJECUCIÓN DEL SISTEMA*

Wá

懰

 $1.3$ 

 $\sim$  $\mathbf{1}$ 

 $1.5$ i ÷

採 十章

t i

 $\chi$ 

f stê

 $14.3$ 

 $17.1$ 

∤⇒ş

 $\frac{1}{2}$ 

 $\frac{1}{4} \cdot \xi$ 

 $1.77$ i ex

taci

i g

**Pro** 

Una vez disponible el programa, haga doble clic en el icono etiquetado con **Análisis Financiero** para iniciar su ejecución.

La pantalla inicial y principal del sistema se muestra a continuación, contiene seis botones que representan las opciones de reexpresión, análisis, pronóstico de estados financieros así como una de utilerías.

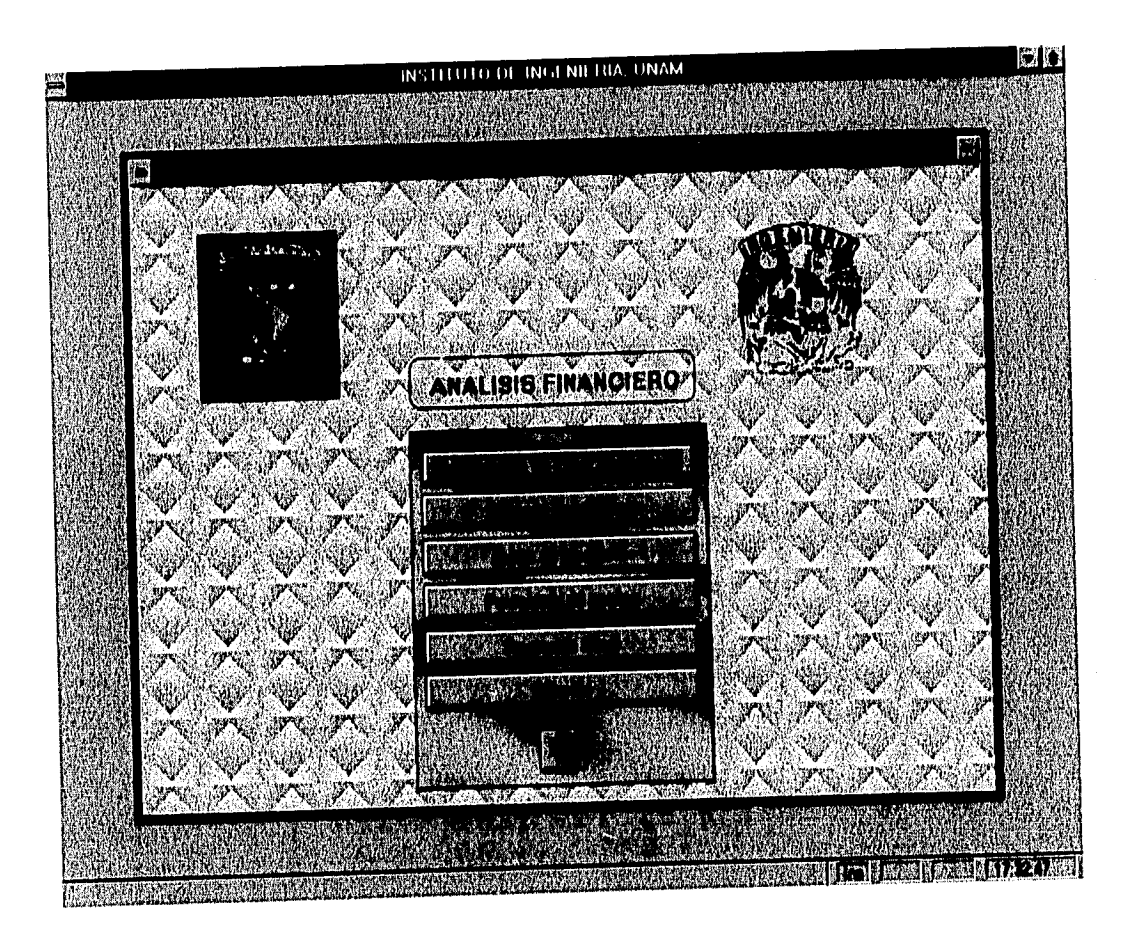

El botón **11** permite salir del programa y regresar al Program Manager (Administrador de Programas) de Windows.

La elección de los módulos y la ejecución de las acciones se realiza mediante un clic en el botón que representa la opción deseada.

En ocasiones, durante la ejecución del programa, la apariencia de algunos botones es grisácea respecto a otros adyacentes, esto significa que por el momento la opción está inhibida y que el usuario debe proporcionar alguna información para realizar la acción que se ejecuta al seleccionar ese botón.

42

### **Utilerías**

 $\mathbf{g}_{\mathrm{a}}$ 

攥

 $\bar{\rm g}$ 

.<br>Fersk

į,

 $\int d\theta$ 

į,

 $\mu\omega$  $\begin{array}{c} \begin{array}{c} \bullet \\ \bullet \end{array} \end{array}$ 

 $\mathfrak{f}$  is  $\frac{1}{3}$ 

系

業文

 $\mathcal{V}^{\mathcal{A}}$ 

 $\left\{ \begin{array}{c} \lambda \\ \lambda \end{array} \right\}$ 

 $\frac{1}{2}$ Ъŵ

 $\frac{43.64}{3}$ ∔ei

 $\mathbf{U},\mathbf{S}$ 

 $\bar{\chi} > \frac{1}{2}$ 

 $\mathbf{F}^{\mathcal{L}}$ i.,

 $\left\{ \begin{array}{c} \lambda_1^2 \\ \lambda_2^2 \end{array} \right.$  $1\!\!-\!\!n$ 

 $\frac{1}{3}\leq b$  $\mathbf{y},\mathbf{w}$ 

 $\omega_{\rm eff}$ 

 $\chi\otimes g$ 

 $\frac{1}{2}\frac{\partial \xi}{\partial x}$ 

El objetivo de las opciones del módulo Utilerías, es definir y preparar información empleada por el sistema en algunos módulos (por tal razón se explica en esta primera parte). Cuando se elige este módulo, aparecen sus respectivas opciones en una pantalla como la siguiente:

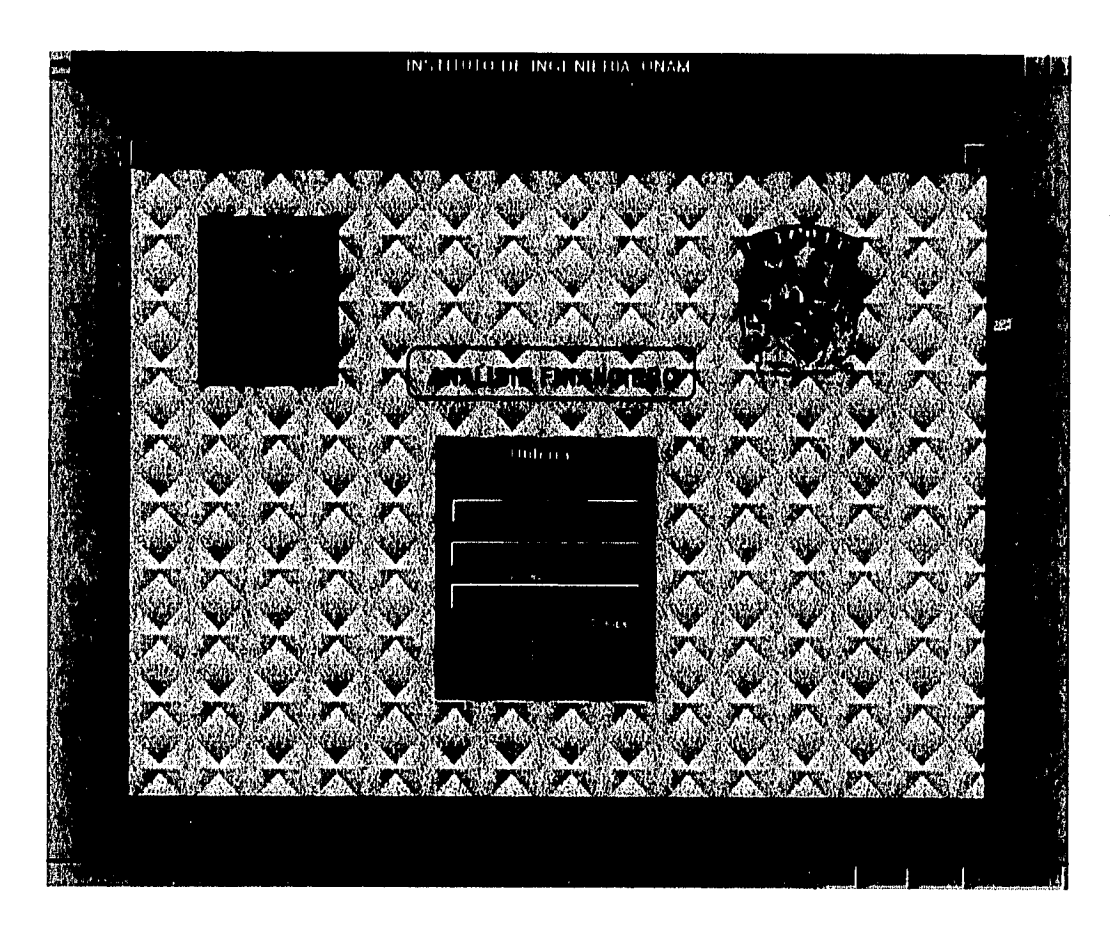

El botón  $\Box$  permite regresar a la pantalla principal.

43

### **3.1 Parámetros**

Este módulo permite actualizar dos datos:

 $\chi_{\rm SM}$ 

鸛

 $\mu\bar{\omega}$ 

 $\sim 100$ 

 $\bar{L}$  is  $\bar{\bar{q}}$ 

 $\frac{1}{2}$  .

 $\mathfrak{f} \cdot \mathfrak{F}$  $\frac{1}{2}$ 

 $\frac{1}{2}$ ਜੇ ਤ

 $1 - i$  $\hat{V}_{\mathcal{A}}$ 

 $\tau \sim t$ .<br>Foto

 $\sim$  1  $\bar{t}$  is  $\bar{y}$ 

 $\frac{1}{2} \times \ell$  $\frac{1}{4} \phi_{\frac{3}{2}}$ 

 $\mathfrak{f} \in \mathfrak{f}$  $\hat{\mathfrak{f}}_{\alpha\mathfrak{A}}$ 

 $\sum_{i=1}^{n} \frac{1}{i}$  $\bar{\mathfrak{t}}$  and

 $\tau_{\rm{eff}}$  $\bar{t}$  and  $\bar{y}$ 

 $\bar{t}$  and

 $\left\{ \begin{array}{c} \mathcal{D} \\ \mathcal{D} \end{array} \right.$ 

- 1. El nombre de empresa, el cual se imprime en los encabezados de los reportes de razones financieras.
- 2. El directorio donde generalmente se almacenarán y localizarán los archivos de los estados financieros que se emplearán en las opciones de análisis y pronóstico.

La primera vez que se ejecuta el programa aparece esta pantalla sin ser llamada, ya que se requiere de esta información para usar los módulos Razones financieras y Regresión lineal. Los datos se solicitan en una pantalla como la siguiente:

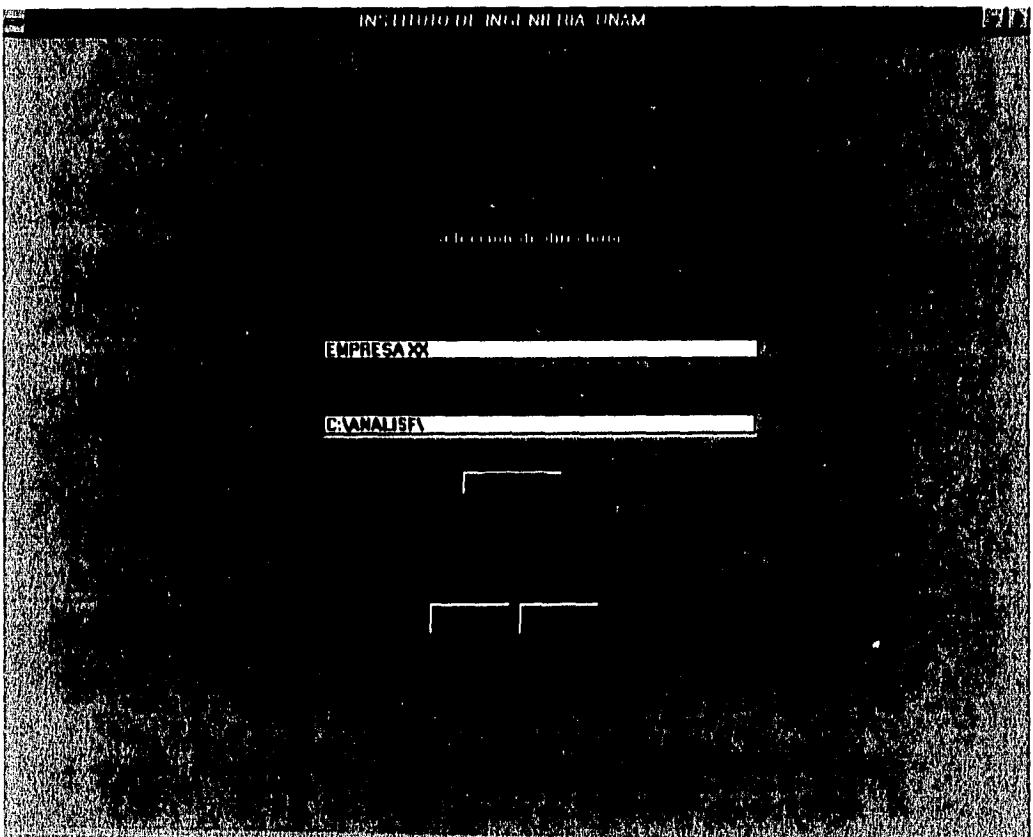

El directorio donde se guardan los archivos puede modificarse cuando se elige el botón Busca en euyo caso, aparecerá la siguiente pantalla:

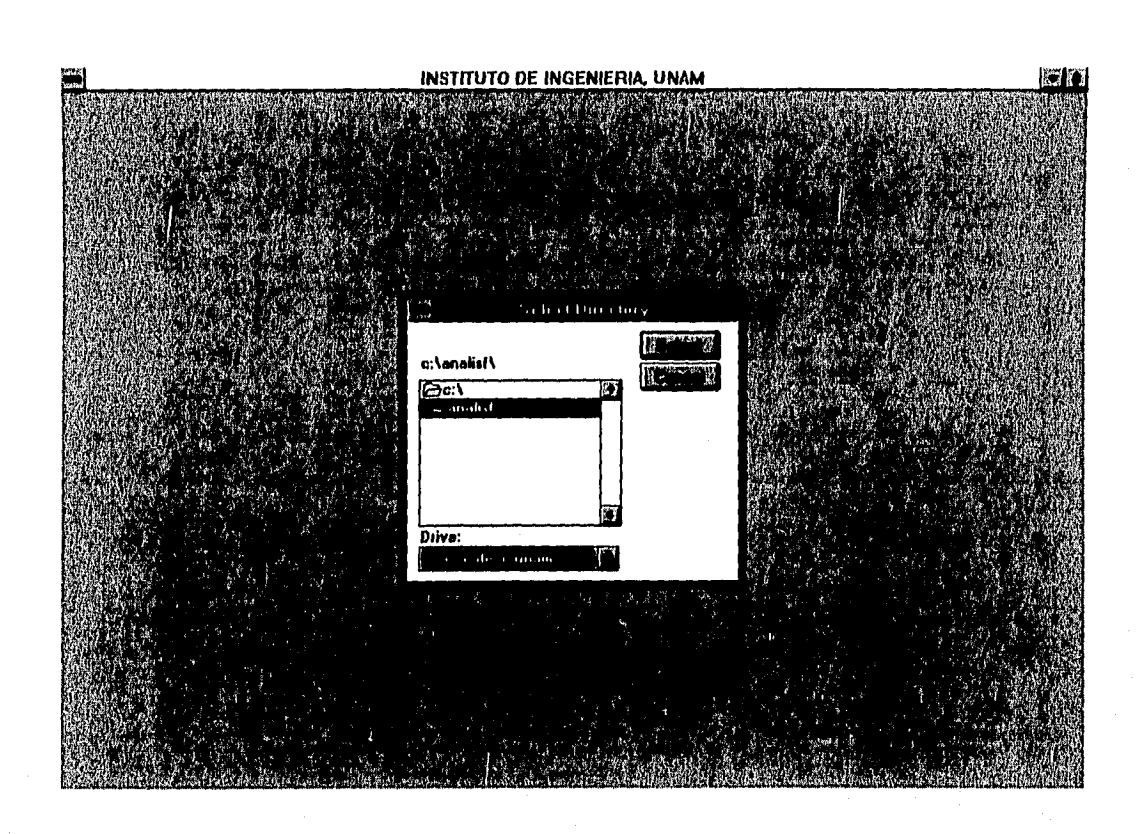

4,30 卡定

松澄

េរ 打

 $123$ 

搦

鷳

Localice con el mouse el directorio pertinente y haga clic en el botón **Select** cuando lo haya encontrado.

Para salir del módulo de Parámetros y regresar el control a la pantalla principal, puede elegir los botones:

**Ok,** cuando la información esté correcta para guardar los nuevos datos.

**Cancela,** si no requiere hacer cambios. Si elige este botón la primera vez que se ejecuta el programa, no le permitirá acceso a opción alguna y se dará por concluida la ejecución.

### **3.2 Importación de archivos**

En la actualidad es común que los estados financieros se generan mediante algún paquete, por lo cual la información estará almacenada en algún archivo, que bien puede ser una base de datos, de tipo texto o una hoja de cálculo; ésta última es una herramienta muy fácil de manejar por personas poco familiarizadas con la programación, además permite pasar al formato propio de la hoja de cálculo empleada, bases de datos y archivos de tipo texto; una vez que la información se encuentra en este formato, es fácil adicionar o eliminar renglones y columnas. Por esta razón, el programa que se desarrolló se centra en manejar la información contable, sin incluir un módulo de captura de estados financieros; en su lugar, se implementó este módulo *Importación de archivos a fin* de recuperan los datos de los estados financieros de una variedad de hojas de cálculo, almacenándolos en un formato particular.

Tipos de archivo que pueden ser importados:

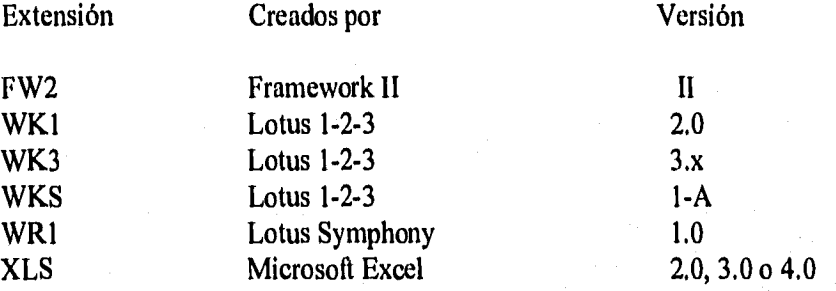

Los estados financieros en un archivo de datos son información que no puede ser manejada a menos que se Clasifique de acuerdo al sistema empleado, en este caso, los archivos deberán tener el siguiente formato:

Columna 1: (Tablas del anexo B).

!,"1

鱜

i<br>Ind

 $\begin{bmatrix} 1 & 0 & 0 \\ 0 & 0 & 0 \\ 0 & 0 & 0 \\ 0 & 0 & 0 \end{bmatrix}$ 

協 Íĸ,

> Columna 2: Número progresivo que establece el orden de cada uno de los grupos de cuentas de la clasificación de la Columna 1. Se recomienda que el incremento se haga de 5 en 5, previendo que en estados financieros de diferentes años existan cuentas que se intercalen. El No. 999 se asigna a los totales.

> > Por ejemplo, la cuenta "Bancos" generalmente estaría codificada como 11 (por ser activo circulante) en la columna 1 y 5 en la columna 2 (si es la primera cuenta del grupo); la cuenta "Cuentas por pagar" como 21 (por ser pasivo a corto plazo) en la columna 1 y 10 en la columna 2 (si es la segunda cuenta del grupo),

Las dos primeras columnas constituyen un análogo a la clasificación numérica que comúnmente se hace de las cuentas contables, de donde la columna 1 podría considerarse como la cuenta, y la columna 2 la subcuenta.

Columna 3: (Anexo B). Columna 4: (Tablas anexo B). Columna 5: (Anexo B), Columna 6: (Anexo B).

Columna 7: Descripción de la cuenta, se tomarán hasta 40 caracteres, Columna 8: Importe de la cuenta.

Columna 9: (Anexo B).

Se recomienda eliminar en la hoja de cálculo el encabezado de los estados financieros (nombre de la empresa, descripción del reporte de que se trata y fecha o periodo), ya que el sistema lo adiciona automáticamente empleando los datos capturados en el módulo de *Parámetros.* 

INSTITUTO DE INGENIERIA, ONAM humattación de Archiva IIIIII,1111VATT211.11/11MIIIMITE\$11-1111711 GW1432110 W905AHAWA HASNIOIASME SOIL DEL **Diciembre 1996 C: WALLISFY** 

La pantalla correspondiente a esta opción es como la que se muestra a continuación,

霭

bij

 $\mathbf{x}_i$ 

 $\lambda$  km

 $\sharp S$ łλ

上市

长劲 ो र

 $\mathbb{R}^2$ Îβ

-pol  $\left\{ \mu ,\nu \right\}$ 

 $10.4$  $\frac{1}{2}$ 

 $1.3$  $\frac{1}{2}$ 

 $\vert \cdot \rangle$  ) **kod** 

i<br>Sport

.<br>Mariaka

ويردد

kan

壞

Cuenta con un botón de *Ayuda* que permite el acceso a información descrita en esta sección respecto al formato, y tipo de archivos que pueden importarse.

En el módulo Parámetros se eligió un directorio donde por omisión se almacenen y busquen los archivos importados; si por alguna razón desea elegir otro, pude hacerlo mediante el último botón *Busca,* 

Los primeros dos botones *Busca* permiten localizar con facilidad los archivos generados en la hoja de cálculo, empleando una pantalla como la que se muestra en la siguiente página.

Una vez ubicado el drive y directorio en que acostumbra guardar sus archivos de hojas de cálculo, seleccione el correspondiente al Balance o al Estado de resultados. Ambos reportes pueden estar contenidos en el mismo archivo, siempre que el balance sea el primero de ellos; si este es el caso, seleccione el mismo para los dos.

La información necesaria se complementa con el mes y el año correspondientes; si los archivos contienen datos de la propia empresa o son externos, estos últimos pueden emplearse para comparar los internos con empresas del ramo.

鶴

p.

ρă

∤ą

1.9

**Lust** 

∲∄

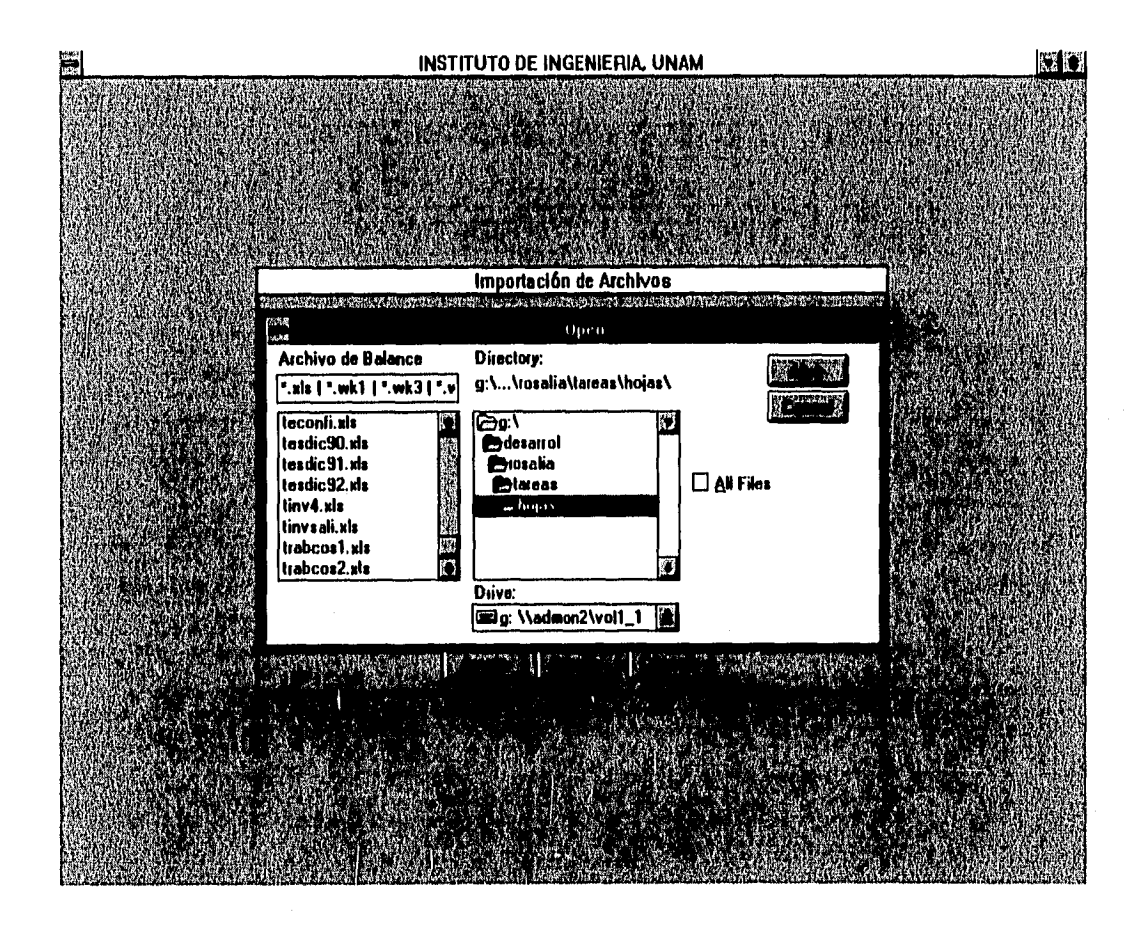

El botón *Importa* únicamente será accesible cuando se hayan proporcionado la ubicación y nombre de al menos uno de los archivos; si sólo se suministra uno de ellos, el sistema asumirá que nada más se cuenta con el Balance o el Estado de resultados. Cuando finaliza el proceso y se han podido recuperar los archivos, y se han preparado para ser usados por el sistema, regresa el control a la pantalla principal.

La selección del botón *Cancela* indica que optó por no importar archivo alguno, regresando el control a la pantalla principal.

En las tres siguientes páginas se incluyen, a manera de ejemplo de la clasificación requerida por el sistema, la impresión de los tres archivos generados en Excel que se importaron con esta opción, y se emplearán como material en la explicación de los módulos Razones financieras y Regresión lineal.

48

# TESDIC90

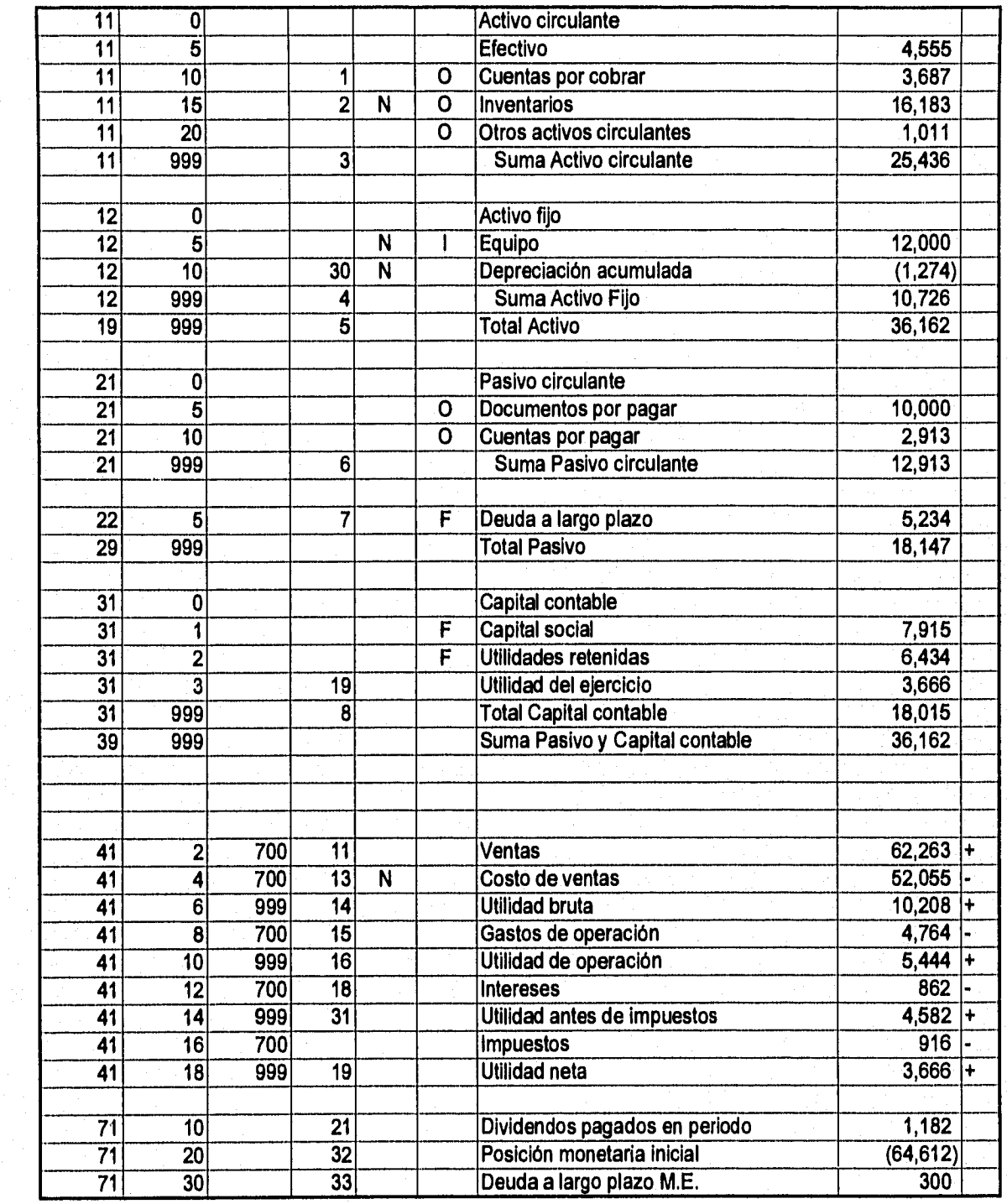

1914.

ri<br>V

Ø

9

ý

s.<br>11

# TESDIC91

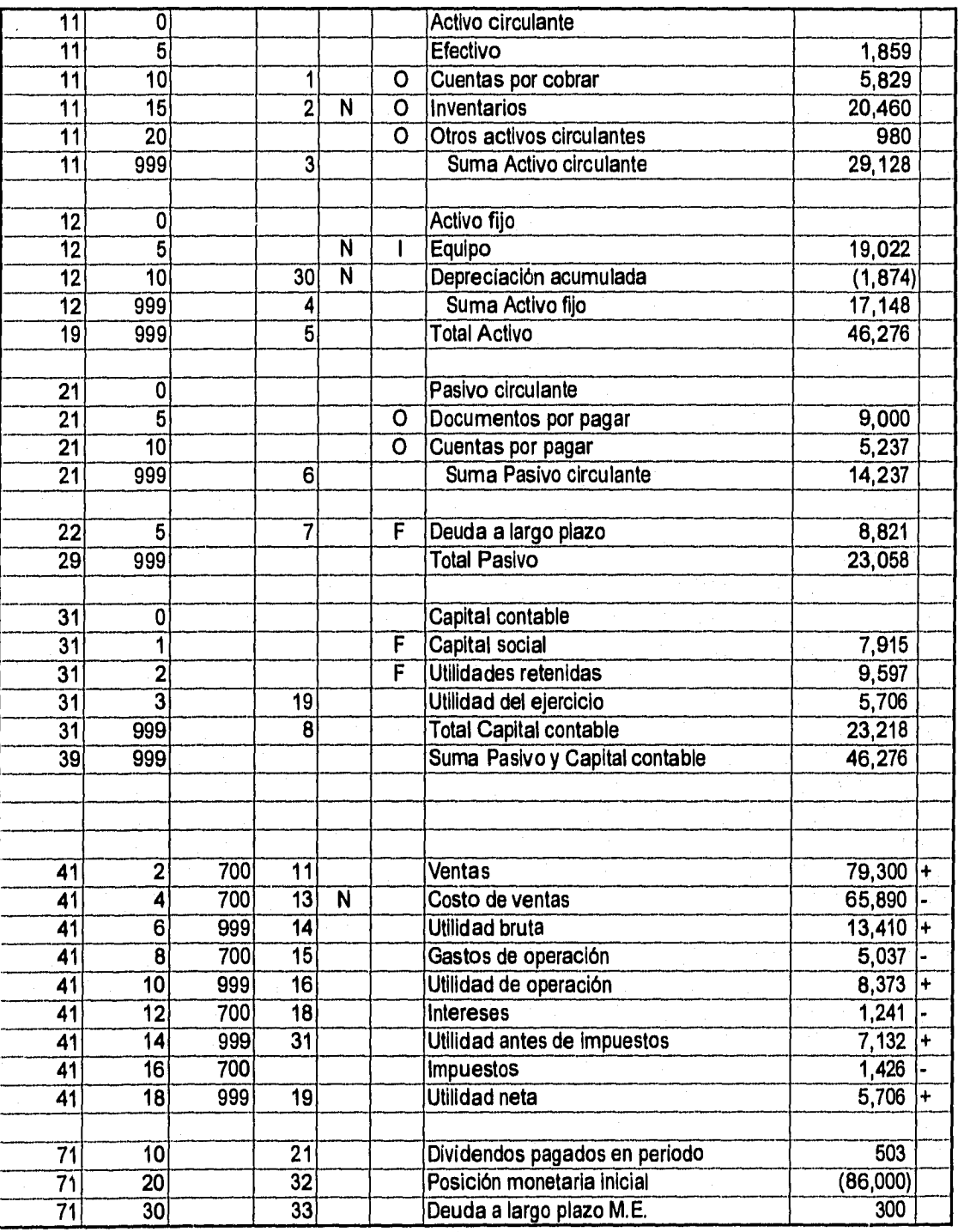

 $\begin{bmatrix} 1 & 1 \\ 1 & 1 \\ 1 & 1 \end{bmatrix}$ 

 $\begin{bmatrix} 1 & 0 \\ 0 & 1 \\ 0 & 1 \end{bmatrix}$ 

ون<br>أنت

t)<br>C أسوأ

i<br>hopel

Þ **A** 

 $\begin{bmatrix} 604 \\ 0 \\ 0 \\ 0 \end{bmatrix}$ 

 $\begin{bmatrix} 1 & 0 & 0 \\ 0 & 0 & 0 \\ 0 & 0 & 0 \\ 0 & 0 & 0 \end{bmatrix}$ 

 $\begin{bmatrix} 1 & 0 \\ 0 & 1 \\ 0 & 0 \end{bmatrix}$ 

 $\label{eq:2} \begin{split} \frac{\partial \mathcal{L}_{\mathcal{A}}}{\partial \mathcal{L}_{\mathcal{A}}} & = \frac{\partial \mathcal{L}_{\mathcal{A}}}{\partial \mathcal{L}_{\mathcal{A}}} \frac{\partial \mathcal{L}_{\mathcal{A}}}{\partial \mathcal{L}_{\mathcal{A}}} \end{split}$ 

# TESDIC92

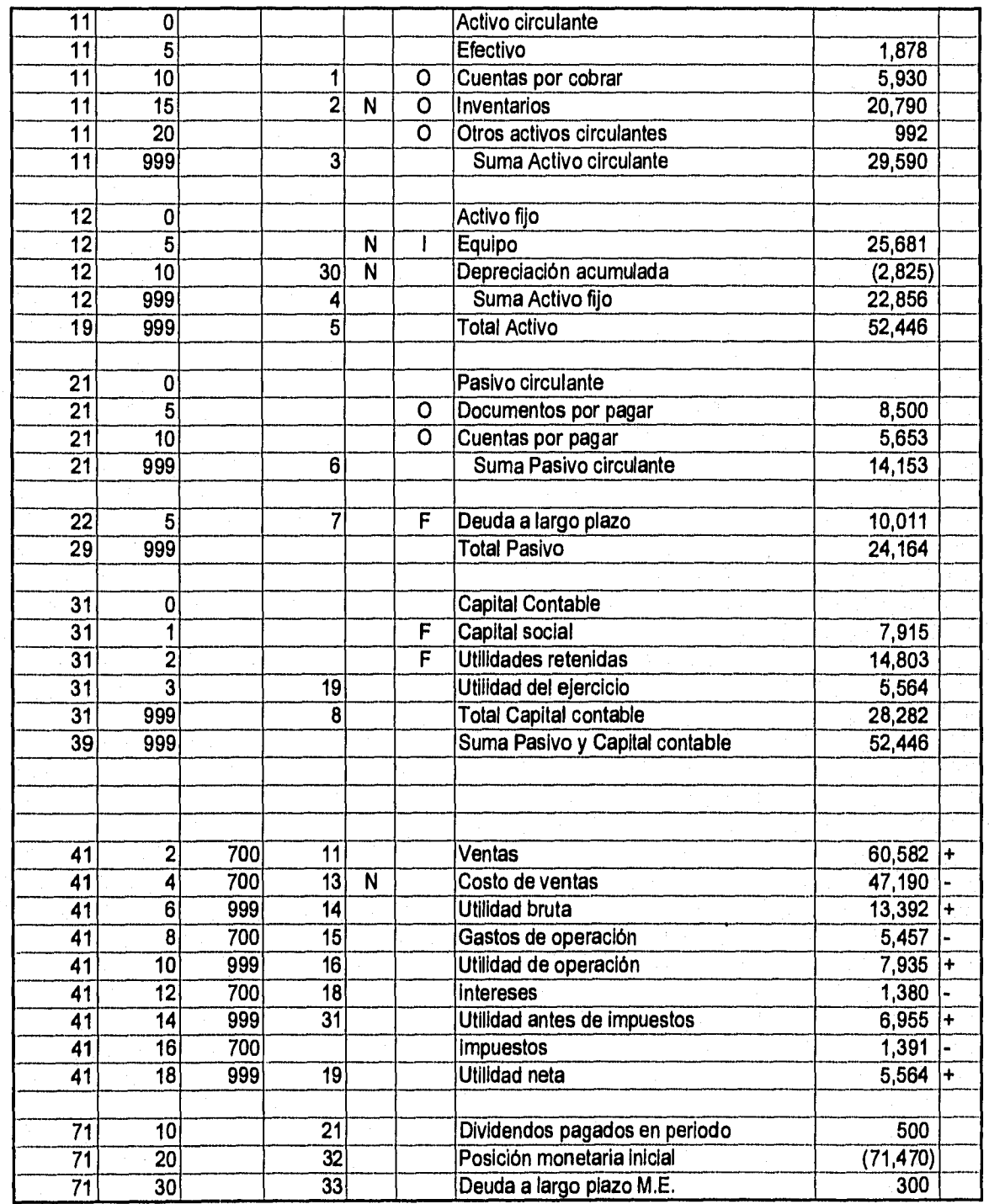

kst

 $\langle \hat{z} \rangle$ 

 $\frac{1}{2}$ 

**随** 

 $\begin{bmatrix} \mathbf{a_4} \\ \mathbf{b_1} \\ \mathbf{c_2} \end{bmatrix}$ 

 $\frac{1}{2}$ 

 $\begin{bmatrix} 1 \\ 1 \\ 1 \end{bmatrix}$ 

 $\begin{bmatrix} 1 & 0 & 0 \\ 0 & 0 & 0 \\ 0 & 0 & 0 \\ 0 & 0 & 0 \end{bmatrix}$ 

 $\begin{bmatrix} 0 & 0 \\ 0 & 0 \\ 0 & 0 \end{bmatrix}$ 

ĵ

 $\begin{bmatrix} 0 & 0 & 0 \\ 0 & 0 & 0 \\ 0 & 0 & 0 \\ 0 & 0 & 0 \end{bmatrix}$ 

### *3.3 Tabla de índices nacionales de precios al consumidor (1.N.P.C.)*

Cuando se instala el paquete se acompaña de la tabla de índices nacionales de precios al consumidor de enero de 1982 a julio de 1996 (base 1994), empleada para hacer la reexpresión de estados financieros a través de este método, el usuario podrá actualizarla o consultarla eligiendo el botón *Tabla I.N.P.C*. en el menú de *Utilerías* . La pantalla de actualización y consulta es como la siguiente:

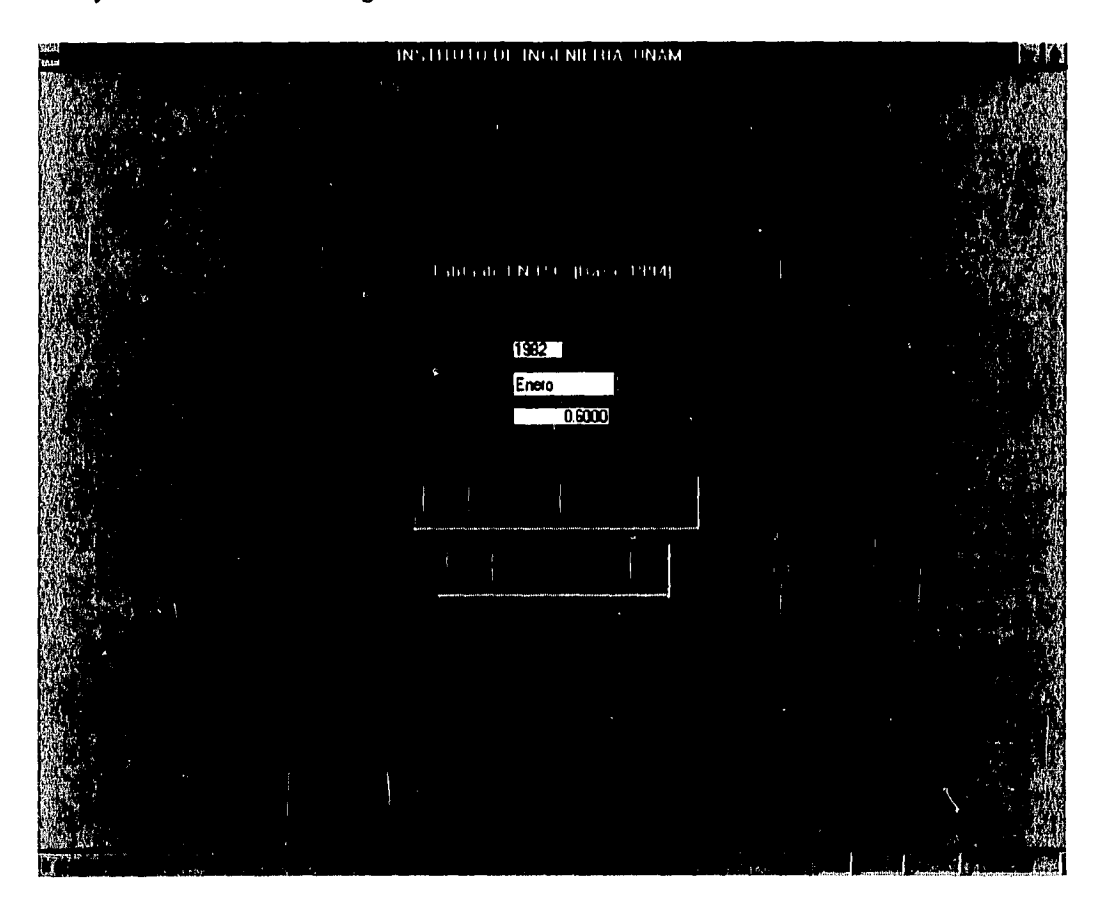

La tabla requiere de tres datos: el año, mes y el importe del índice respectivo.

Los botones de la pantalla son conocidos para usuarios de Windows, se explica a continuación su siguiente función para usuarios poco familiarizados con este ambiente:

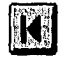

łМ

掃離

 $104$ 

长度 ÎΙ

不薄 ∲≈

【薄  $\mathfrak{f}$ 

 $\frac{1}{2}$ is

 $1.74$ Ťз

ÌЧ

 $\frac{1}{2}$ .  $\left\{ \alpha \right\}$ 

 $x - \frac{3}{2}$  $\left\vert \mathcal{V}\right\vert \leq \frac{1}{2}$ 

 $+3$ 

: Ir al principio del archivo, es decir, al registro que contiene el índice más antiguo.

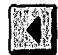

: Retroceder al registro anterior.

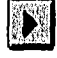

: Avanzar al registro siguiente.

زبانيا

 $\hat{\mathbb{R}}$ 

 $\ddotsc$ 

 $\hat{p}\hat{z}$ 

 $\left\langle \cdot \right\rangle$  ,

 $\mu^2$  ).

重点

事項

Ŧз

 $\mathfrak{h}\backsim\mathfrak{d}$ 

iΩ

 $\frac{1}{2}$  eq.

ंड

 $\|\cdot\|$  $\frac{1}{2}$ 

 $\left\vert \cdot \right\rangle$  $\hat{\mathbf{i}}$ es

 $\left\{ \begin{array}{c} 1 \\ 1 \end{array} \right\}$  $\overline{1}$  and

 $\sqrt{2}$ 

 $\bar{\psi}\psi\bar{\psi}$ 

 $\mathbb{F}_3^2$ 

 $\frac{1}{2}$ 

: Ir al final del archivo, es decir, al registro que contiene el índice más reciente.

: Adicionar un registro.

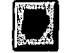

XI

E

: Modificar el registro presente en la pantalla.

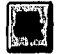

: Eliminar el registro presente en la pantalla.

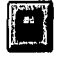

: Almacenar los datos del nuevo registro o los modificados.

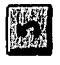

: Cancelar la adición de un registro o las modificaciones al registro presente.

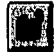

 $\begin{bmatrix} 1 \\ 2 \end{bmatrix}$ 

- : Regresar al menú principal.
- : Localizar rápidamente un registro en el archivo, para lo cual se dispone de una pantalla siguiente:

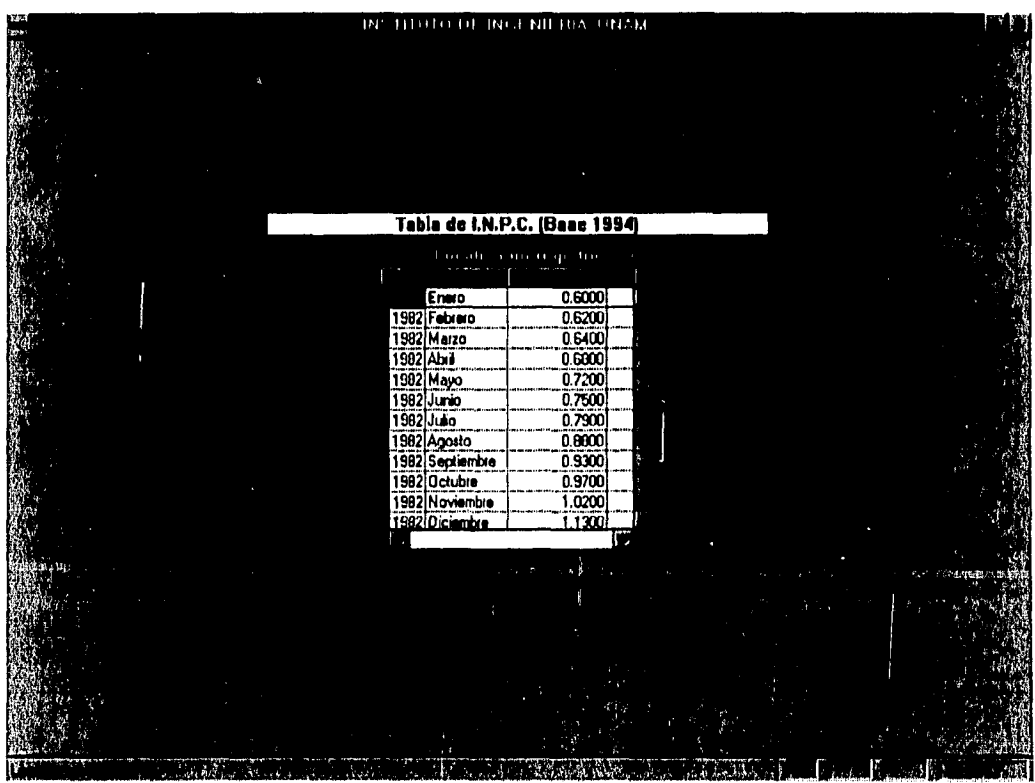

### *3.4 &expresión de estados financieros*

**R** 

 $\Omega$ ÷

 $1.69$ 

 $i$  ,  $k$  $\mathbb{L}$ 

 $1 - 3$ 

 $\frac{1}{2}$  :  $\frac{1}{2}$ 

 $\alpha = 0$  $\{\,\cdot\,,\,$ 

 $\frac{1}{2}$ 

利

鹩

La finalidad de este módulo es expresar los montos nominales de estados financieros en constantes a través del método de índices nacionales de precios al consumidor. Uno de los requisitos para analizar y comparar estados financieros es que estén reexpresados, ya que de esta manera se examinan importes del mismo poder adquisitivo. En este módulo también se obtienen los estados de cambios en la situación financiera de los archivos seleccionados, siempre que se elijan al menos dos.

La información que requiere inicialmente es la ubicación de los archivos de los estados financieros, para lo cual se emplea la siguiente pantalla:

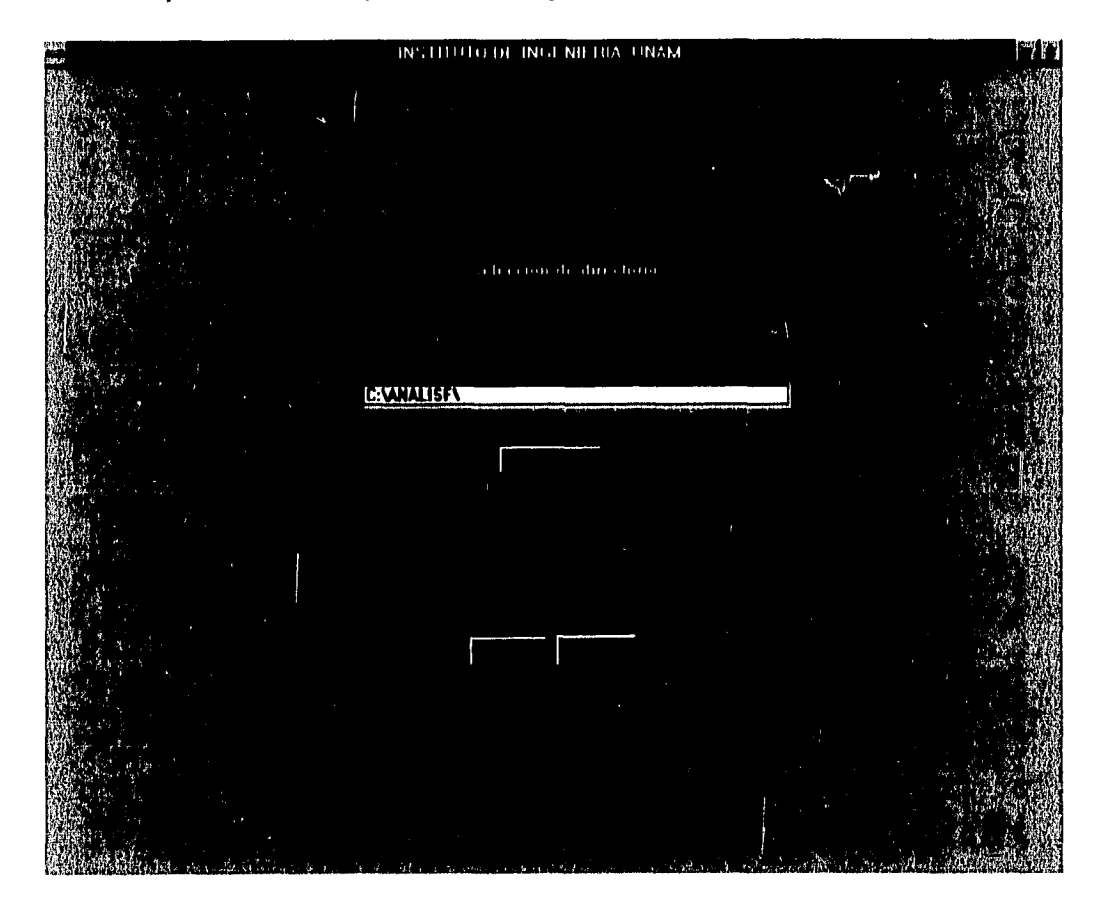

En el directorio propuesto se definió en el módulo *Parámetros* del sistema; puede cambiarlo haciendo uso del botón *Busca* para localizarlo; deben existir archivos transferidos previamente con el módulo *Importación de archivos* de la opción *Utilerias* de la pantalla principal.

Haga clic en el botón *Ok* para indicar que el directorio de trabajo es el correcto, o el botón *Cancela* para regresar el control a la pantalla principal.

Cuando se ha determinado el directorio donde se localizan los archivos de los estados financieros, se muestra al usuario la pantalla con las opciones de este módulo:

j.

滿

 $\mu_{\rm m}$ 

-lig

 $\mathbb{C} \mathbb{R}^2$ 

.<br>Ì ÷.

i⊹∦ Ϊý

þά ្រ<br>ស្រុ

β∮ l og

þâ l y

 $\cdot$  A 三臂

 $\frac{1}{3}$  $\hat{\mathbb{E}}^{\hat{\mathbf{y}}}$ 

16 .<br>Vite

ing).

8Ň

ri)<br>C

Ş

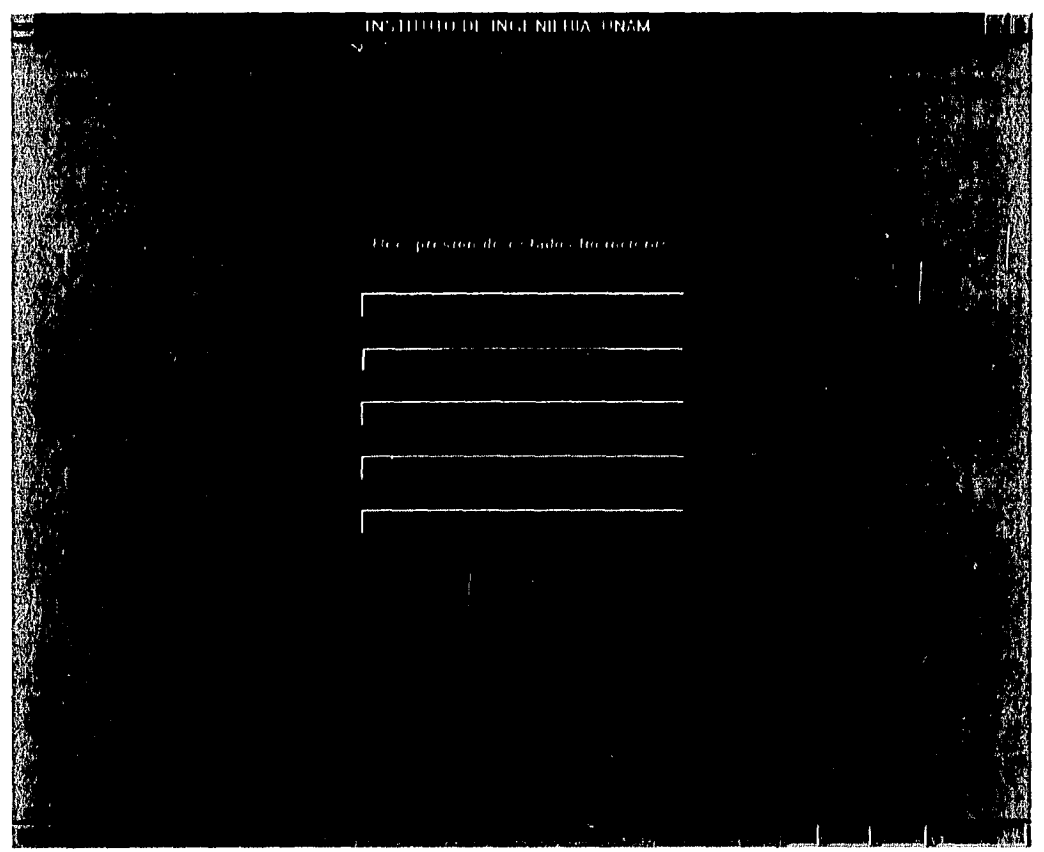

El botón  $\left[\begin{array}{c} 1 \end{array}\right]$  se emplea para volver a la pantalla principal.

Al pulsar el botón *Uso de este módulo* se obtiene información acerca de la clasificación de las cuentas no monetarias. En el subcapítulo 1.5 podrá encontrar mayor detalle de los conceptos que contiene esta ventana y en general acerca de la reexpresión de estados financieros, de acuerdo al boletín B-10; además se menciona brevemente la característica que deben tener los archivos para que sea posible este proceso.

La pantalla de consulta tienen la apariencia de la ventana que se muestra en la página siguiente.

Emplee las flechas localizadas en los extremos superior e inferior de la barra vertical derecha para moverse a través del texto.

Al pulsar el botón *Regresa* vuelve el control a la pantalla de trabajo de Rcexpresión de estados financieros.

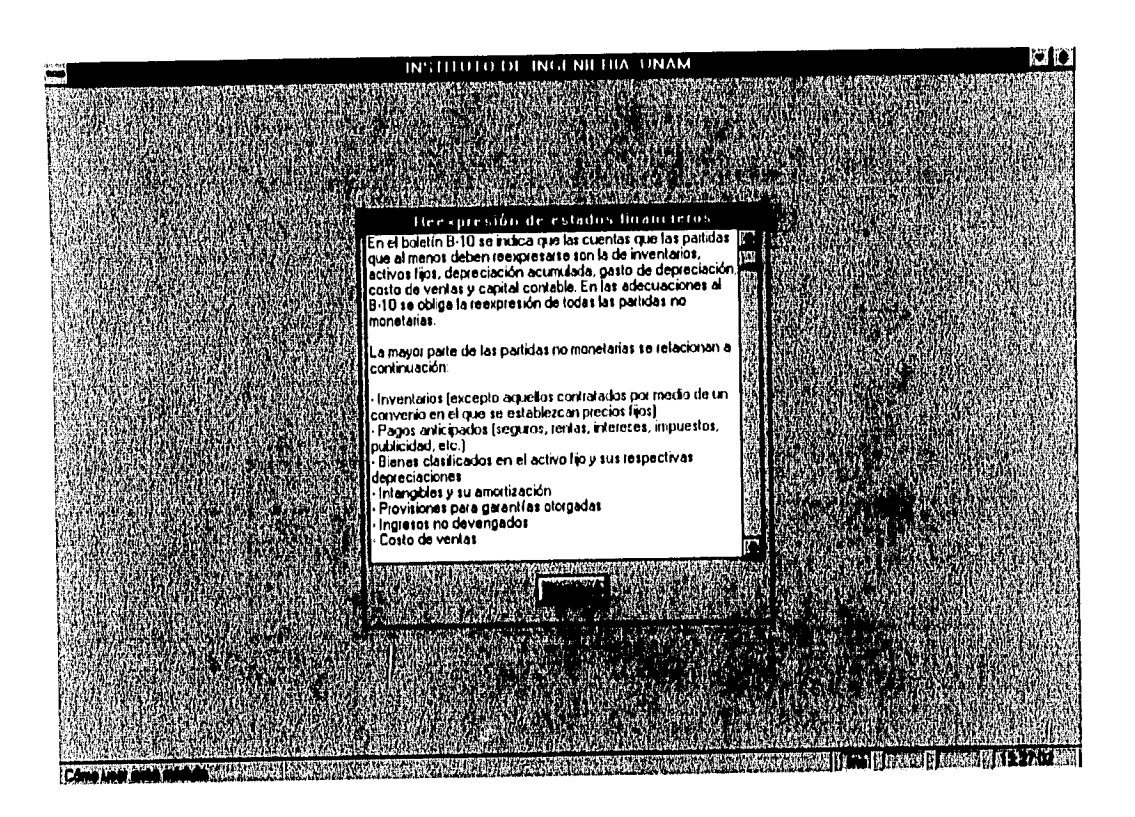

Ģ.

 $\mathbb{R}^3$ 

÷,

 $\frac{1}{2}$   $\frac{1}{2}$ 

**I** 

El módulo selección de archivos permite elegir los archivos de uno o varios estados financieros para reexpresar, para lo cual se presenta una ventana como la siguiente:

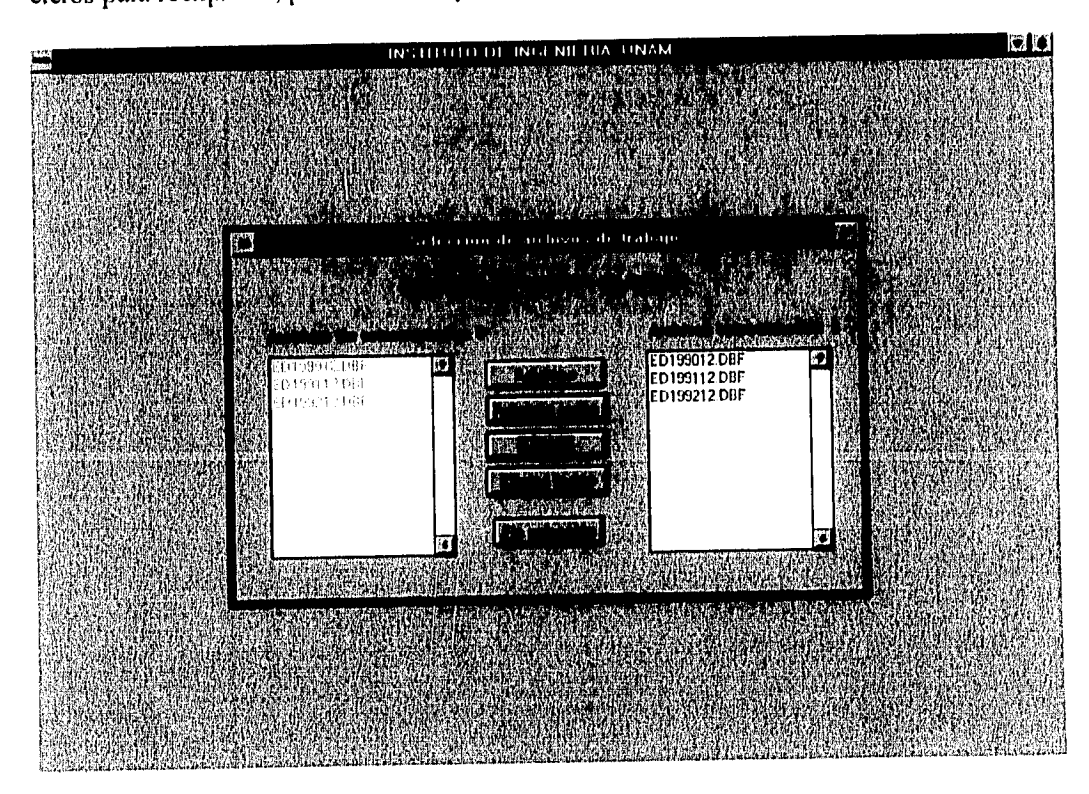

En la ventana izquierda aparecen los archivos disponibles; en la derecha los que se han seleccionado para hacer la reexpresión.

Cuando se importaron los archivos, el programa les asignó un nombre en formato de la siguiente manera:

9

Ьâ

Ьğ

نجا

P. ka

假餐 Ŀî

 $1.40$ 

 $\frac{1}{2}$ 畅

鬫

懶

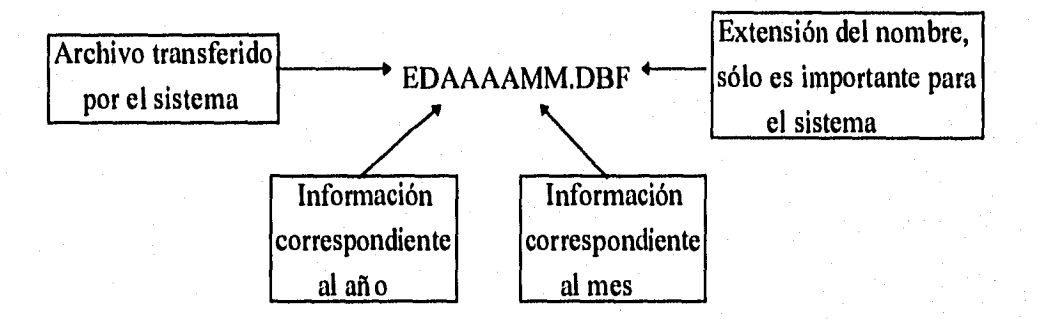

Considerando esta explicación seleccione los archivos del año y mes de su interés.

Si la elección se hace selectivamente, emplee los botones **Adiciona** o **Elimina,** según sea el caso.

Para incluir un archivo de la ventana izquierda al cálculo, emplee el mouse para marcarlo y haga clic en el botón **Adiciona;** el archivo se copiará a la ventana de la derecha.

Para eliminar un archivo márquelo con el mouse en la ventana derecha y haga clic en el botón **Elimina;** el archivo será borrado de la ventana.

Si desea emplear todos los archivos, haga clic en el botón **Adiciona todos;** con lo cual, los archivos de la ventana izquierda serán copiados a la ventana derecha, siempre que no excedan de diez, de ser más, el sistema le avisará que sólo incluirá los diez primeros.

Para excluir todos los que haya seleccionado hasta el momento haga uso del botón **Elimina todos.** 

Cuando la información de esta pantalla corresponda a sus requerimientos, haga clic en el botón **Fin de selección.** 

Si deja la ventana de derecha vacía, el sistema se lo informará y no tendrá información para emplear este módulo.

Si ha seleccionado al menos un archivo, le requerirá de información complementaria empleando la ventana siguiente:

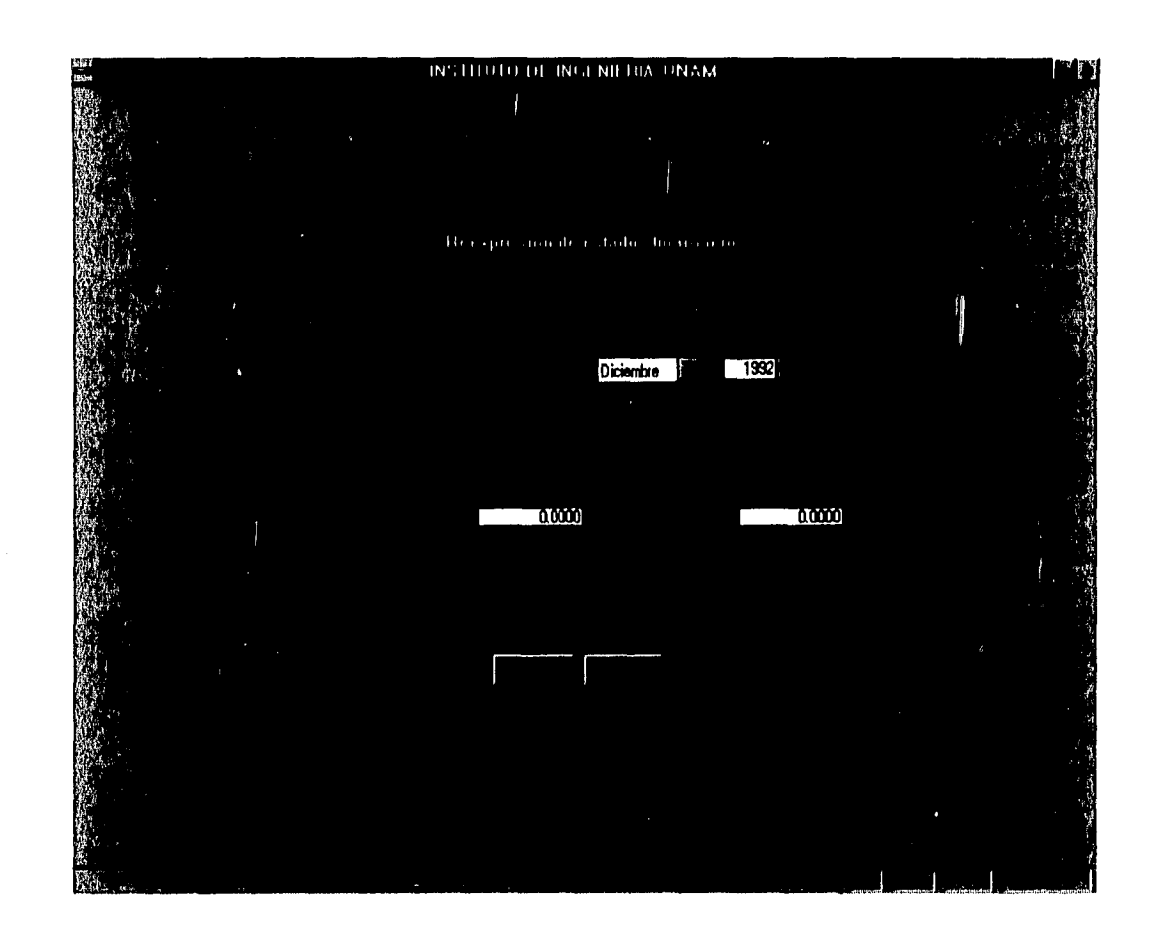

Información solicitada:

- 1. Para este módulo es necesario indicar que Sí se reexpresan los archivos, la opción se presenta porque se emplea esta misma pantalla en el módulo de *Razones Financieras.*
- 2. El año y mes al que se desea llevar la reexpresión, si elige un año mes del cual no exista el índice en la tabla, se lo hará saber y no se llevará a cabo el proceso (para actualizar esta tabla cuenta con el módulo *Tabla de I.N.P.C.* en la opción *Parámetros* de la pantalla principal).
- *3. ¿Están reespresados al periodo?,* esta opción se incluye debido a que los importes de los archivos pueden ser nominales o estar ya reexpresados a la fecha de corte del periodo.
- *4. El periodo de ejercicio;* dado que el sistema no tiene forma de saber el periodo, es necesario indicárselo para emplear el índice adecuado.
- 5. Si se tiene deuda en moneda extranjera es necesario proporcionar la paridad técnica y de mercado para calcular las pérdidas por fluctuaciones cambiarias y completar la información del costo integral de financiamiento.

Contando con esta información, el sistema empleará algunos momentos para abrir los archivos seleccionados y realizar los cálculos necesarios, durante este lapso informará al usuario del número de archivo que está procesando en una pequeña ventana en la parte su-

55

丰富

M

 $\mathbb{R}^2$ į.

pag

 $\mu_{\rm tot}$ 

ŧ,

民族 Ťа

上等  $\frac{1}{2}$ 

卡算 J

手算 İã

扫 十家

巨真 丰富

【言 卡觉

16 義

 $\mathbb{R}^n$ ÌЯ

∮ V  $\Gamma,$ 

十二 ∲ge

家人  $1.3\%$  perior derecha. Las operaciones se realizarán considerando la clasificación de las columnas de los archivos importados. Cualquier disposición incorrecta de estas columnas puede generar errores en el proceso.

國

.<br>Ferra

 $1993$ 

 $\{ \phi \}$ Ťŧ

卡线 Ъš

松囊 ि ह

i va İst

計員 上者

 $\mathbf{E}$  $\mathbb{R}^2$ 

松  $\mathbb{R}^n$ 

 $\ddagger$  : 2

*inch* 

 $\frac{1}{2}$ 丰薄

i.

El botón Observar datos reexpresados se hace disponible cuando se ha concluido el proceso anterior, haga clic en él para tener acceso a una pantalla como la que se muestra a continuación, en ella se muestran las cuentas; los montos nominales y los revaluados por parejas, correspondientes a cada archivo (periodo) seleccionado.

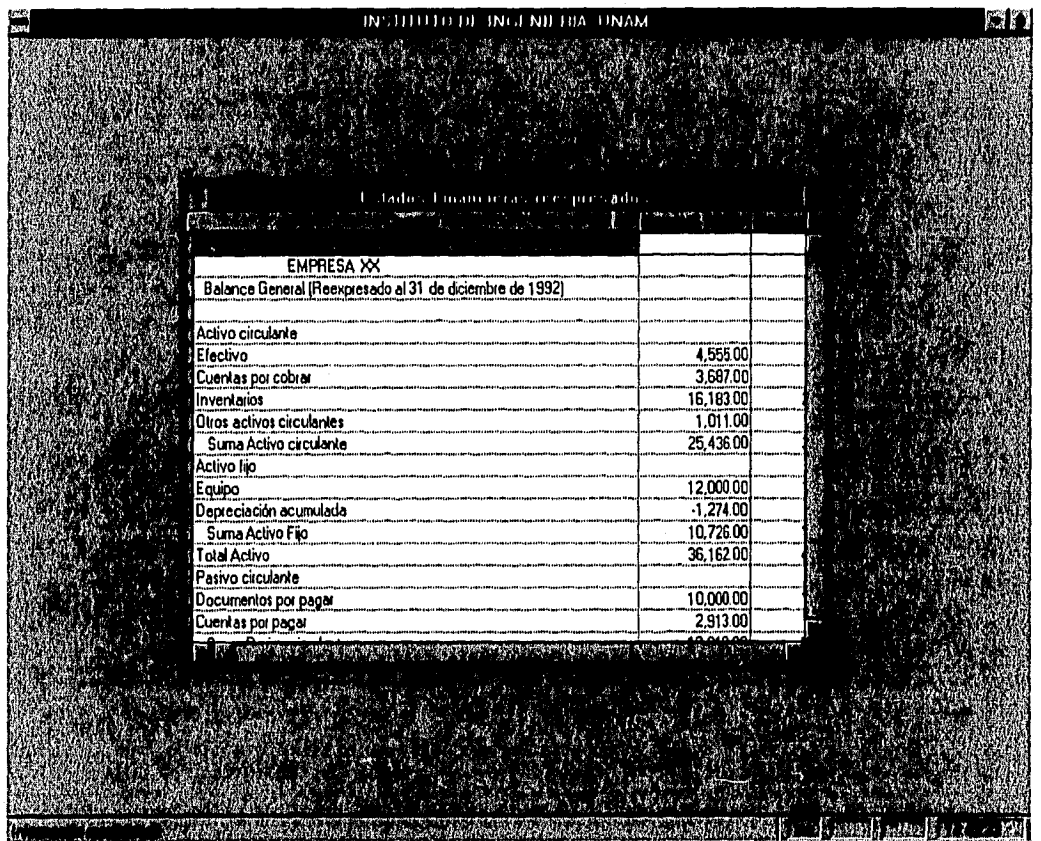

Puede moverse a través de la ventana para observar los datos que no puede ver haciendo uso de las flechas que se localizan en los extremos de las barras inferior o derecha. Presione la tecla Esc a fin de cerrar la pantalla; en este momento, el sistema pregunta ¿Imprime el reporte? Al elegir la opción SI, se envía a la impresora el reporte en un formato como el de la página siguiente.

El botón *Observar edo, cambios de situación financiera* se hace disponible cuando se ha concluido satisfactoriamente el proceso de selección de archivos y siempre que se han elegido al menos dos, ya que se calcularán los cambios de cada uno respecto al anterior. La información se presenta en una pantalla como la siguiente:

N

国

 $\mathbf{V}$  $\frac{1}{2}$ 

 $\lceil \dot{x} \rceil$ 十安

L.

**Loch** 

杉溝

圝

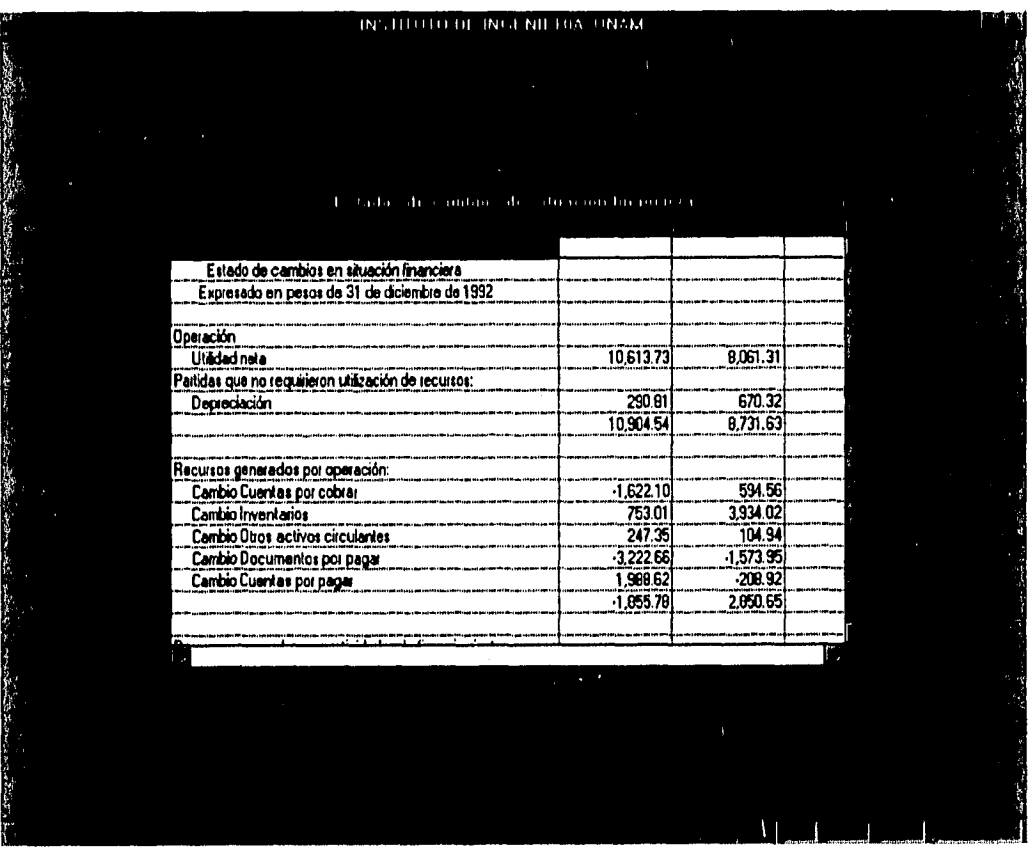

Puede moverse a través de la ventana para observar los datos que no puede ver haciendo uso de las flechas que se localizan en los extremos de las barras inferior o derecha. Presione la tecla Esc a fin de cerrar la pantalla; en este momento, el sistema pregunta ¿Imprime el reporte? Al elegir la opción SI, se envía a la impresora el reporte en un formato como el de la página siguiente.

Al pulsar el botón Guardar archivos reexpresados se muestra una ventana en la que se solicita el directorio en que se almacenarán los archivos con los importes reexpresados. Se guardan con el mismo nombre de los originales, por esta razón es recomendable que se emplee un directorio diferente, de lo contrario reemplazará los originales. Los nuevos archivos pueden ser valiosos para emplearlos en el módulo Razones financieras.

糊 超

.<br>Brig

-le

1.

is:

j.,

i.

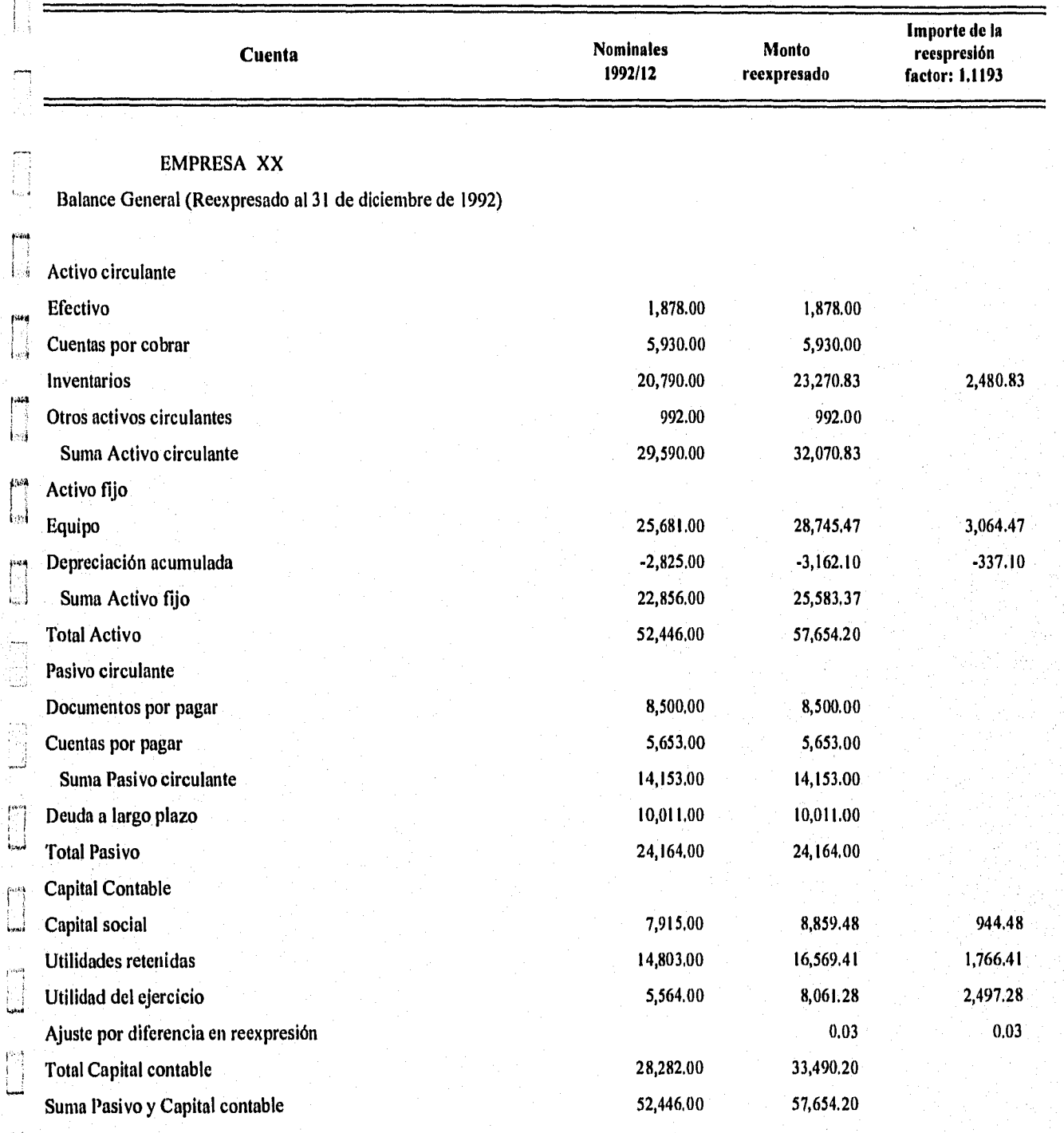

### EMPRESA XX

Estado De Resultados (Reexpresado al 31 de diciembre de 1992

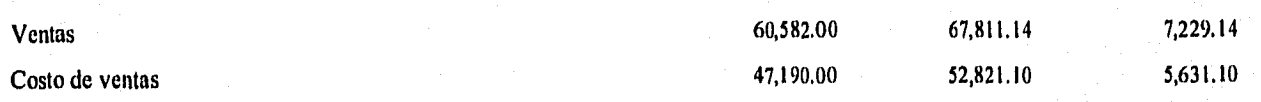

25/10/96

 $\blacktriangleright$   $\Downarrow$ 

È.

ġ, ý.

L,

 $\begin{bmatrix} 1 & 1 \\ & \ddots \\ & & \ddots \\ & & & \end{bmatrix}$ 

 $\begin{bmatrix} 1 & 0 & 0 \\ 0 & 0 & 0 \\ 0 & 0 & 0 \\ 0 & 0 & 0 \\ 0 & 0 & 0 \\ 0 & 0 & 0 \\ 0 & 0 & 0 \\ 0 & 0 & 0 & 0 \\ 0 & 0 & 0 & 0 \\ 0 & 0 & 0 & 0 \\ 0 & 0 & 0 & 0 \\ 0 & 0 & 0 & 0 \\ 0 & 0 & 0 & 0 & 0 \\ 0 & 0 & 0 & 0 & 0 \\ 0 & 0 & 0 & 0 & 0 \\ 0 & 0 & 0 & 0 & 0 & 0 \\ 0 & 0 & 0 & 0 & 0 & 0 \\ 0 & 0 & 0 &$ 

# **Reexpresión de estados financieros Hoja:** 2

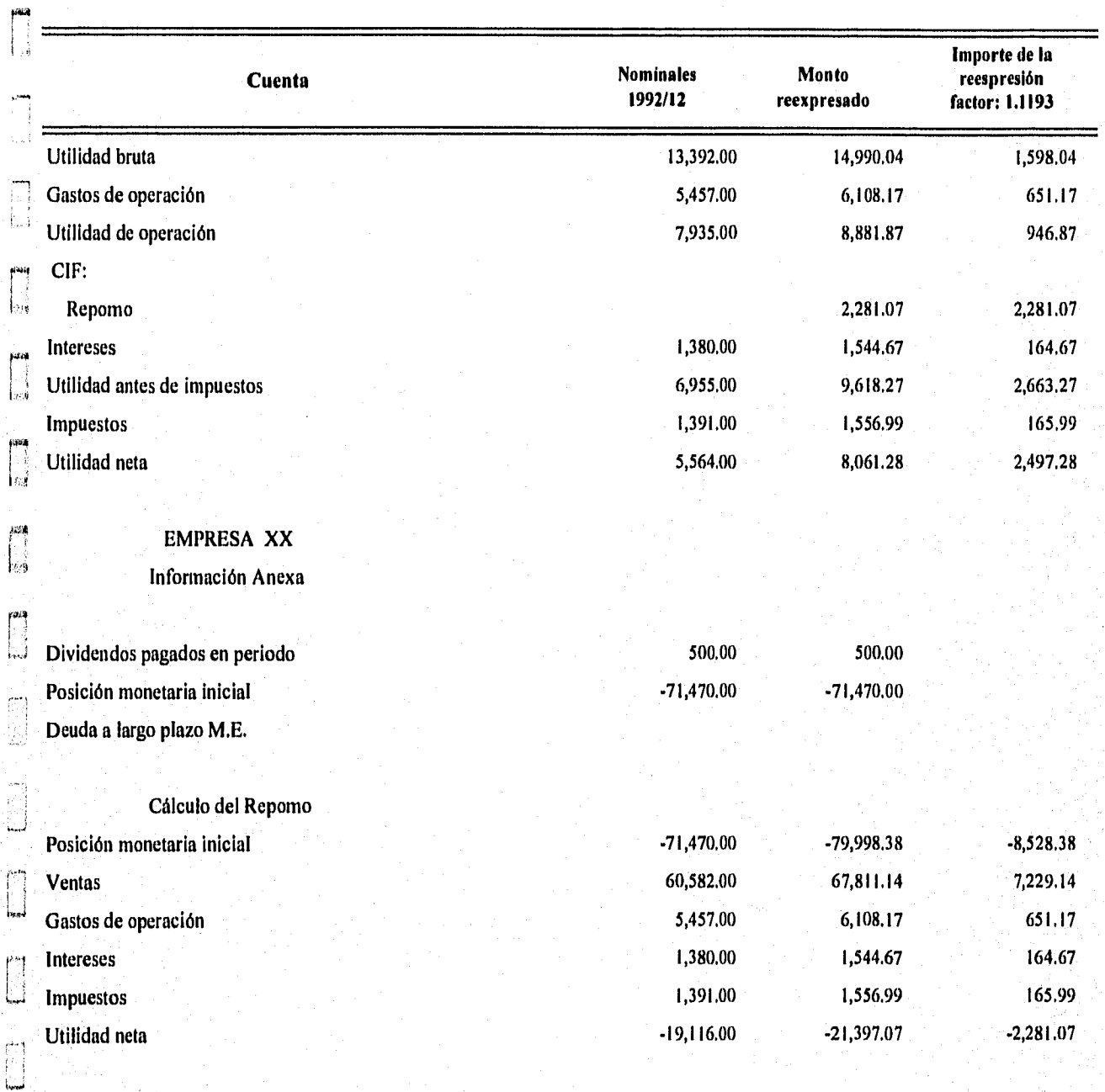

### *3.5 Razones financieras*

En este módulo se realiza el cálculo de las razones financieras de los datos contenidos en el Balance y del Estado de Resultados. Antes de accesarlo es necesario haber importado los estados financieros correspondientes usando el módulo *Importación de archivos* de la opción *Utilerías* de la pantalla principal por ser el material empleado en este módulo,

La información que requiere inicialmente es la ubicación de los archivos de la empresa a través de la siguiente pantalla:

1

新闻 ŧ.

記載  $\mathbb{F}$ 

仁宗 ļ,

ξâ 卦

長彦  $\uparrow$  A

 $+$   $\frac{1}{2}$ 主義

丰吉 封线

計算

 $153$ 

 $1 - 28$ 

 $\bar{q}$  to  $\bar{q}$ 

율량

鬬

自 ţ.

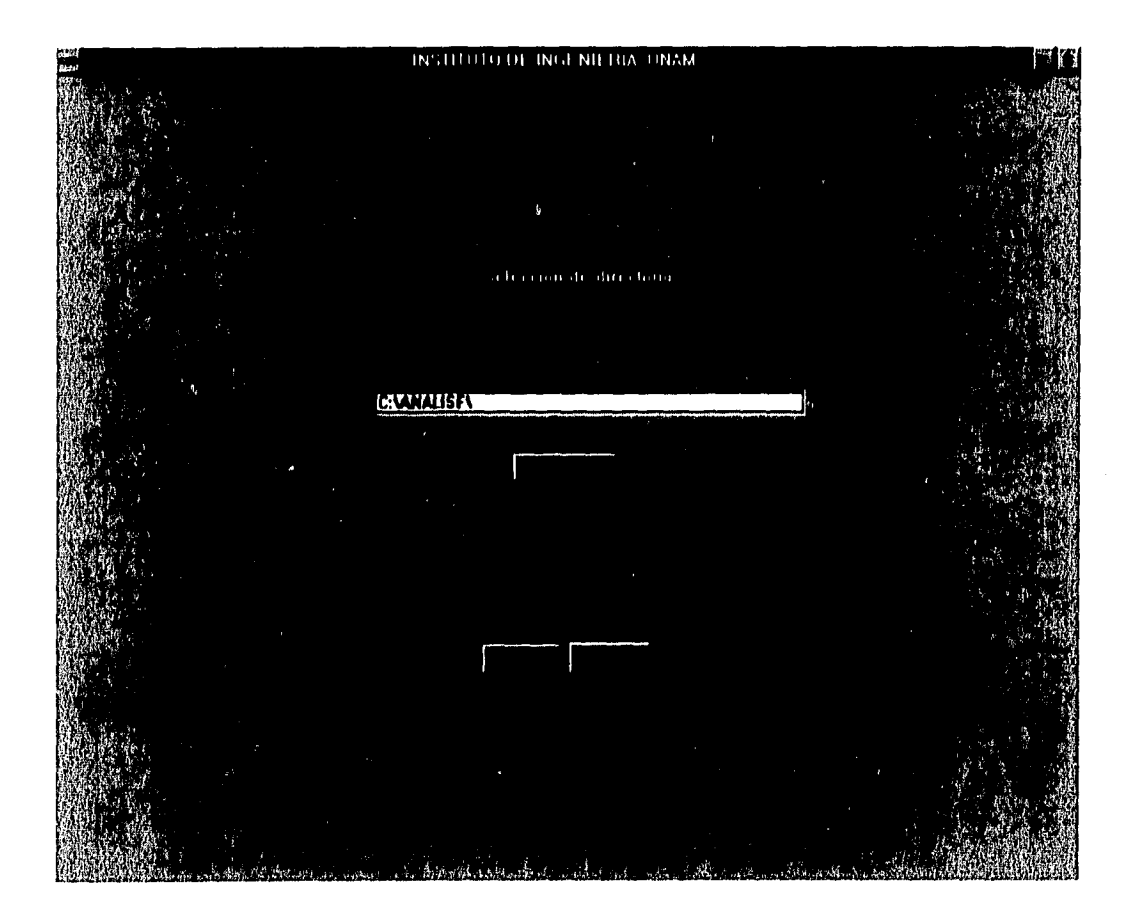

El directorio que propone es el que inicialmente se suministró en *Parámetros* del sistema; si se almacenaron en otro directorio, use el botón *Busca* para localizarlo,

Haga clic en el botón *Ok* para indicar que el directorio de trabajo es el correcto, o el botón *Cancela* para regresar el control a la pantalla principal.

A continuación, en una pantalla similar que sólo difiere en el título, solicita el directorio en el que se localizan archivos de otras empresas (si existen).

Si no requiere estos archivos o no existen, presione el botón *Cancela..* No son necesarios estos archivos, pero sí los de la empresa.

 $\hat{\mathbf{r}}$ 

Ì

 $\bar{x}$ 

 $\bar{A}$ 

 $\bar{\mathcal{X}}$  $\hat{\psi}$ 

 $\tilde{\omega}$  $\frac{3\pi}{2}$ 

藻 Ä,

 $\frac{1}{2}$ (동

j. Ķ

 $\dot{\varepsilon}$  $\mathcal{C}_{\mathcal{G}}$ 

> $\hat{\mathbf{x}}$ ₹\$

 $\frac{1}{2}$ e.

 $\downarrow$ i.

 $\bar{\mathcal{A}}$ .<br>M

u.

.<br>Na

់ព្

Ya detinido(s) el(los) directorio(s) en que localizan los estados financieros, se presenta la pantalla de trabajo de esta sección:

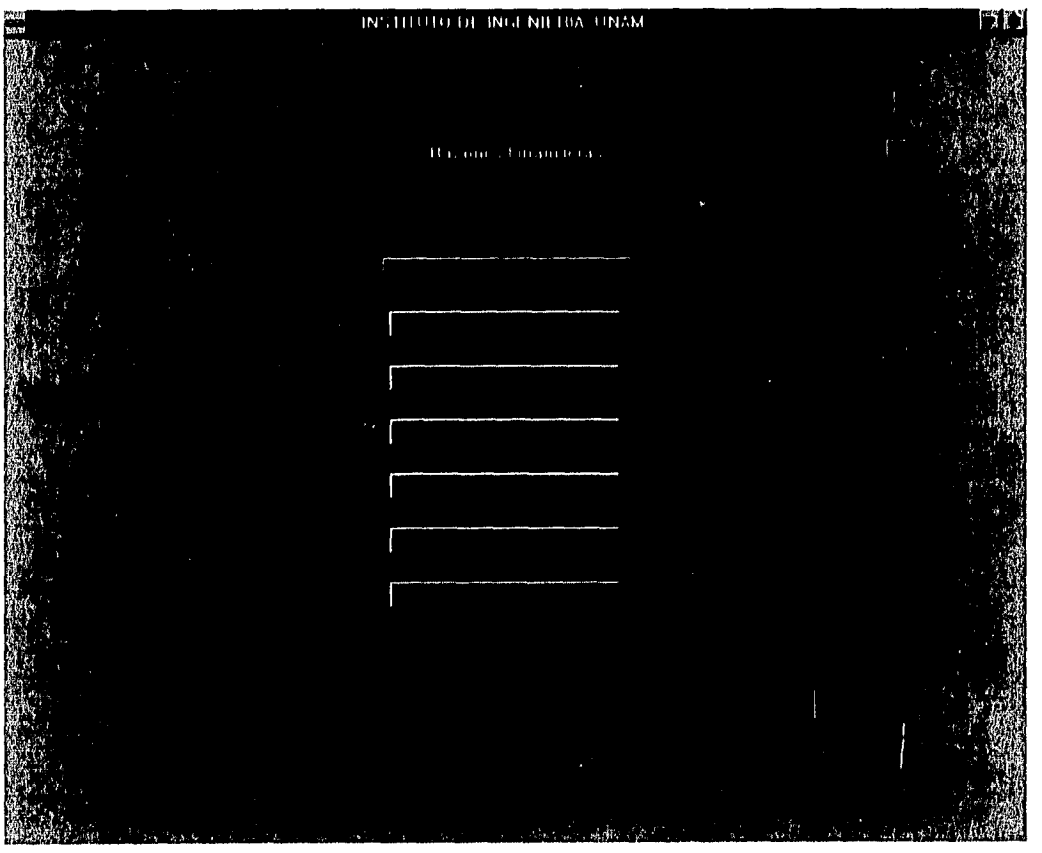

Al pulsar el botón lesse que se muestra en la parte inferior derecha, regresa el control a la pantalla principal.

El botón *¿Qué son las razones financieras?* permite el acceso a una breve explicación de lo que son las razones financieras, así como la forma en que se clasifican las razones que se generan en el módulo *Todas las razones financieras posibles.* 

Al pulsar el botón *Uso de este módulo* se obtiene información acerca de las opciones y limitaciones del módulo,

### Ambas pantallas de consulta tienen la siguiente apariencia:

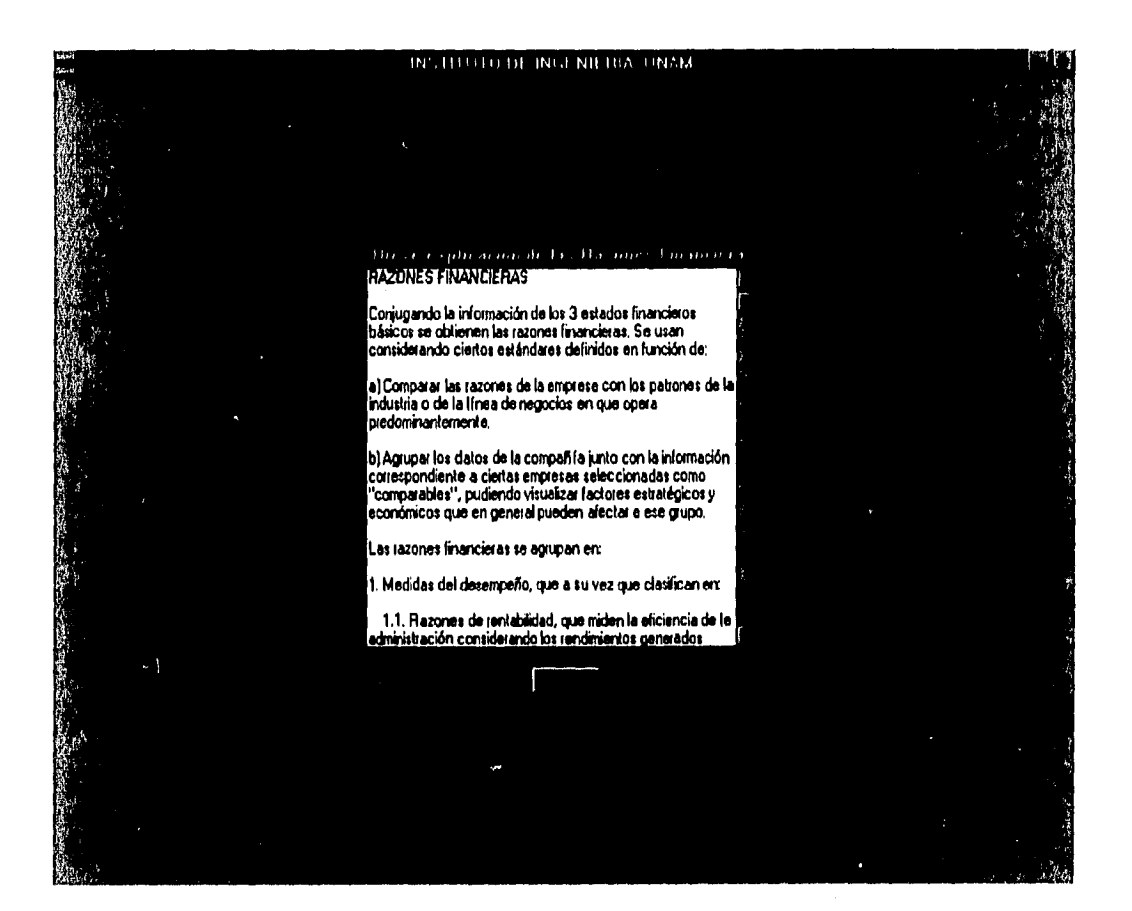

Emplee las flechas localizadas en los extremos superior e inferior de la barra vertical derecha para moverse a través del texto,

Al pulsar el botón *Regresa* vuelve el control a la pantalla de trabajo de Razones financieras,

El módulo *Archivos de la empresa* permite seleccionar los archivos de cuyos estados financieros se desea obtener las razones financieras. Se determinó el empleo de un máximo de diez archivos de estados financieros.

Para determinar los archivos que se integran o se eliminan del análisis, se emplea la pantalla de la siguiente página,

En la ventana izquierda aparecen los archivos disponibles; en la de la derecha, los que se han seleccionado.

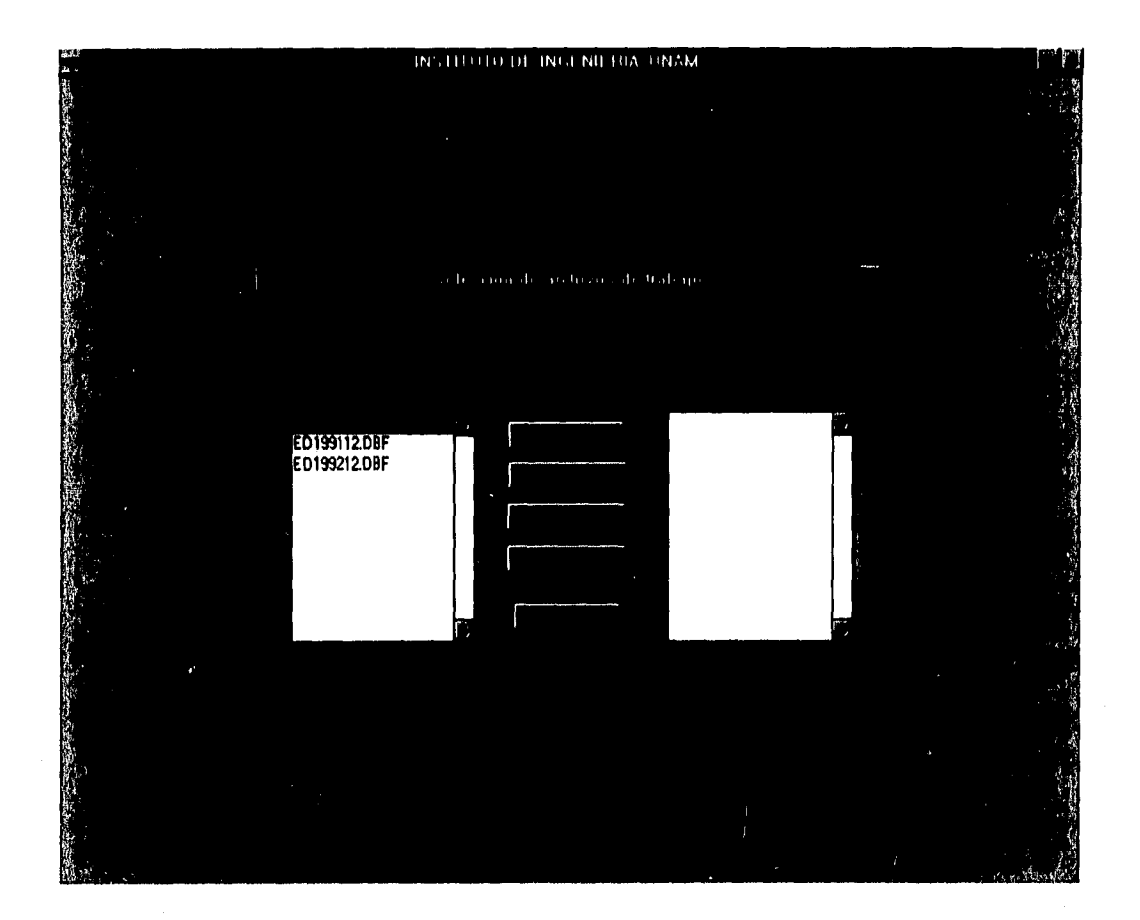

e<br>1994

 $1\%$ 

 $p_{2n+1}$  $\mathbf{i}$ 

 $\overline{1}$ 

B

 $\mu$  .  $\Omega$  $\frac{1}{2}$ 

县 主治

語 İ#

释 丰富

ţĝ 韧

自治县

 $\begin{bmatrix} \vdots \\ \vdots \\ \vdots \\ \vdots \end{bmatrix}$ 

計開 Ţğ

拉 摇

 $\mathbb{R}^n$ 韧

**I** 博

帮

M

El nombre de los archivos se generó cuando se importaron, y tiene una lógica:

Los dos primeros caracteres, ED significa que es un archivo transferido por el sistema; contiene información para recuperar los datos del Balance y/o del Estado de Resultados de la empresa.

Los cuatro siguientes indican el año al que corresponden, y los dos siguientes el mes,

.DBF es la extensión del nombre; no tiene significado para el usuario, únicamente para el sistema.

Con base en esta información, podrá seleccionar los archivos del año y mes de su interés,

Si la elección se hace selectivamente, emplee los botones **Adiciona** o **Elimina,** según sea el caso.

Para incluir un archivo de la ventana izquierda en el análisis, emplee el mouse para marcarlo y haga clic en el botón **Adiciona;** el archivo se copiará a la ventana de la derecha.

Para eliminar un archivo del análisis, márquelo en la ventana derecha con el mouse y haga clic en el botón *Elimina;* el archivo será borrado de ventana de la derecha.

长藻

 $\frac{1}{2}$  ,  $\frac{1}{2}$  ,  $\frac{1}{2}$ 

 $\mathfrak{g}\sim 3$  $t = t$ 

 $\psi$  i.g  $\mathbf{1}$ 

 $U \cdot k$ 

 $\vert \cdot \rangle$  is  $\epsilon_{\rm{max}}$ 

 $\ddot{\phantom{a}}$ 

 $\mathbf{y}_{\mathcal{B}}$  ,  $\mathbf{y}_{\mathcal{B}}$ 

卡恩

Si desea emplear todos los archivos, haga clic en el botón *Adiciona todos,* con lo cual todos serán copiados a la ventana derecha, siempre que no excedan de diez, de ser más, el sistema le avisará que únicamente incluirá los diez primeros.

También puede excluir todos los que haya seleccionado hasta el momento, empleando el botón *Elimina lodos.* 

Cuando la información de esta pantalla corresponda a sus requerimientos, haga clic en el botón *Fin de selección* para dar por concluida esta tarea. Si la ventana derecha quedó vacía, no se contará con información y se informará al usuario; en caso contrario, el sistema solicitará los datos de la siguiente pantalla;

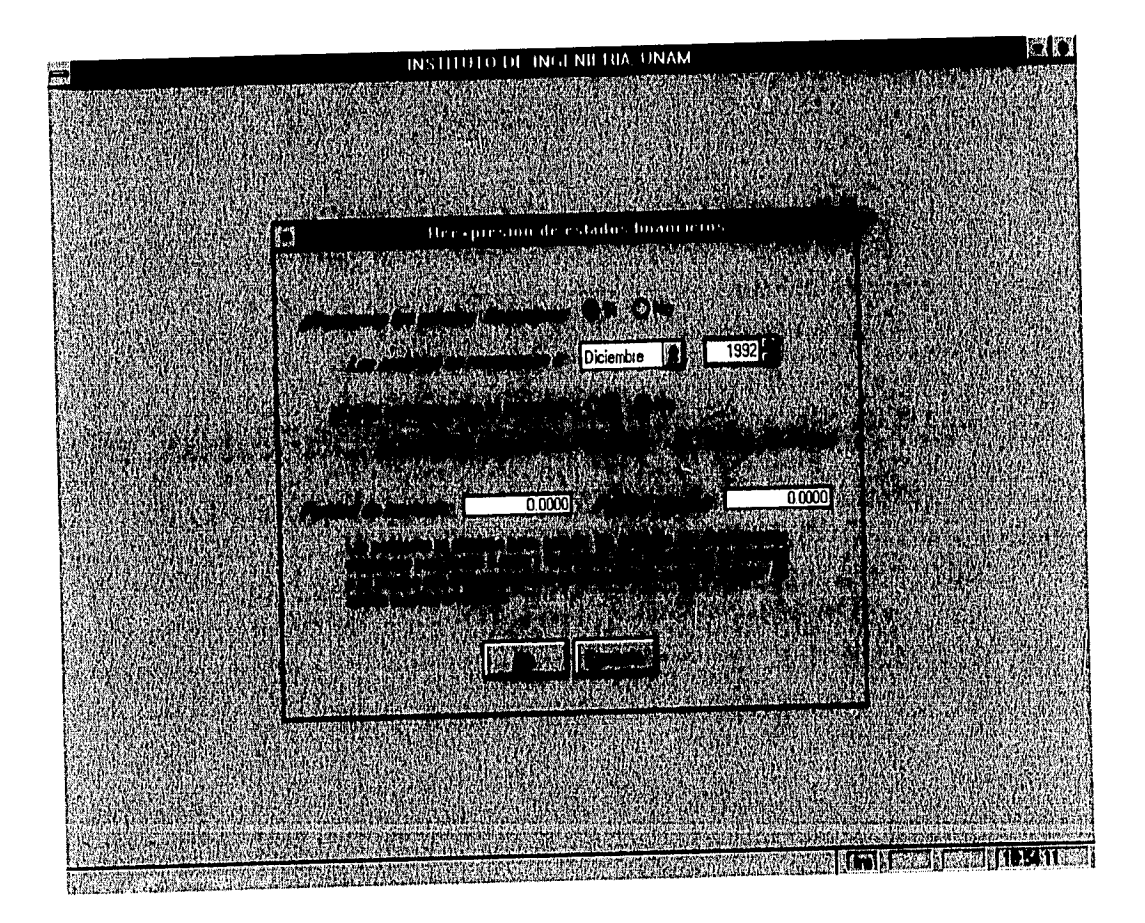

62

Información solicitada:

- *1. ¿Reexpreso los estados financieros?* (se emplea el método de índices de precios al consumidor), si elige la opción Si, le serán solicitados los datos de los puntos 2-5, en caso contrario se emplearán los importes de los archivos originales para calcular las razones financieras.
- 2. El año y mes al que se desea llevar la reexpresión, si elige un año mes del cual no exista el indice en la tabla, se lo hará saber y no se llevará a cabo el proceso (para actualizar esta tabla cuenta con el módulo *Tabla de 1.1V.P.C. en* la opción *Parámetros* de la pantalla principal).
- *3. ¿Están reexpresados al periodo?,* esta opción se incluye debido a que los importes de los archivos pueden ser nominales o estar ya reexpresados a la fecha de corte del periodo.
- *4. El periodo de ejercicio;* dado que el sistema no tiene forma de saber el periodo, es necesario indicárselo para emplear el índice adecuado.
- 5. Si se tiene deuda en moneda extranjera es necesario proporcionar la paridad técnica y de mercado para calcular las pérdidas por fluctuaciones cambiarias y completar la información del costo integral de financiamiento.

Ya sea que se reexpresen o no los montos, se tomará algunos momentos a fin de preparar los archivos seleccionados para realizar el análisis, informando en la parte superior derecha el número del archivo que se está analizando; una vez concluida la tarea, el último aviso permanecerá en la pantalla hasta que se mueva el mouse. Si se seleccionó al menos un archivo, se harán disponibles las siguientes opciones.

Al elegir el botón *Archivo de otra empresa* es posible incluir uno de los archivos que contengan los datos de empresas del ramo con fines comparativos. Esta opción estará disponible, siempre que existan y no se haya elegido el botón *Cancela* cuando se solicitó el directorio donde localizarlos. La pantalla para seleccionar el archivo se muestra en la página siguiente.

Para incluir un archivo al análisis, sólo márquelo con el mouse y haga clic en el botón *Adiciona.* Para excluirlo seleccione el botón *Elimina.* Cuando la información de esta pantalla corresponda a los requerimientos, pulse el botón *Fin de selección* para regresar el control a la pantalla de trabajo de razones financieras.

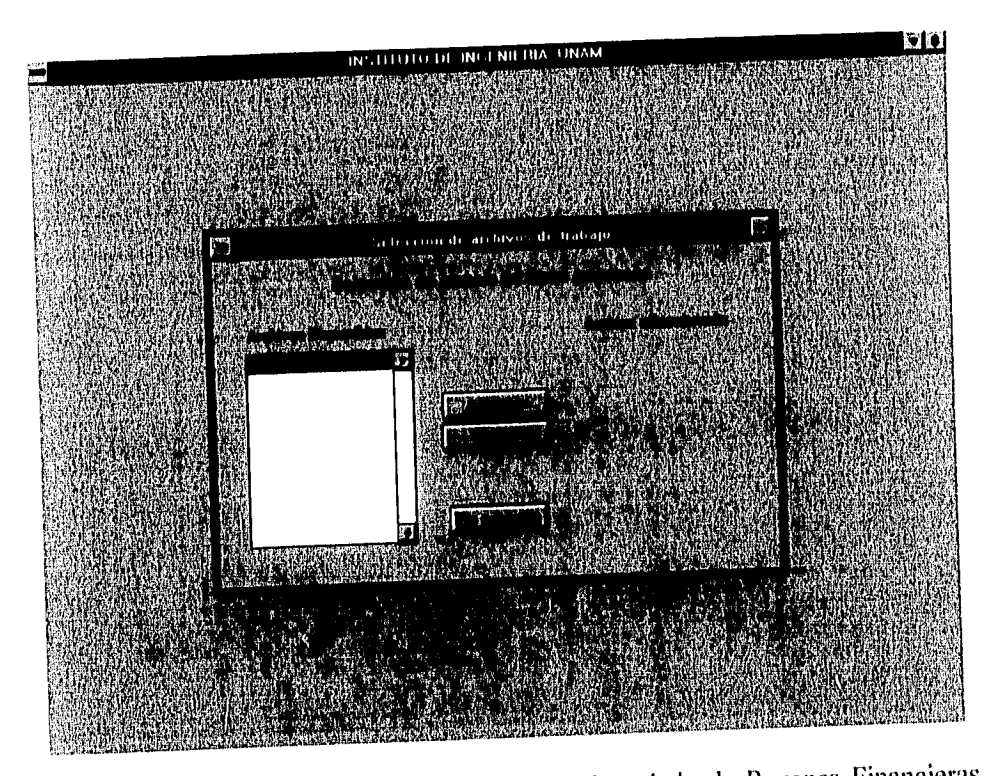

 $f^{\delta\delta}$ 

후등

 $\bar{\gamma}$ 

 $\bar{\Omega}$ 

El botón del módulo *Incrementales* de la pantalla de trabajo de Razones Financieras se hace disponible cuando se han seleccionado al menos dos estados financieros de la empresa, al elegir esta opción se calculan las proporciones en que se incrementa o decrementa cada cuenta, respecto al periodo anterior.

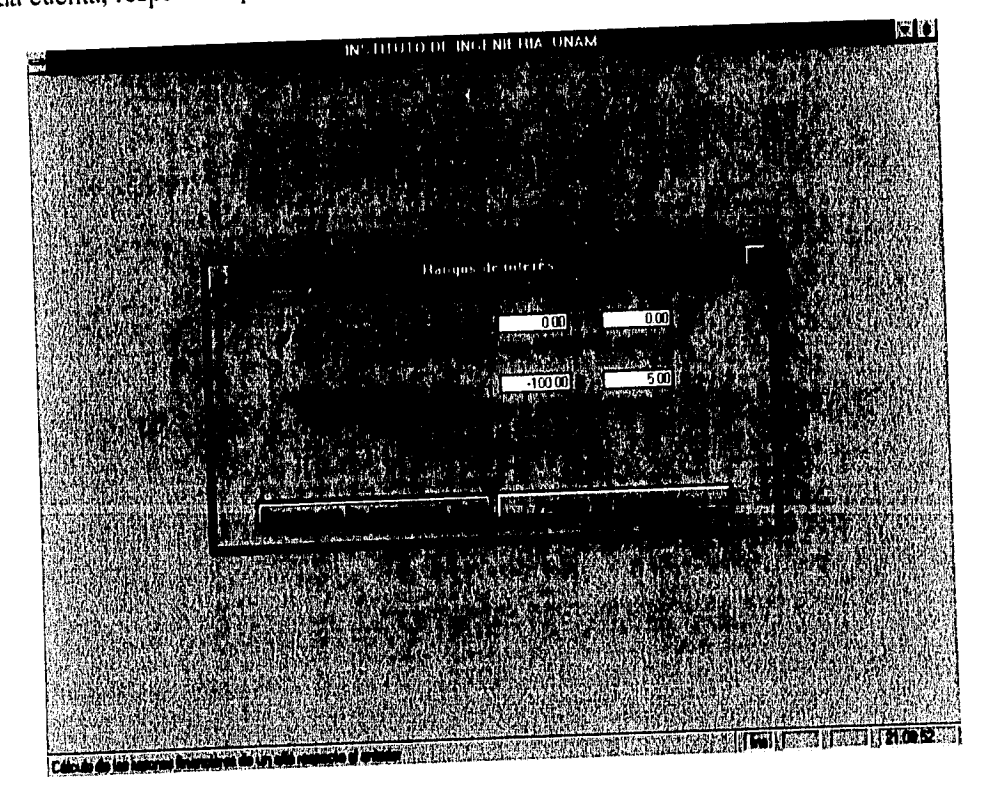
Es posible solicitar al sistema que discrimine información de acuerdo a las condiciones que se presentan en la pantalla anterior.

La información se presenta en una ventana como la siguiente; se muestran todas las cuentas, aún cuando se haya solicitado discriminar las proporciones, pero sólo se muestra el cálculo de aquellas que cumplan la condición,

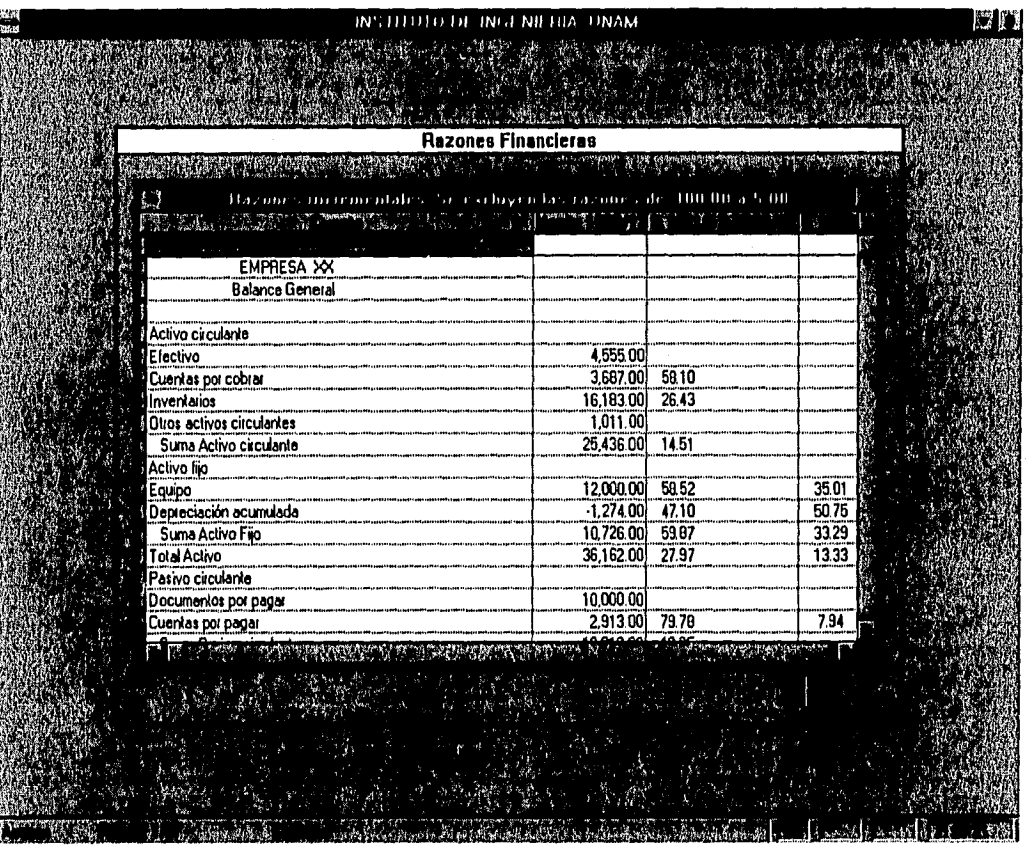

Puede moverse a través de la ventana haciendo clic en las flechas que se encuentran en los extremos de las barras inferior o derecha para observar toda la información. Presione la tecla *Esc* a fin de cerrar la pantalla; en este momento, el sistema pregunta **¿Imprime el reporte?** Al elegir la opción SI, se envía a la impresora el reporte en un formato como el que se presenta al final de esta sección.

El botón del módulo **Usar una cuenta como pivote** se hace disponible siempre que se hayan seleccionado estados financieros de la empresa.

A través de esta opción se calculan las razones financieras simples del Balance y/o Estado de resultados de los archivos seleccionados, para cada año, de manera independiente. En realidad se mezclan los métodos de razones financieras simples y de porcentajes integrales,

ya que como se observará, por la manera en que se trabaja la opción, tanto se obtiene la proporción de todas las cuentas de ambos estados financieros con respecto a una, como en el caso de elegir como cuenta base un total, se conoce la proporción de las cuentas que la componen.

Como en el caso de *razones incrementales*, es posible discriminar razones de interés particular como se explica en la pantalla anterior. El procedimiento es el siguiente:

- 1 El sistema muestra todas las cuentas contenidas en los estados financieros seleccionados con el importe correspondiente al año más antiguo. Localice la cuenta respecto a la cual desea se obtengan las razones empleando el mouse o las flechas del teclado; una vez ubicado en ella, presione la tecla Ese, Las cuentas válidas son aquellas cuyo importe es mayor de cero, si se elige alguna con importe menor de O o un renglón en blanco, o que contenga títulos o comentarios, no se realiza el cálculo indicando que se eligió una cuenta no válida.
- 2. Para la demostración se eligió la cuenta Total activos, el cálculo de las razones se puede observar en la siguiente pantalla:

l *o* 

十多

上课 Ťз

**Cal** 

 $1/3$  $\mathbb{R}$ 

卡牌  $\mathbf{L}$ 

 $\frac{1}{2}$ 

 $\frac{1}{2} \times \frac{1}{2}$  $\int_{\mathbb{R}^{2}}$ 

ind

主導

þ

 $\label{eq:2.1} \begin{aligned} \mathcal{L}_{\mathcal{A}}(\mathbf{x},\mathbf{y})&=\mathcal{L}_{\mathcal{A}}(\mathbf{x},\mathbf{y})+\mathcal{L}_{\mathcal{A}}(\mathbf{x},\mathbf{y})+\mathcal{L}_{\mathcal{A}}(\mathbf{x},\mathbf{y})+\mathcal{L}_{\mathcal{A}}(\mathbf{x},\mathbf{y})+\mathcal{L}_{\mathcal{A}}(\mathbf{x},\mathbf{y})+\mathcal{L}_{\mathcal{A}}(\mathbf{x},\mathbf{y})+\mathcal{L}_{\mathcal{A}}(\mathbf{x},\mathbf{y})+\mathcal{L}_{\mathcal{A}}(\mathbf{x},\mathbf{$  $\frac{1}{1}$ 

pas İέ

 $1/3$ Ì s

H

條件

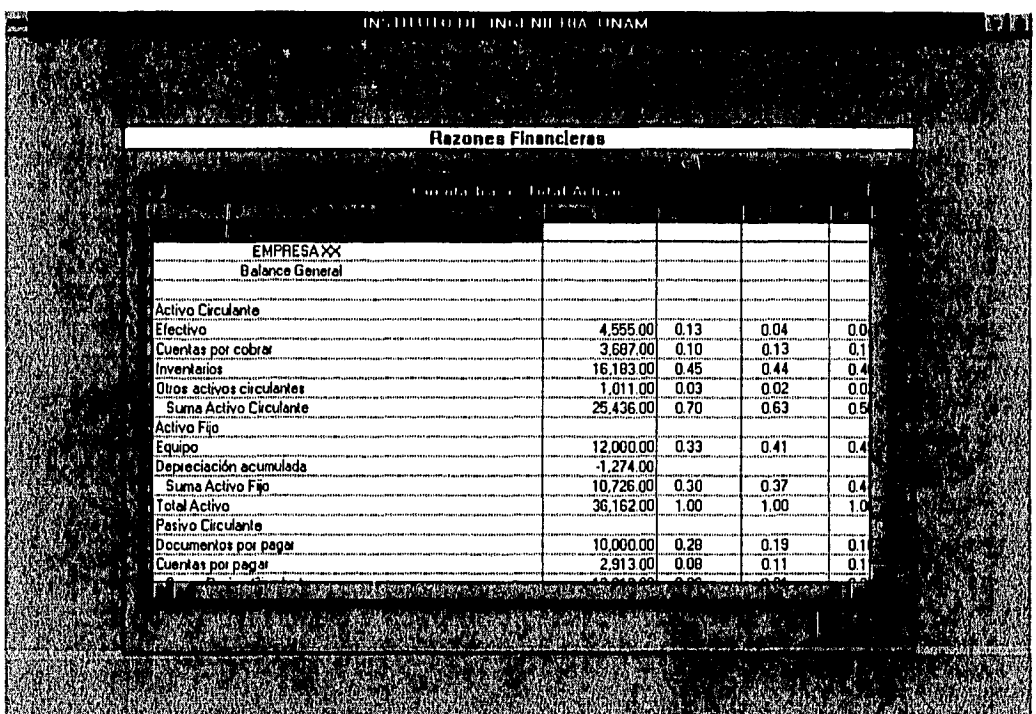

in the contract of the contract of the contract of the contract of the contract of the contract of the contract

Puede moverse a través de la ventana haciendo clic en las flechas que se encuentran en los extremos de las barras inferior o derecha para observar toda la información, Presione la tecla Ese a fin de cerrar la pantalla; en este momento, el sistema pregunta **¿Imprime el reporte?** Al elegir la opción SI, se envía a la impresora el reporte en un formato como el de la página siguiente.

þá

**Dal** 

.<br>Tan

 $\alpha_{\rm eff}$ 

.<br>Port  $\{\cdot, \cdot\}$ 

 $\left\{ \cdot \right\}$ 

 $\sim$ કે .

 $10-1$ 

 $\tau^{1/2}$  $\psi$  or

 $\frac{1}{2}$  $+ \cdot$ 

 $413$  $\dot{t}$  vs

 $\left\{ \begin{array}{c} 1 \\ 1 \end{array} \right\}$ ion

 $\ddotsc$ 

 $\left\{ \beta ,\delta \right\}$ 

橋

En el módulo **Todas las razones financieras posibles** se emplea la clasificación del criterio definido en el subcapítulo **1.4;** en él se mencionó que generalmente los estados financieros no contienen o no detallan todos los datos que se requieren para generarlas en su totalidad. El programa trata de localizar las cuentas que componen cada razón, si las encuentra, las integra al reporte; en caso contrario, se omiten. Para la información de los tres años que se han empleado hasta ahora como ejemplo, las razones que se obtuvieron se presentan en la siguiente pantalla,

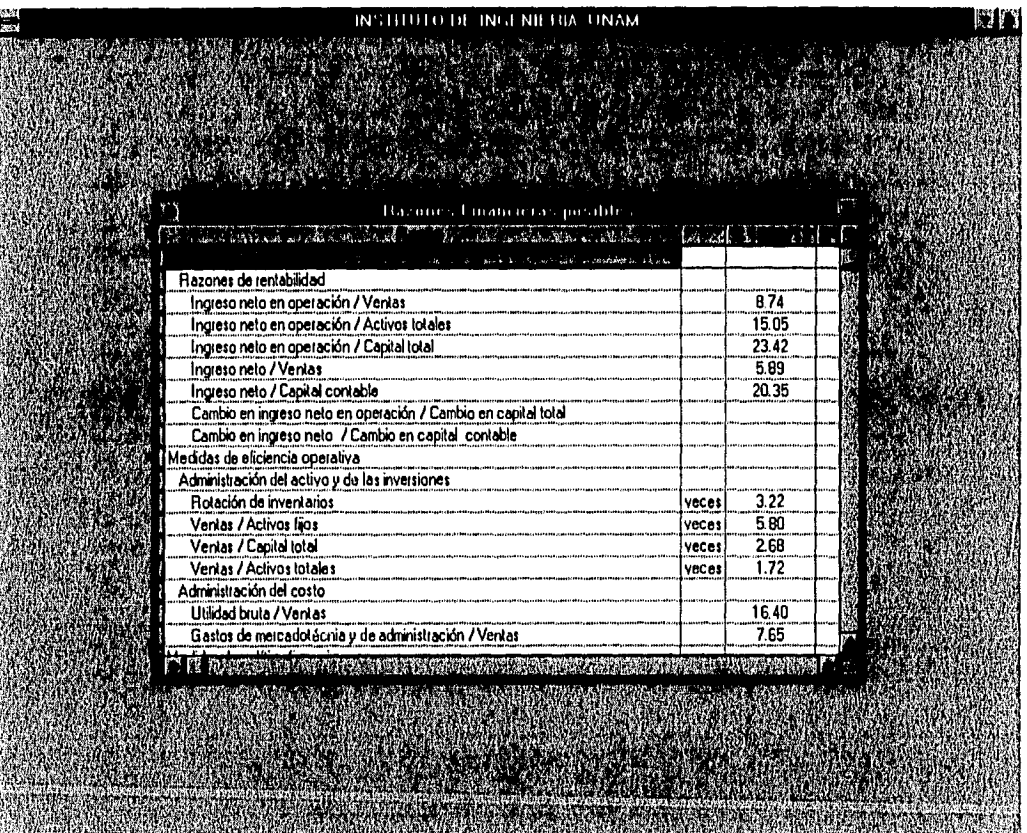

Puede moverse a través de la ventana haciendo clic en las flechas que se encuentran en los extremos de las barras inferior o derecha a fin de observar toda la información. Presione la tecla Ese para cerrar esta pantalla; en ese momento, el sistema pregunta **¿Imprime el reporte?** Al elegir la opción **SI,** se envía a la impresora el reporte en un formato corno el de la página siguiente.

# **Razones Financieras** *Hoja: I*  **Incrementales**

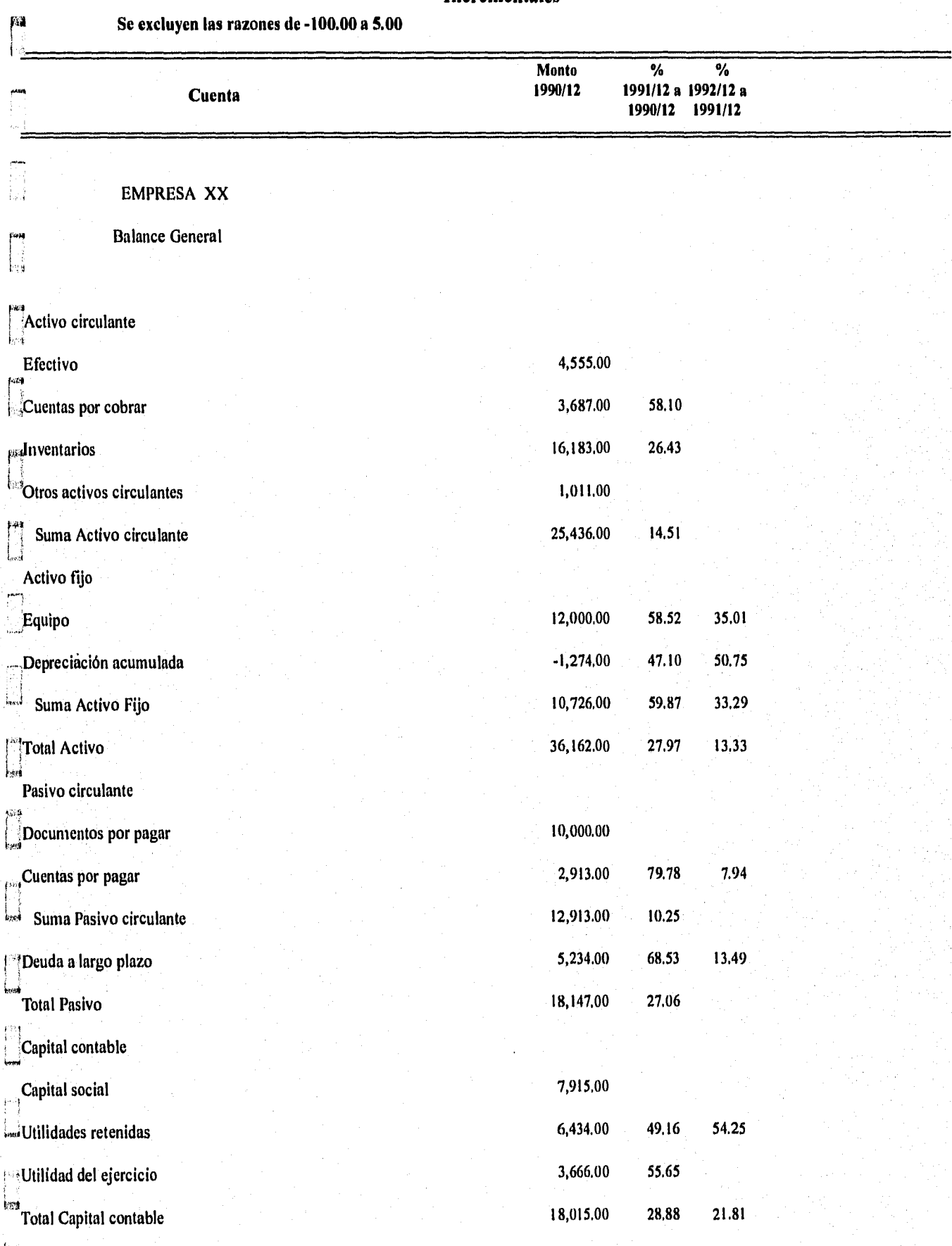

- 3 ine.

 $\frac{1}{2} \frac{1}{2} \frac{$ 

# **Razones Financieras** *Hoja: 2* **Incrementales**

**Se excluyen las razones de -100.00 a 5.00** 

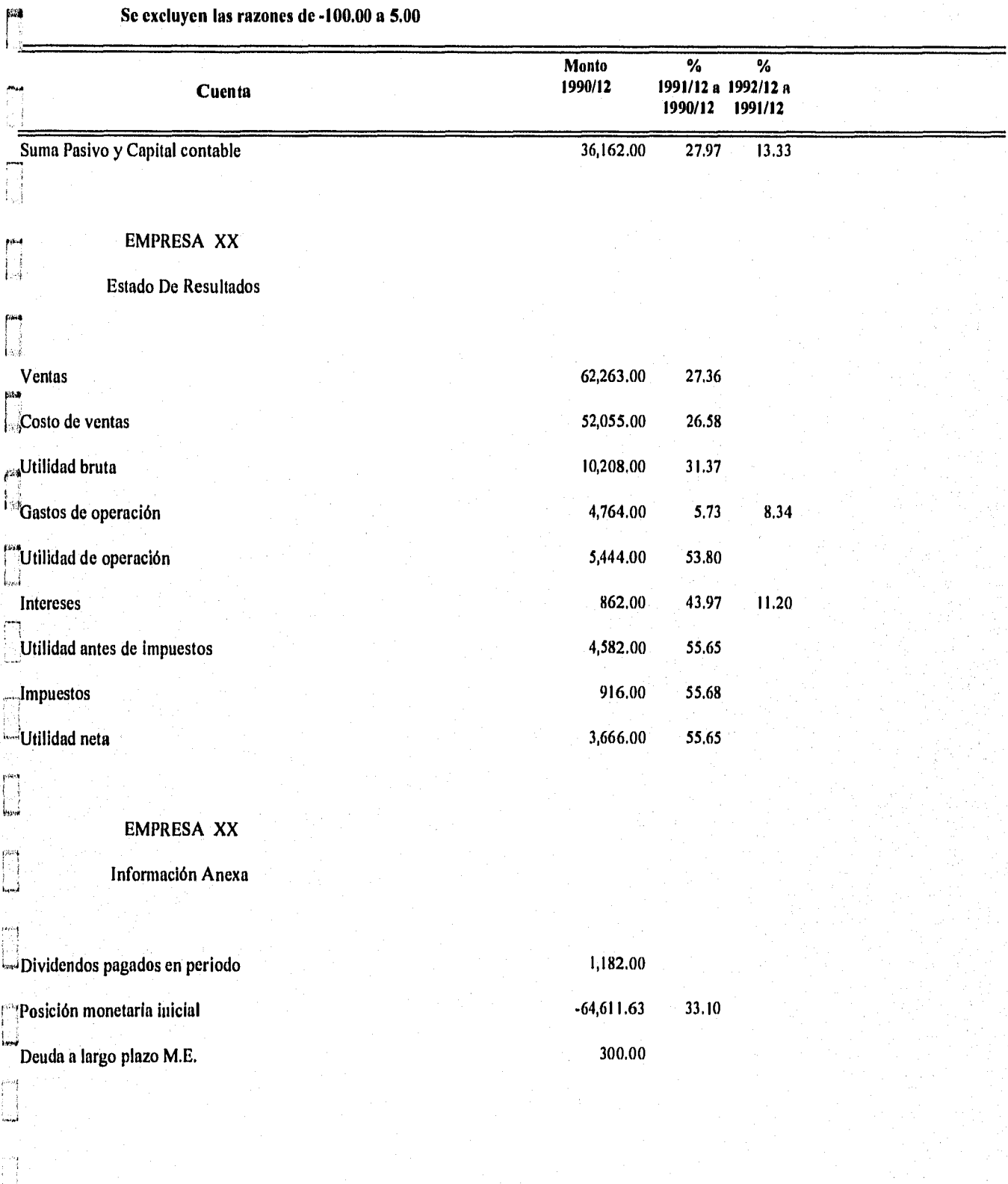

 $\frac{25}{10}$ /96

# 25/10196 **Razones financieras**

Hoja: *I* 

## **Cuenta base: Total Activo**

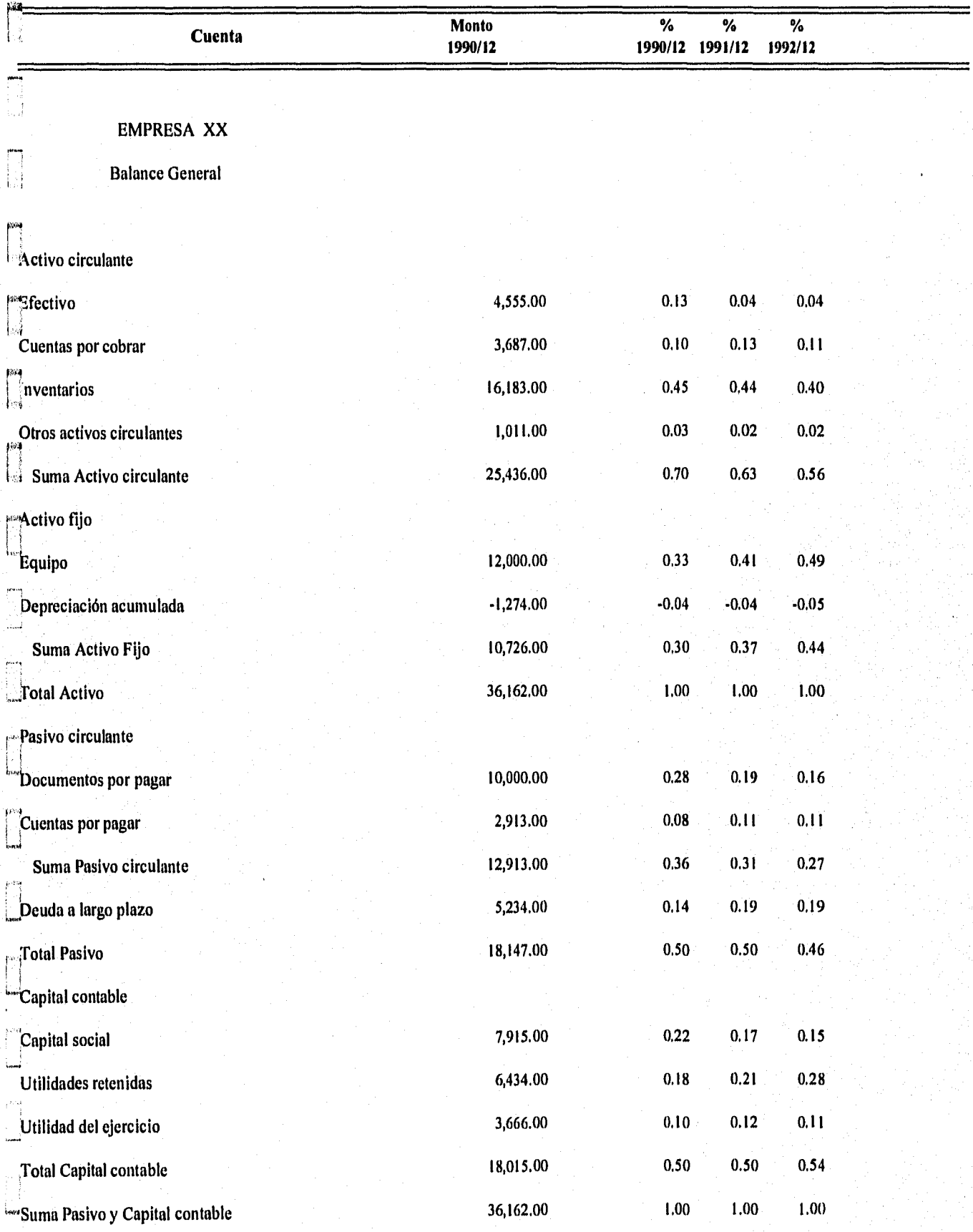

la, si

an ing provinsi

*l'125/10/96* 

*I* 

 $\begin{bmatrix} 1 & 0 & 0 \\ 0 & 0 & 0 \\ 0 & 0 & 0 \\ 0 & 0 & 0 \end{bmatrix}$ 

-11  $\int_{\mathbb{R}^{n}}$ 

(2.8). 29

# **Razones financieras**

*Hoja: 2* 

# **Cuenta base: Total Activo**

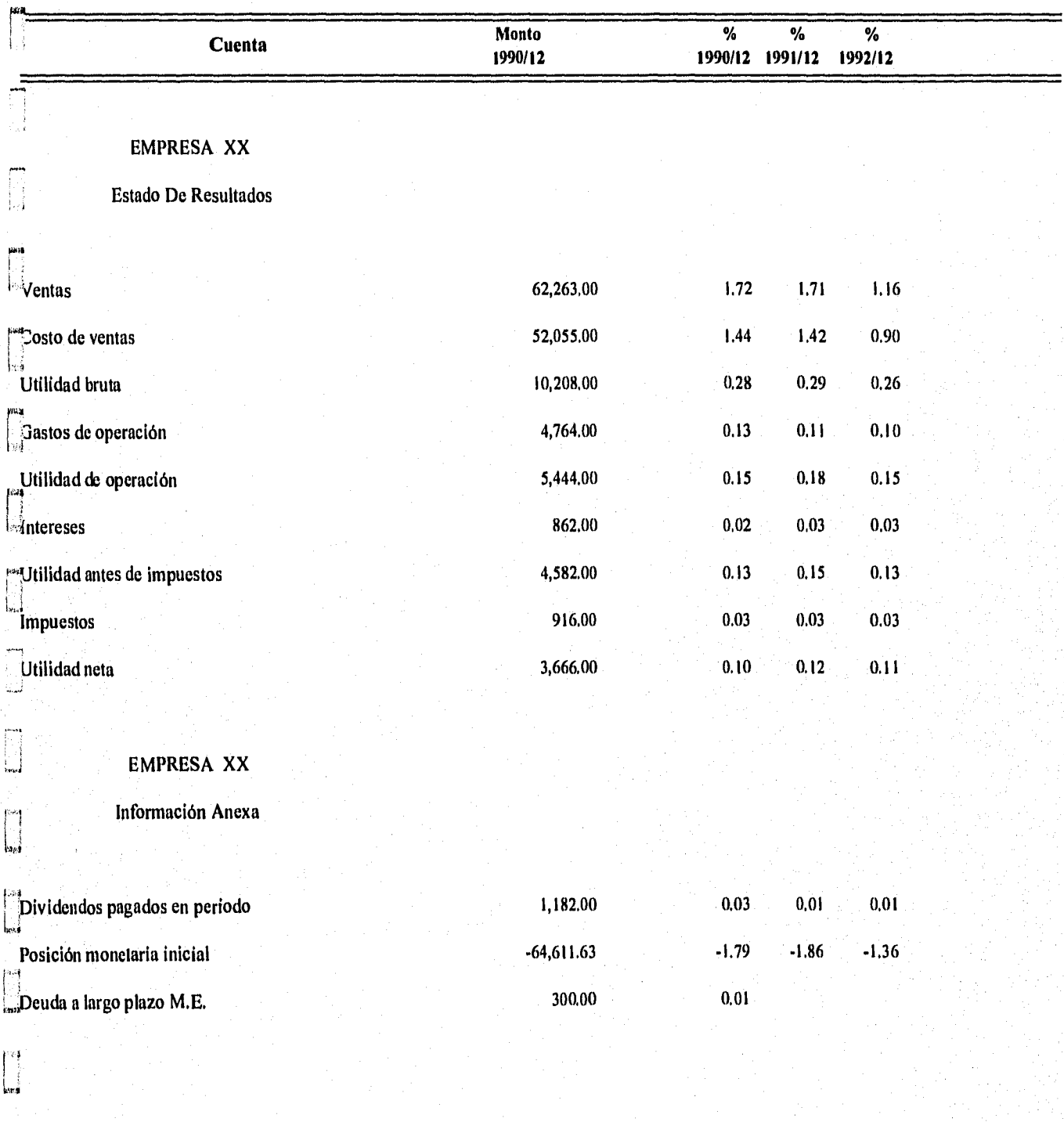

M

1

**是"大家"的** 

# **25/10/96 Razones financieras posibles**

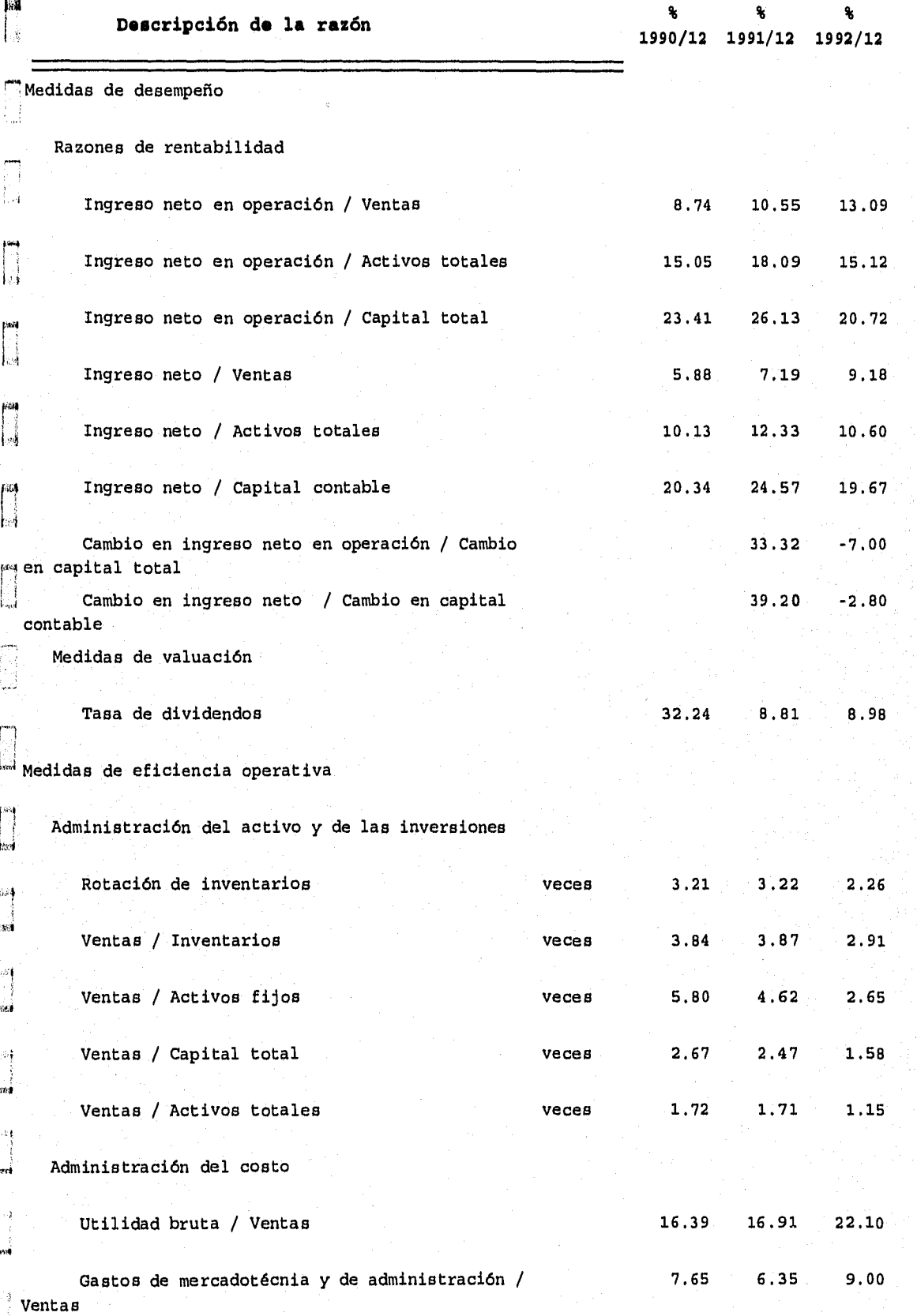

 $\begin{bmatrix} 0.84 \\ 1 \\ 0 \\ 0.94 \end{bmatrix}$ 

 $\begin{bmatrix} 1 & 0 \\ 0 & 1 \end{bmatrix}$ 

 $\begin{bmatrix} 1 & 0 \\ 0 & 1 \\ 0 & 0 \end{bmatrix}$ 

机转载器 网络海军 医心包下垂

 $\mathcal{L}(\mathcal{E}) \subset \mathcal{D}$ 

# 25/10/96 **Razones financieras posibles**

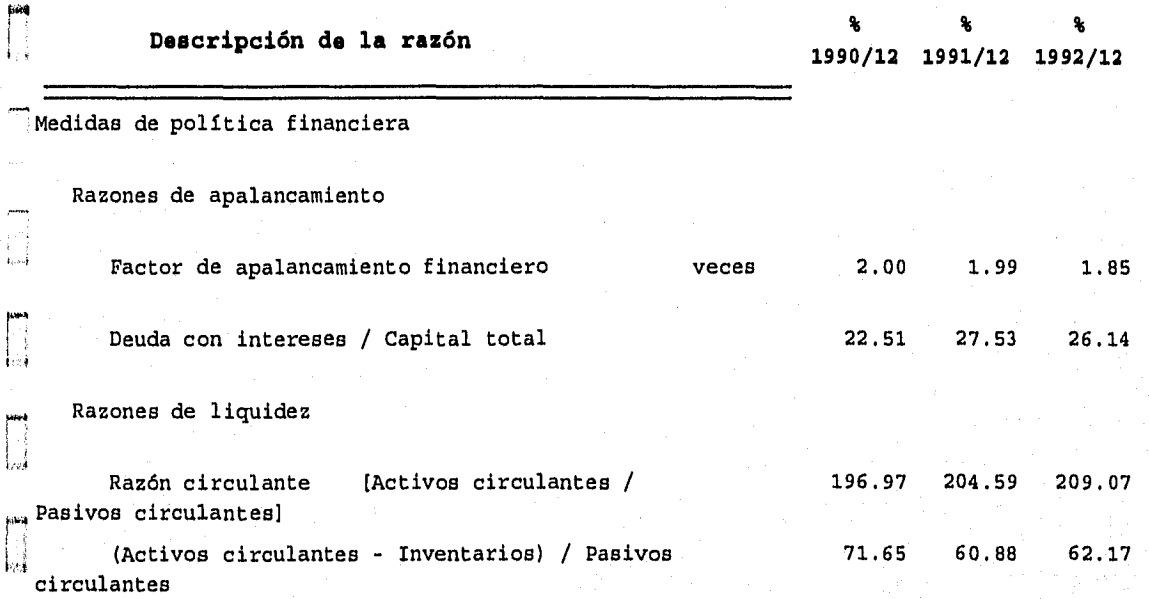

## **3.6 Punto de equilibrio**

圝

 $\frac{1}{4}$ 

**Suppl** 

 $|k|$ İ.

 $\{\,\cdot\,\}^\prime_2$ įη

 $\left\{ \cdots \right\}$ 

Ťэ

 $+ - 1$ 

手に

 $\frac{1}{2}$  (  $\sim 1$ 

 $\bar{D} \ll \bar{D}$ 

专员

档

Toda empresa tiene costos fijos más o menos importantes, fundamentalmente debidos a la infraestructura con que cuenta, estos costos son independientes de su volumen de producción. El costo total estará integrado por el costo lijo más el costo variable de las unidades producidas. A la empresa podría interesarle conocer el número de unidades que necesita vender poder cubrir ese costo total, esto es, el punto de equilibrio.

El presente módulo proporciona dos herramientas, la primera con la cual es factible conocer, para un periodo, el punto donde los costos igualan a los ingresos y observar esta información gráficamente, la tasa de contribución, opcionalmente el margen de contribución y el grado de apalancamiento operativo para *x* número de unidades; la segunda, una vez conocidos los puntos de equilibrio para varios periodos, obtener gráficas de las variables involucradas.

Para el cálculo del punto de equilibrio sólo se hace uso de una pantalla:

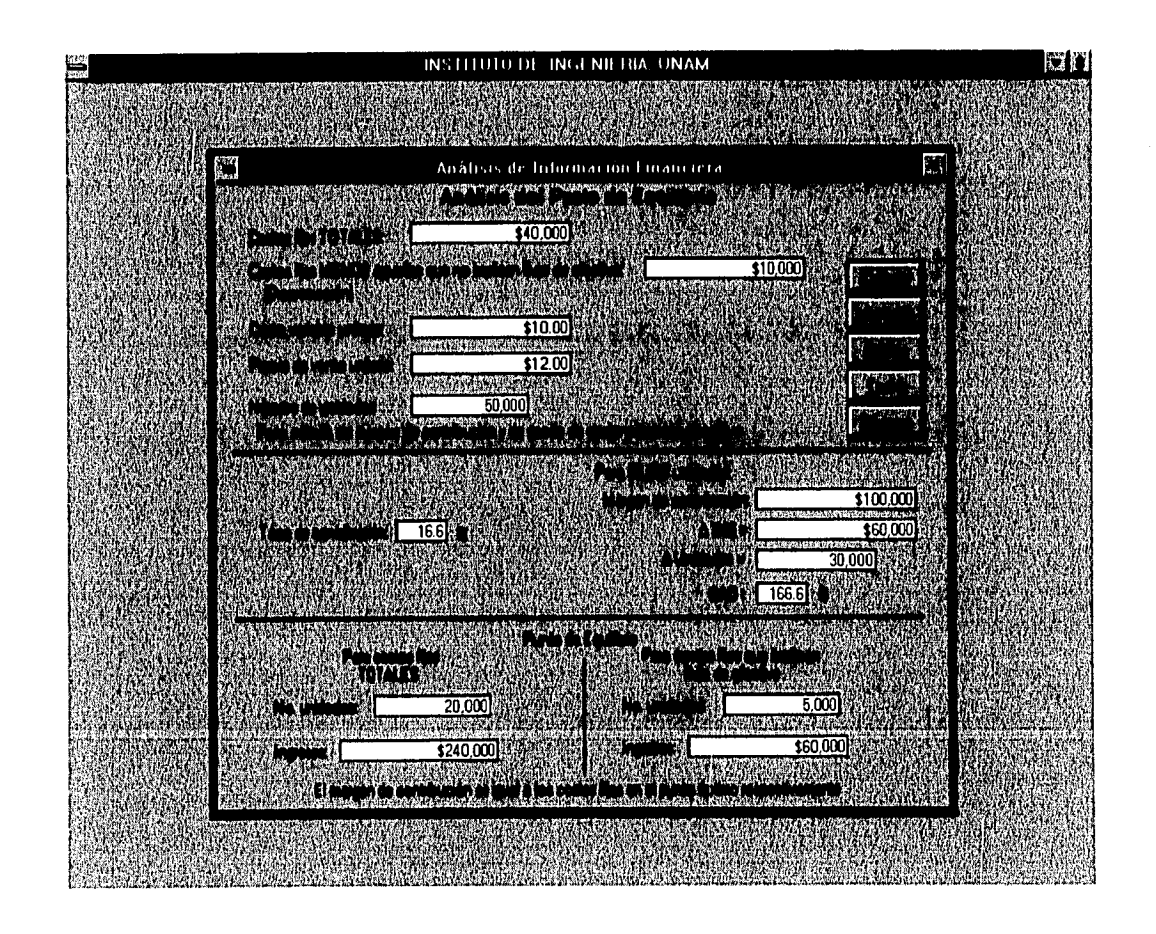

Datos mínimos requeridos:

- *1, Costos fijos TOTALES*
- *2, Costo variable unitario*

*3. Precio de venta unitario* 

Con esta información, al hacer clic en el botón **Calcula** se muestra en la parte inferior izquierda de la pantalla el punto de equilibrio calculado para los costos fijos TOTALES, y la tasa de contribución en la parte central izquierda.

 $\mu_{\alpha}$  Los costos fijos totales consideran algunos que no implican salida de efectivo, caso típico, la depreciación; si se descuentan todos estos costos, se encuentra otro punto de equilibrio, inferior al calculado para los costos totales. Si además se proporciona el importe de los *Costos fijos MENOS aquellos que no implican flujo de efectivo,* y se hace clic en el botón , **Calcula,** se muestra adicionalmente, el punto de equilibrio correspondiente en la parte inferior derecha de la pantalla,

Además, puede ser de interés, para determinado número de unidades, conocer el margen de contribución y el grado de apalancamiento operativo (proporción en que el cambio en el  $\frac{1}{2}$  volumen de ventas respecto al punto de equilibrio, afectaría al ingreso operativo neto); si se proporciona este **Número de unidades,** y se presiona el botón **Calcula,** se muestra el *margen de contribución* y el grado de apalancamiento operativo *(GAO)* en la parte central derecha de la pantalla.

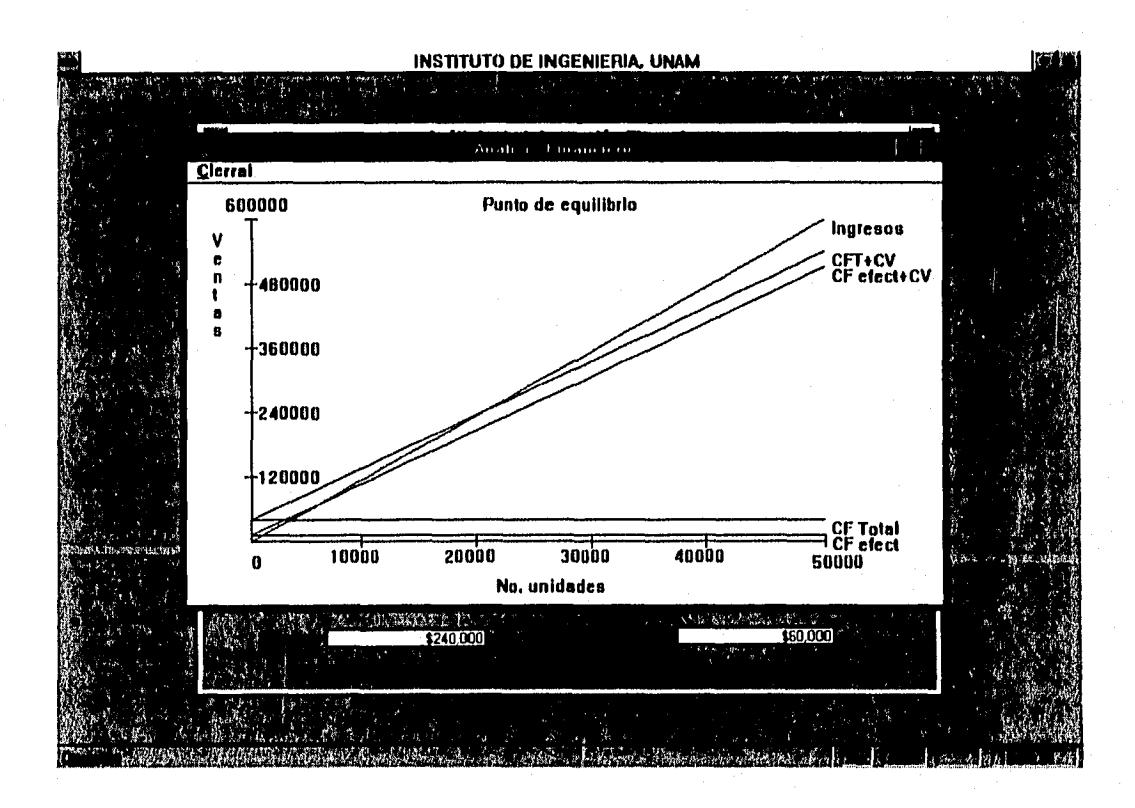

Al pulsar el botón **Grafica** se presenta una gráfica como la mostrada en la página anterior, con las rectas que se generan de los datos proporcionados, en ella que se puede observar el(los) punto(s) de equilibrio, En la parte superior izquierda de esta ventana aparece el botón **Cierra,** haga clic en él para cerrarla,

El botón *Teoría* permite el acceso a una breve explicación de la teoría de este módulo; se presenta en una pantalla como la siguiente:

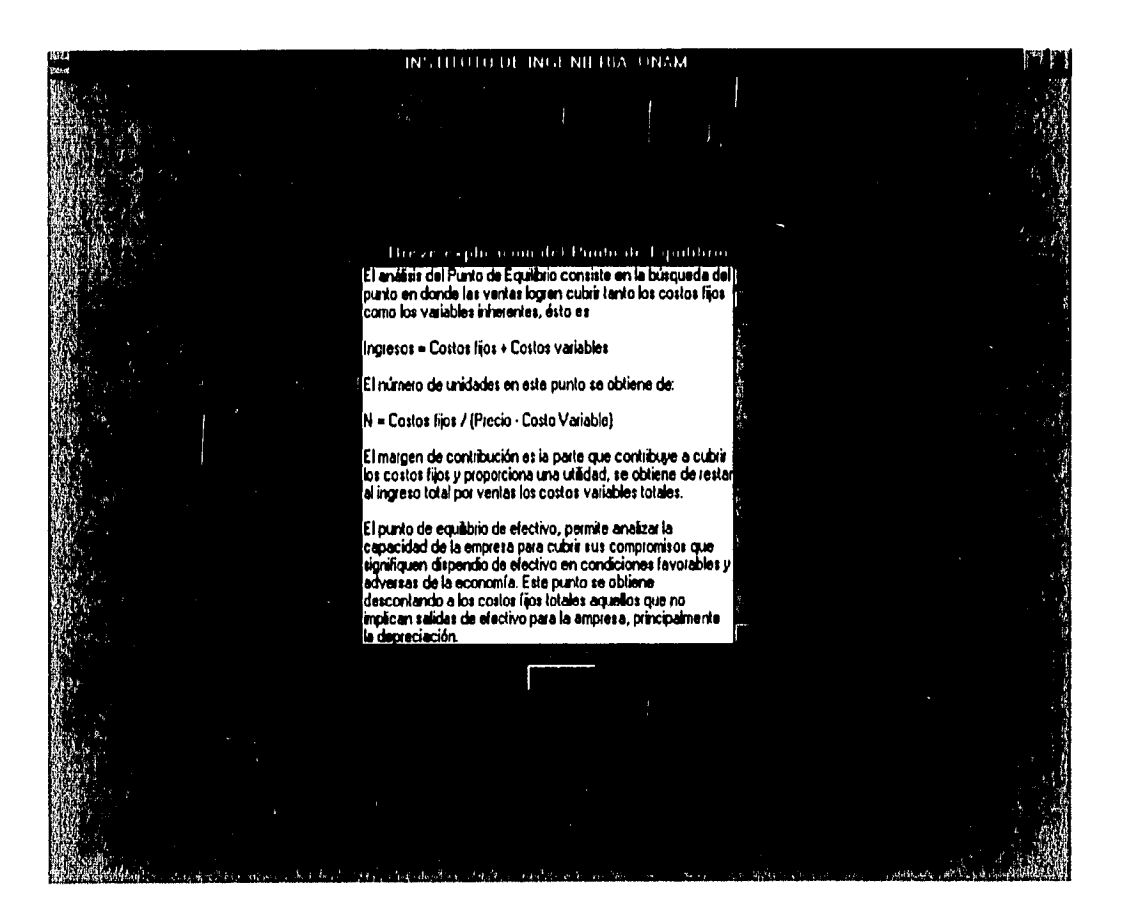

Emplee las flechas localizadas en los extremos superior e inferior de la barra vertical derecha para moverse a través del texto.

Al pulsar el botón *Regresa* vuelve el control a la pantalla anterior,

 $\mathbf{r}_2$ 

ł N 白厚

ĵν  $\mathcal{L}^{63}$ 

> $+$ :  $1.45$

 $\frac{1}{4}$  $\mathbb{R}^3$ 

 $\sum_{i=1}^{n} \frac{d_i}{d_i}$ 

毅良

**I** 

长安

psa

 $1/3$ P)

 $\Gamma_3^3$  $\mathbb{R}^3$ 

揉  $\frac{1}{2}$ 

重 Ìś

长 橘

援 剩

Þ 書意

> Para obtener el reporte impreso de los datos proporcionados y calculados, haga clic en el botón *Impresión;* el formato del reporte se muestra en la página siguiente.

A través del botón **Regresa** es posible cerrar este módulo y volver a la pantalla principal,

25/10/96

臎  $\mathbf{1}$ 

i.

IJ

 $\mathbf{L}$ 

es) Li

雠 L

 $\mathbb{R}$ 

 $\begin{bmatrix} 1 \\ 1 \end{bmatrix}$ 

 $\begin{bmatrix} 0 \\ 0 \\ 0 \\ 0 \end{bmatrix}$ 

 $\begin{bmatrix} 1 & 0 \\ 0 & 1 \end{bmatrix}$ 

科學 屬

p **lesi** 

科琴  $\bigcup_{k\in\mathbb{Z}}$ 

þЧ i<br>Love

.<br>9979

|蓼 档

## **ANÁLISIS DEL PUNTO DE EQUILIBRIO**

### **DATOS GLOBALES:**

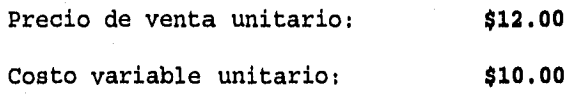

**Tasa de contribución: 16.6 %** 

**Para \$ 40,000.00 costos fijos totales, el punto de equilibrio se alcanza en:** 

**20,000.00** Unidades Con Ingresos de: **\$240,000.00** 

Para \$ 10,000.00 costos fijos que implican flujo de efectivo, el punto de equilibrio **se alcanza en:** 

**5,000.00** Unidades Con Ingresos de: **\$60,000.00** 

**Para 50,000.00 unidades:** 

El margen de contribución es: **\$100,000.00** 

El grado de apalancamiento operativo es: **166.6 %** 

Para obtener las gráficas del punto de equilibrio de varios periodos se emplea el paquete Graph que se instala con paquetes de Microsoft, tales como Fox para Windows, Excel, Word o PowerPoint, si tiene instalados en su computadora cualquiera de ellos no tendrá ningún problema para ejecutar este módulo.

料

 $t \gg t$ 

 $\mathfrak{f}^{-\frac{1}{2}}$ 

 $\mathbb{E}^n$ 

 $1 - 2$  $\mathbf{i}$   $\mathbf{A}$ 

 $\hat{J}=\hat{q}$ 针

主席 j€

宇宙 ł.

 $\left\{ \cdot \right\}$ 刺苏

Ð 丰宁

南京 打出

 $\frac{1}{2}+\frac{1}{2}$ 

 $\ddot{\phantom{a}}$ 1 gg

卡哥

**A** 

Cuando se selecciona el botón *Varios periodos (gráfica)* del submenú de *Punto de equilibrio* de la pantalla principal, el sistema solicita el directorio en donde están almacenados o donde se almacenarán los archivos de las gráficas que se generan en este módulo como se muestra en la pantalla siguiente.

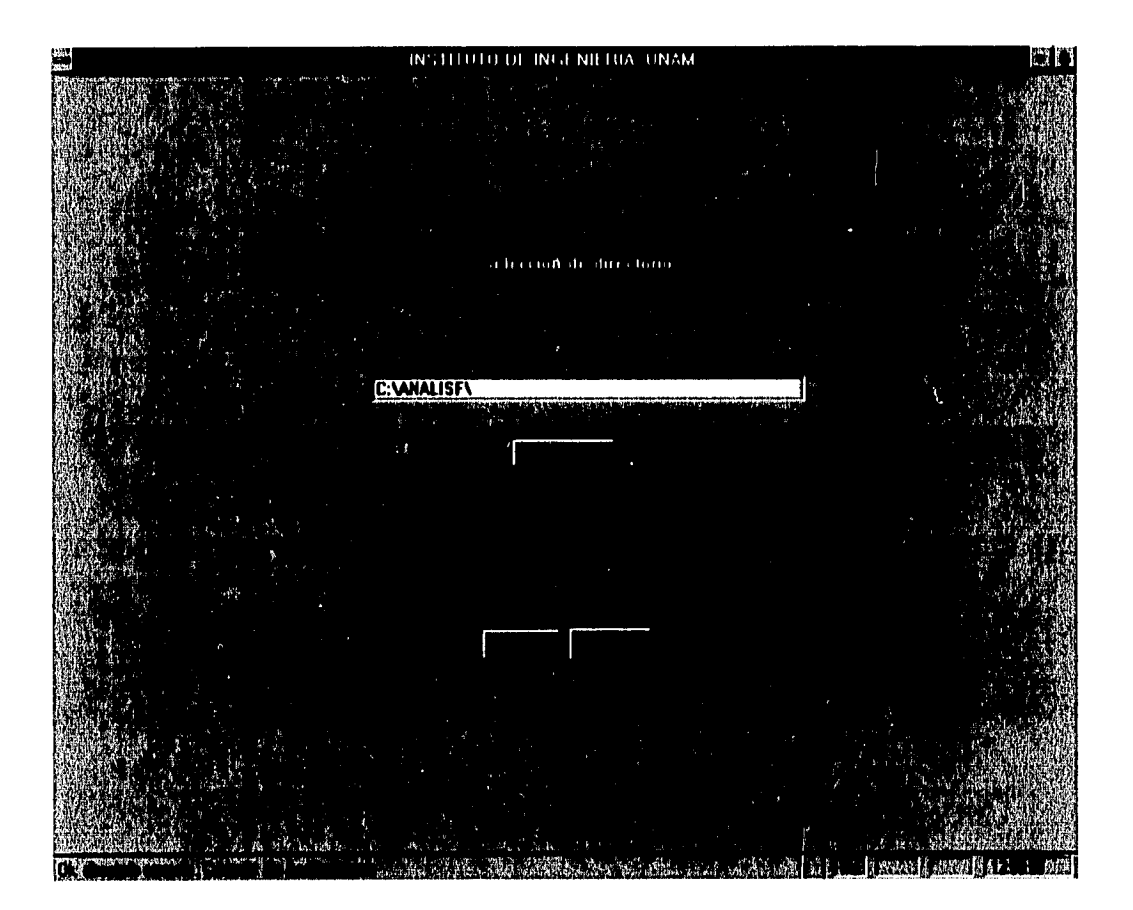

El sistema propone el directorio definido en la opción Parámetros; puede cambiarlo haciendo uso del botón *Busca* para localizarlo. llaga clic en el botón *Ok* para indicar que el directorio es el correcto, o el botón *Cancela* para regresar el control a la pantalla principal.

Continuando el proceso, se muestra la pantalla en que se solicita el archivo de trabajo. Encabezando la lista siempre aparece el nombre *Nuevo,* este es un archivo que se acompaña con el sistema que tiene la finalidad de mostrar al usuario la forma en que se capturan los datos para obtener las gráficas y sobre el cual puede sobreescribir y/o adicionar información

71

de nuevos periodos y guardarlo en otro archivo cuyo nombre le sea familiar para posteriormente consultarlo.

VA

 $\eta>0$  $\mathbf{1}$ 

 $\bar{k}$  off  $\frac{1}{2}$ 

科 j.

 $\Omega$ ∲§

 $\frac{1}{2}$ ∲√

 $\frac{1}{2}$ Ìз

丰富  $\mathbb{R}$ 

∲3 Įg

 $\mathbb{R}^3$ 料

 $\frac{8}{3}$   $\frac{7}{9}$ 榜

È  $1\,\mathrm g$ 

卜登

 $\frac{1}{2}$  .  $\frac{1}{2}$  $\mathcal{V}^{\prime\prime\prime}_{\phantom{0}\mathcal{U}}$ 

pip)

主义

**Fo** 

Para seleccionar de la lista simplemente emplee el mouse para indicar el archivo requerido y haga clic en el botón **Adiciona.** Para excluirlo seleccione el botón **Elimina.** Pulse el botón **Fin de selección** para continuar o regresar al menú principal si no se eligió archivo alguno.

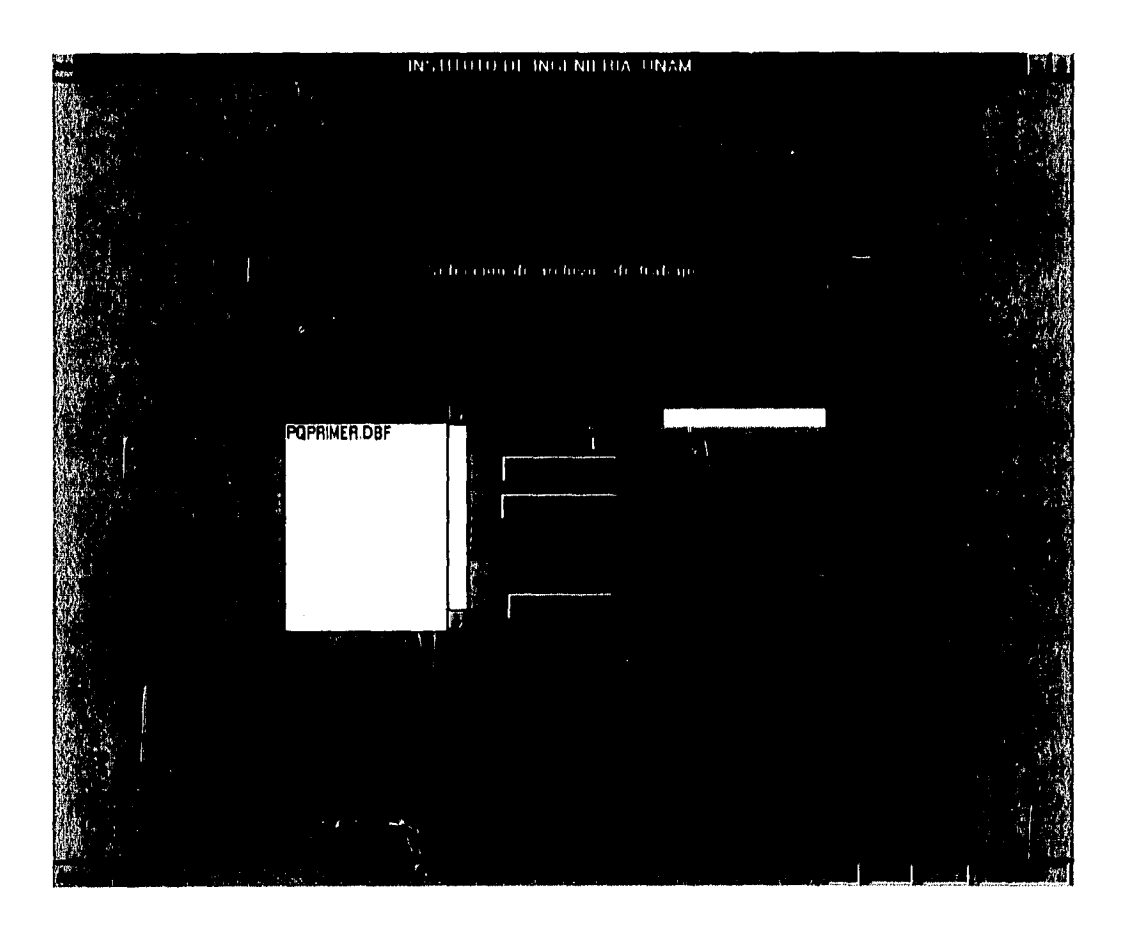

En la pantalla siguiente se muestra la ventana de acceso a las gráficas disponibles propuestas. Los botones gráficos mostrados en la parte inferior son conocidos para usuarios de Windows, se explica a continuación la función de cada uno de ellos.

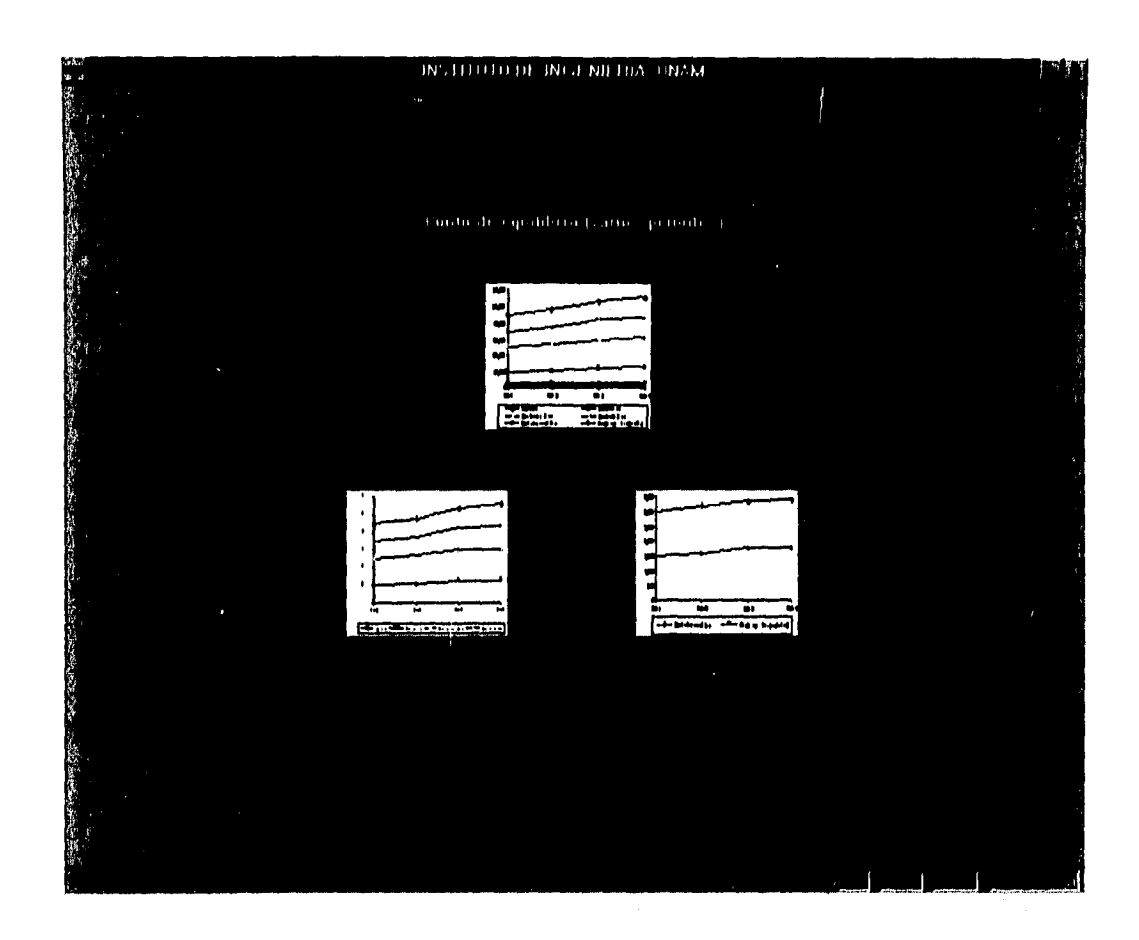

 $\lceil 3 \rceil$ İэ

 $\bar{p}_{\rm odd}$  $\left\{ \begin{array}{c} 1 \\ 1 \end{array} \right.$ 

 $\cdots$  $\mathbb{R}^3$  ,

手机树 i.,

 $\begin{smallmatrix} 1 & 1 & 1 \\ 1 & 1 & 1 \end{smallmatrix}$  $\frac{1}{k_{\rm DM}}$ 

 $\alpha_{\rm{max}}$  $\frac{1}{2}$  and

 $\frac{1}{2} \approx 2$ İsti

 $\|\cdot\|$  $\vdash$ 

 $\frac{1}{2}$  .  $\downarrow$ 

 $\begin{array}{c} \frac{1}{2} \end{array}$  $_{\rm bg}$ 

 $\|\cdot\|_F^2$  $\frac{1}{2} \mu_{\rm T}$ 

 $\alpha \leq t$ **Base** 

 $\overline{\mathcal{E}_{\mathcal{R}}(\mathbf{q})}$ 

 $\mathbf{1}$ 栩

Modificar, en este caso, los datos que generan cualquiera de las gráficas. Cuando pulsa este botón se desactivan los botones activos hasta el momento, y se habilitan el segundo (guardar actualizaciones) y el tercero (dar por concluidas las modificaciones). Puede entonces seleccionar cualquiera de las gráficas haciendo clic en ella, mostrándose la gráfica elegida en una pantalla como la siguiente (se emplea la gráfica global para la explicación).

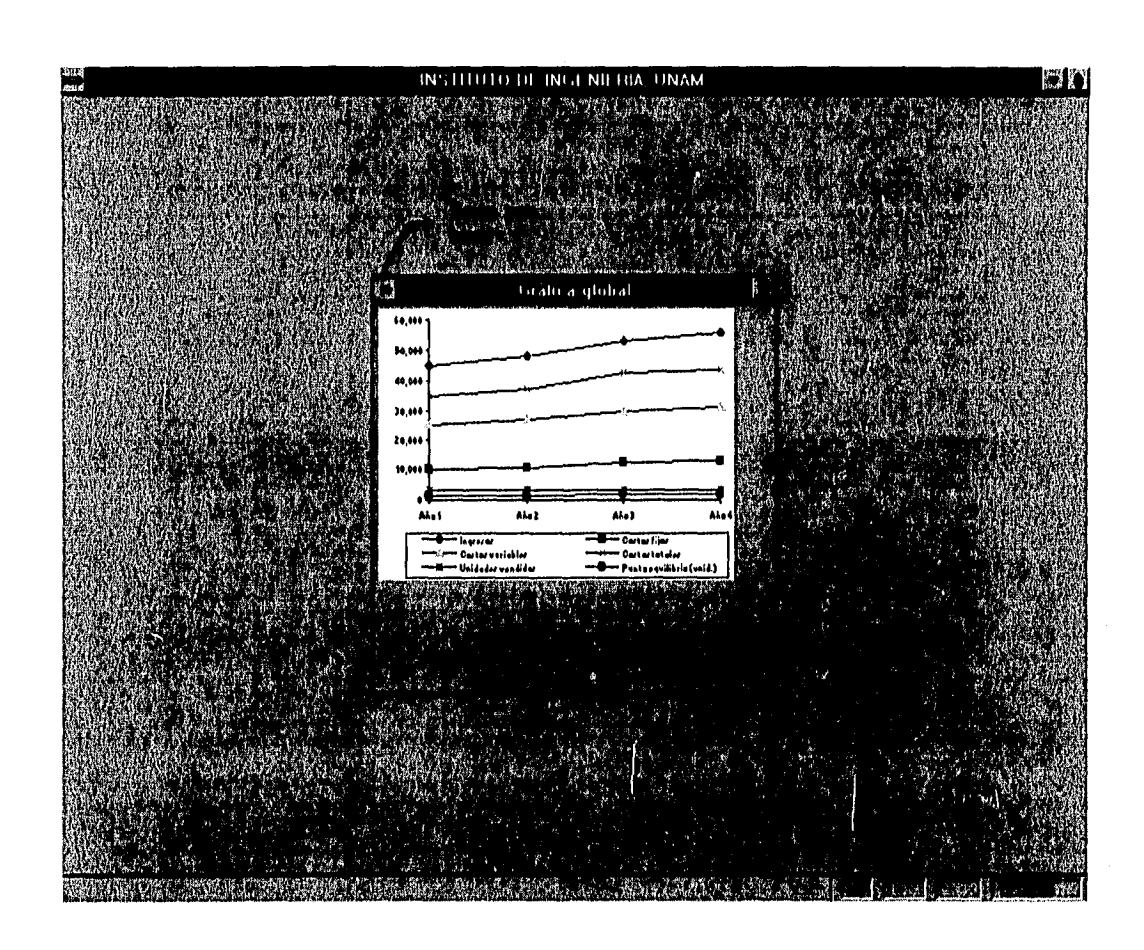

Cuando está presente esta pantalla tiene dos opciones, a) haciendo doble clic sobre la gráfica, se abre la aplicación Graph, a partir de este momento el usuario tiene control directo sobre los datos y la gráfica hasta que cierra la aplicación y regresa el control a esta misma pantalla; b) para cerrar esta ventana haga clic en el botón superior izquierdo indicado en la ventana y elija la opción **Close**, con lo cual regresará el control a la pantalla original de este módulo.

Graph es un paquete para graficación muy sencillo de usar y ofrece varias opciones para usuarios poco experimentados, tiene ciertas limitaciones que usuarios experimentados en el manejo de información en hojas de cálculo echarán de menos, en este caso, la más importante es que no es posible realizar cálculos en las celdas de la hoja, por esta razón en este módulo no se obtiene el punto de equilibrio, sólo es una herramienta en la que se capturan los datos de interés para obtener su gráfica.

A continuación, se presenta la ventana que Graph muestra al usuario para actualizar los datos, se dará una breve explicación de algunos de los botones que contiene y que pueden serle de utilidad; para mayor información acerca de todas las posibilidades del paquete, refiérase a su manual, generalmente es parte de los manuales de Fox para Windows o Excel. Si el formato, tipo de letra, tipo de gráfica, etc. propuestos por el sistema satisfacen sus necesidades, sólo actualice los datos y cierre la ventana.

i g 核

.<br>Pete

网

橘

 $\sqrt{3}$ 

er id

på łέ

 $1.3$ łю

i<br>Ist

 $4:3$  $\frac{1}{2}$ 

 $\mathbf{1}$  $\frac{1}{2}$ 

 $1 - 5$  $\mathbf{t}$ 

 $t \geq$  $17h$ 

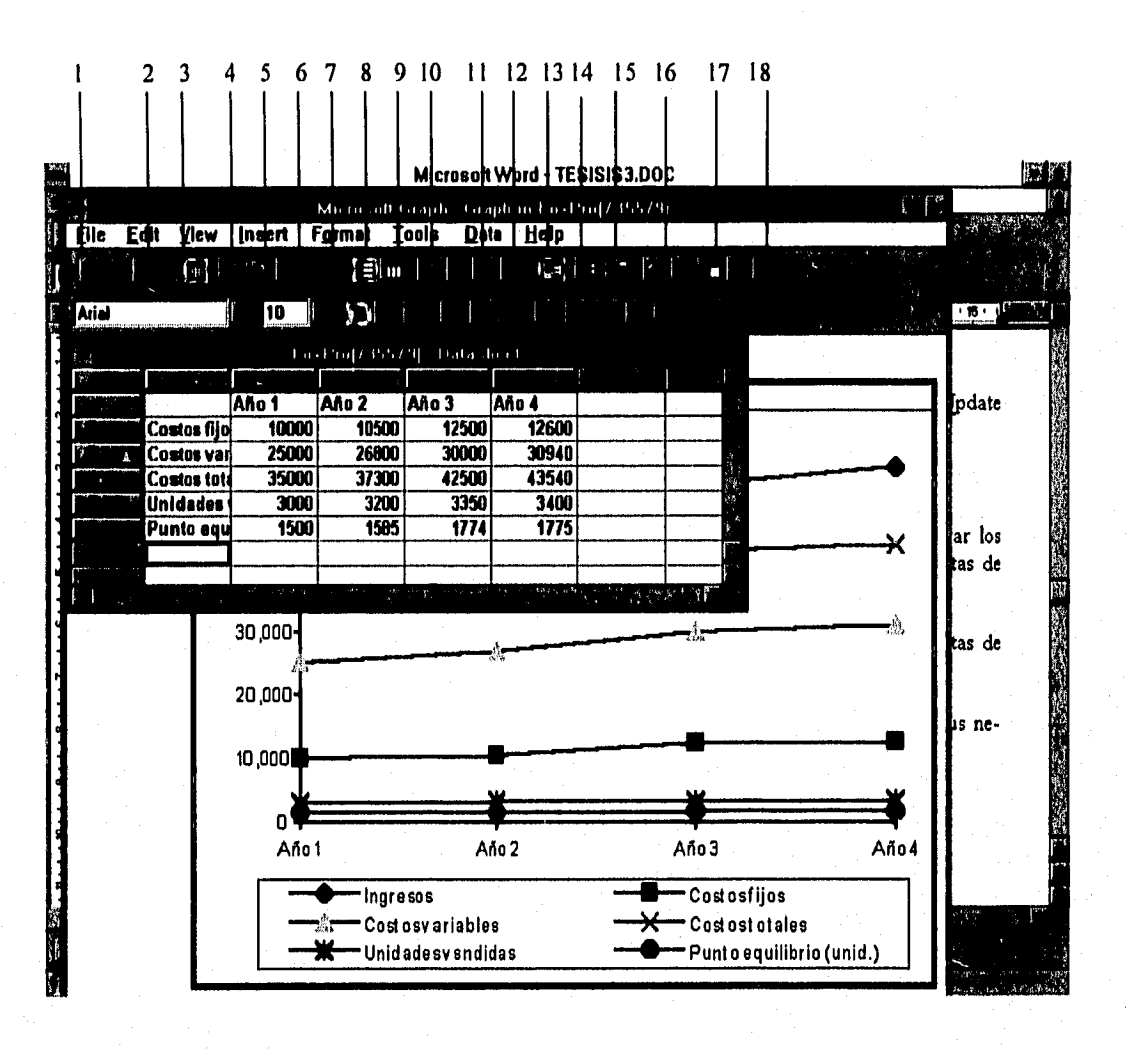

Información de la hoja:

P

jiä, L.

Lá

 $\sqrt{2}$ 

İт

歸  $\mathbf{F}$ 

國 B

Ъì

P j.g

探 kł

 $\mathfrak{g}$  $\mathbf{b}$ 

卡道 ha

İw

.<br>Inst

 $|\cdot,\cdot\rangle$  $\lfloor m \rfloor$ 

-39 阌

H

En el primer renglón, a partir de la columna A se dispone de las celdas para capturar los periodos, en el ejemplo, "Año 1", "Año 2", "Año 3" y "Año 4", estas son las etiquetas de en el eje horizontal de la gráfica.

En la primera columna (sin etiqueta), a partir del renglón 2 se encuentran las etiquetas de cada concepto graficado (Costos, Ingresos, Unidades).

Puede adicionar o borrar columnas (periodos) o renglones (conceptos) de acuerdo a sus necesidades, la gráfica se actualizará automáticamente en función de estas acciones.

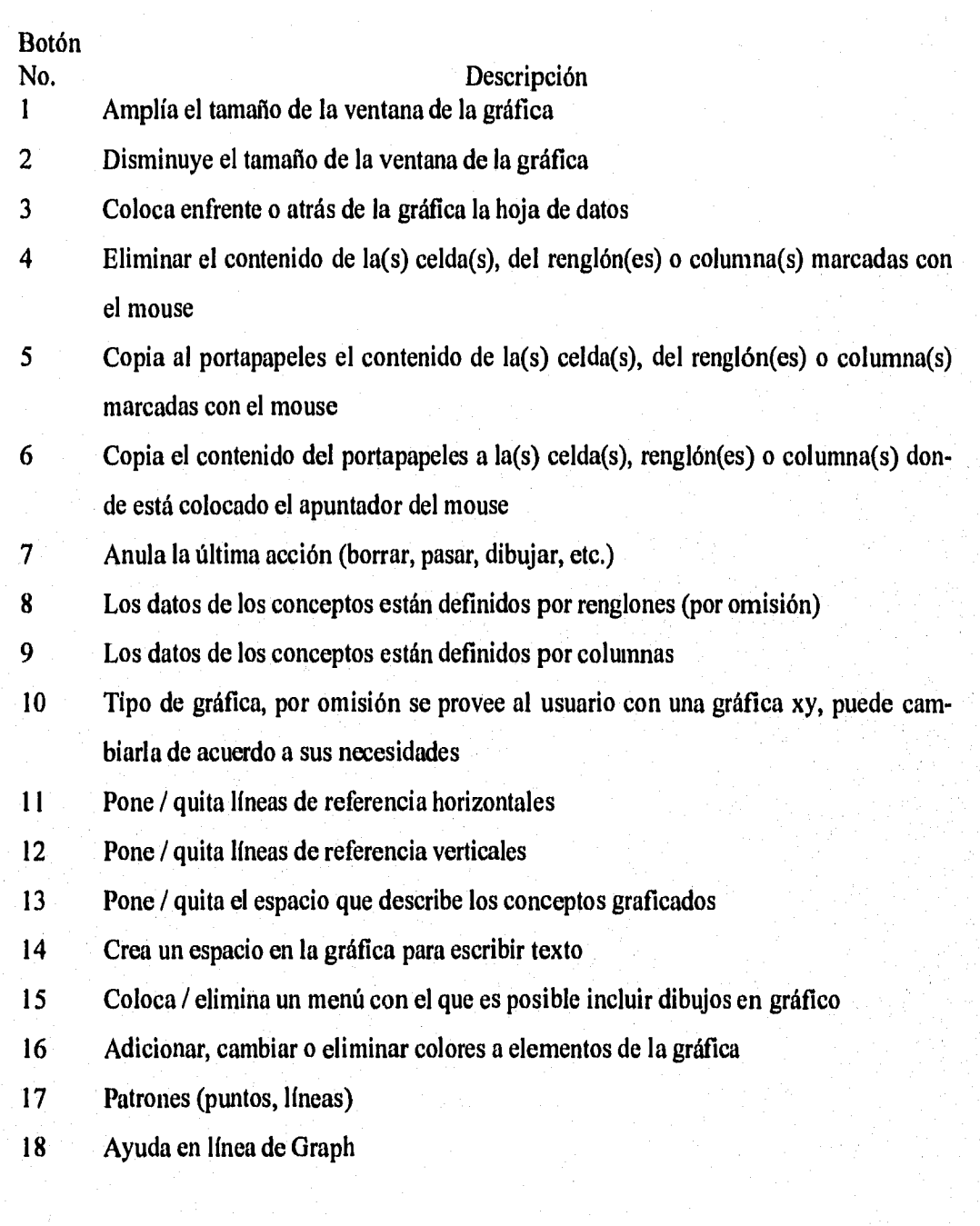

lis i

P

隣  $\left[\right]_i$ 

 $\begin{bmatrix} 1 & 0 \\ 0 & 1 \\ 0 & 0 \end{bmatrix}$ 

ŋ U

 $\begin{bmatrix} 1 \\ -1 \end{bmatrix}$ 

L

 $\overline{\phantom{a}}$ 

 $\begin{bmatrix} 1 \\ 1 \\ 2 \end{bmatrix}$ 

iæ1

Þ 自

Con los botones del menú inferior puede cambiar el tipo y tamaño de letra; activar o desactivar su presentación ("negritas", itálicas y subrayadas); alinear datos a la derecha, izquierda o centrarla en el campo correspondiente; aumentar o disminuir decimales. Para estas acciones sólo coloque el apuntador el mouse en la celda inicial, pulse el botón izquierdo y manteniéndolo presionado cubra las celdas a las que desee aplicar el formato y haga clic en el botón que realice la función deseada.

76

Para cambiar los datos en las celdas, sitúe el apuntador del mouse en donde sea necesario y escriba la nueva información.

Para salir de esta ventana haga clic en Eile (esquina superior izquierda) y elija Update (actualizar) o Exit & Return to Fox (salir y regresar a Fox, en este caso, al sistema).

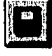

 $\begin{matrix} \end{matrix}$ 

扫

្រុង

i. a

 $\hat{\gamma}$  :  $\hat{\chi}$ 

 $\int d$ 

 $+3$  $\mathbb{R}^3$ 

 $\left\{ -\right\}$ 

 $\mathbf{r}^{(1)}$  .

 $\mathbf{r}$ 

المحار

 $\mathcal{F}^{\text{eq}}_{\text{max}}$ 

: Guardar las actualizaciones,

KA : Dar por concluidas las modificaciones. Se deshabilitan este y el botón anterior, habilitándose nuevamente los otros cuatro,

: Imprimir, en este caso una gráfica en particular o las tres.

™ : Regresar al menú principal, Si se seleccionó de la lista de archivos *Nuevo,* antes de regresar se mostrará una pantalla como la siguiente para dar la oportunidad de salvar el archivo con un nombre proporcionado por el usuario, en el directorio de trabajo indicado cuando se accesó este módulo,

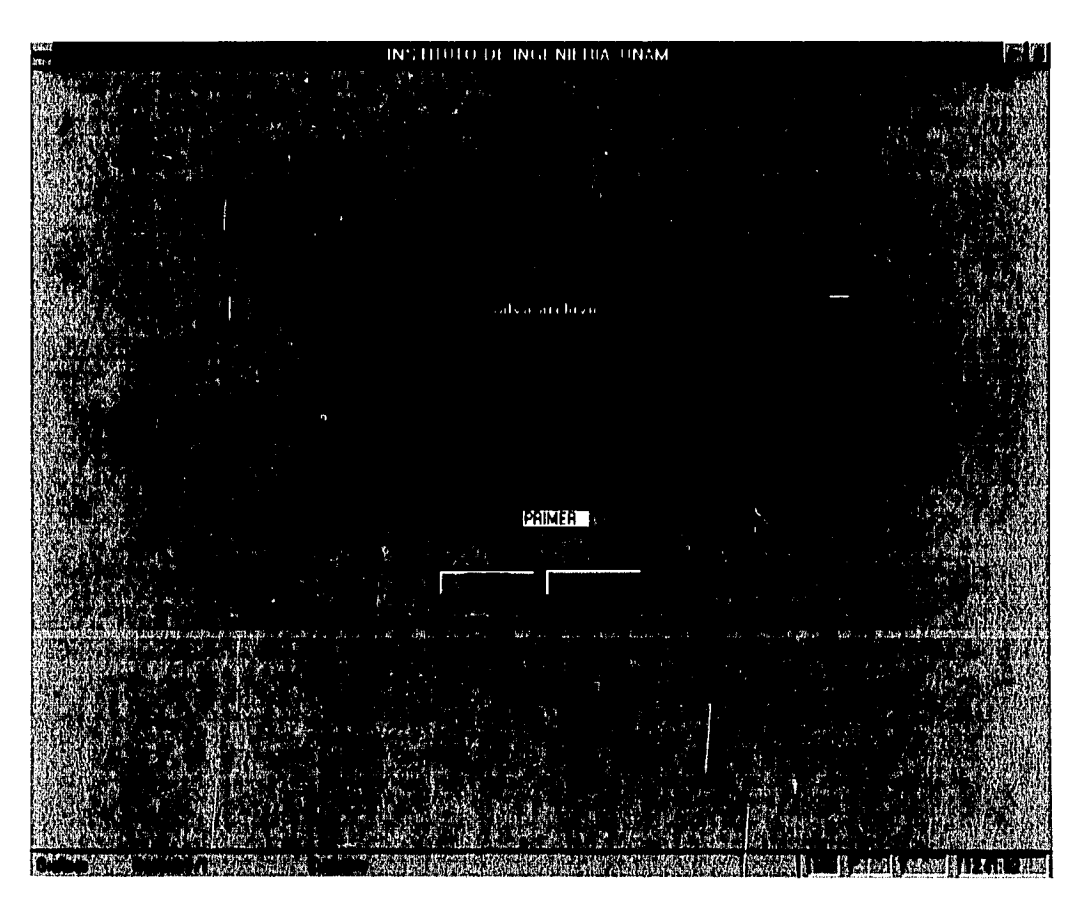

# **Punto de equilibrio (varios periodos) Grágica general**

3.

 $\frac{\partial^2 \psi}{\partial t^2}$ 

 $\frac{1}{2}$ R

 $\mathbb{F}$ TŢ.  $\overline{\mathbf{z}}$ . T. 71.. 171 :III

E

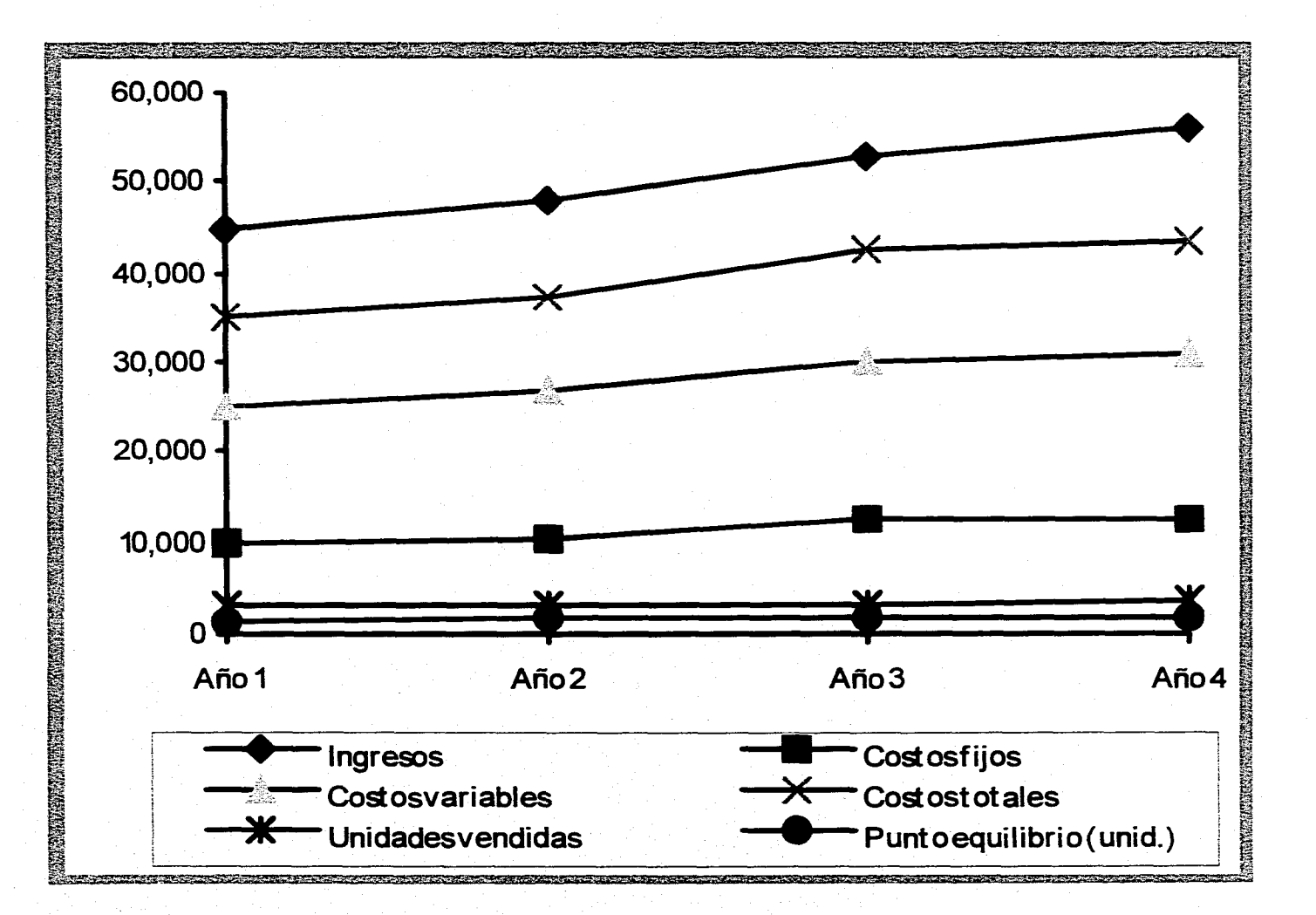

#### 露一  $CDR$   $CDR$  $\sqrt{2}$  $\sqrt{2}$  $\overline{\mathbf{3}}$ . 71  $\frac{1}{2}$  $\sqrt{2}$ 74 ⊰ ि ≹ 医口目 新闻 :1 τ

**Punto de equilibrio (varios periodos) Ingresos y Costos** 

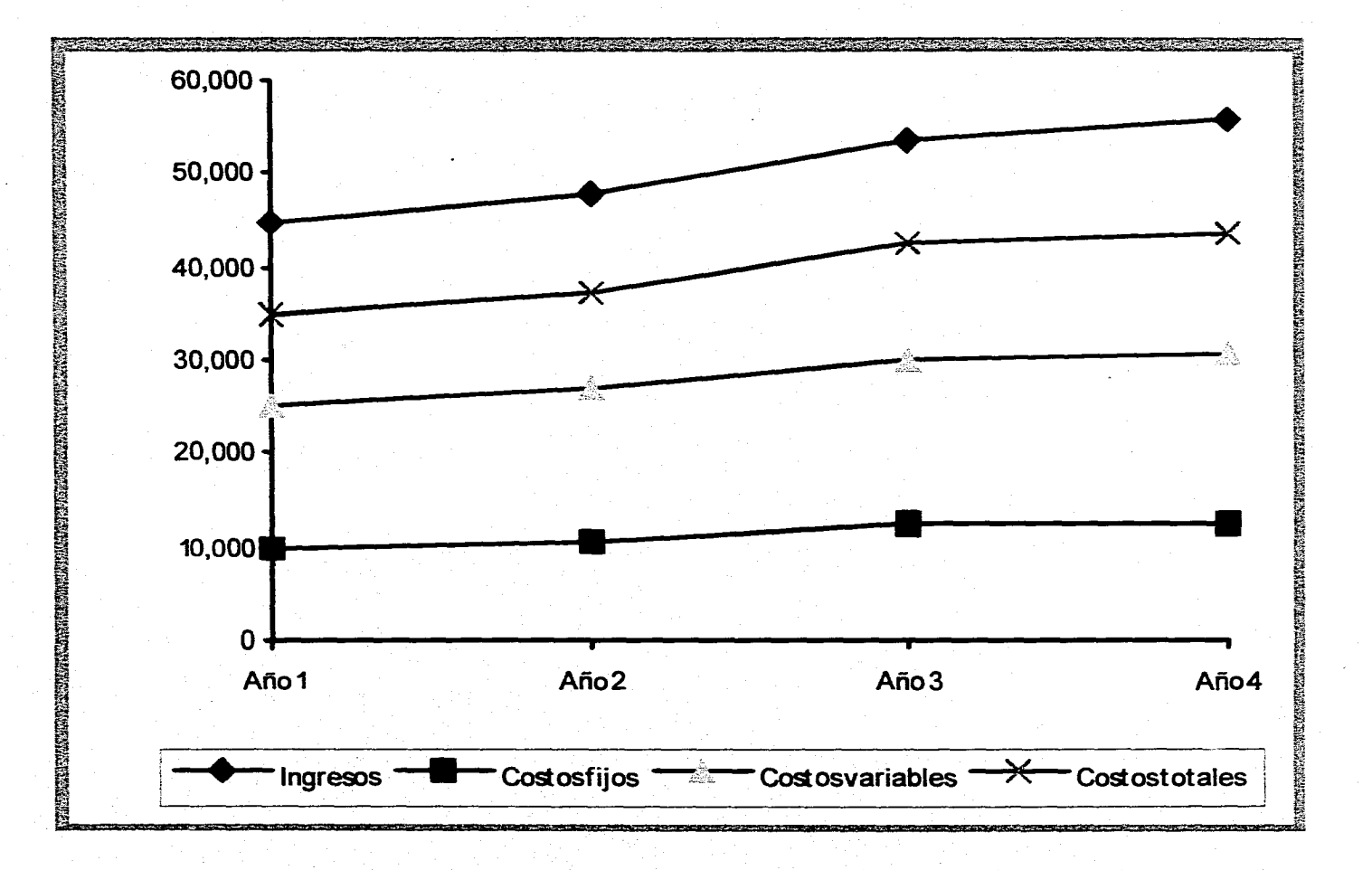

**Punto de equilibrio (varios periodos) Unidades vendidas y puntos de equilibrio** 

ङ्क 7 7  $\overline{\mathbb{S}}$  .

 $\overline{r}$  and  $\overline{r}$  and  $\overline{r}$ 

 $\mathbb{Z}$ 

73

ব্

인정

Ð IJ

77

**FIE** 

 $\sqrt{17.5}$ 

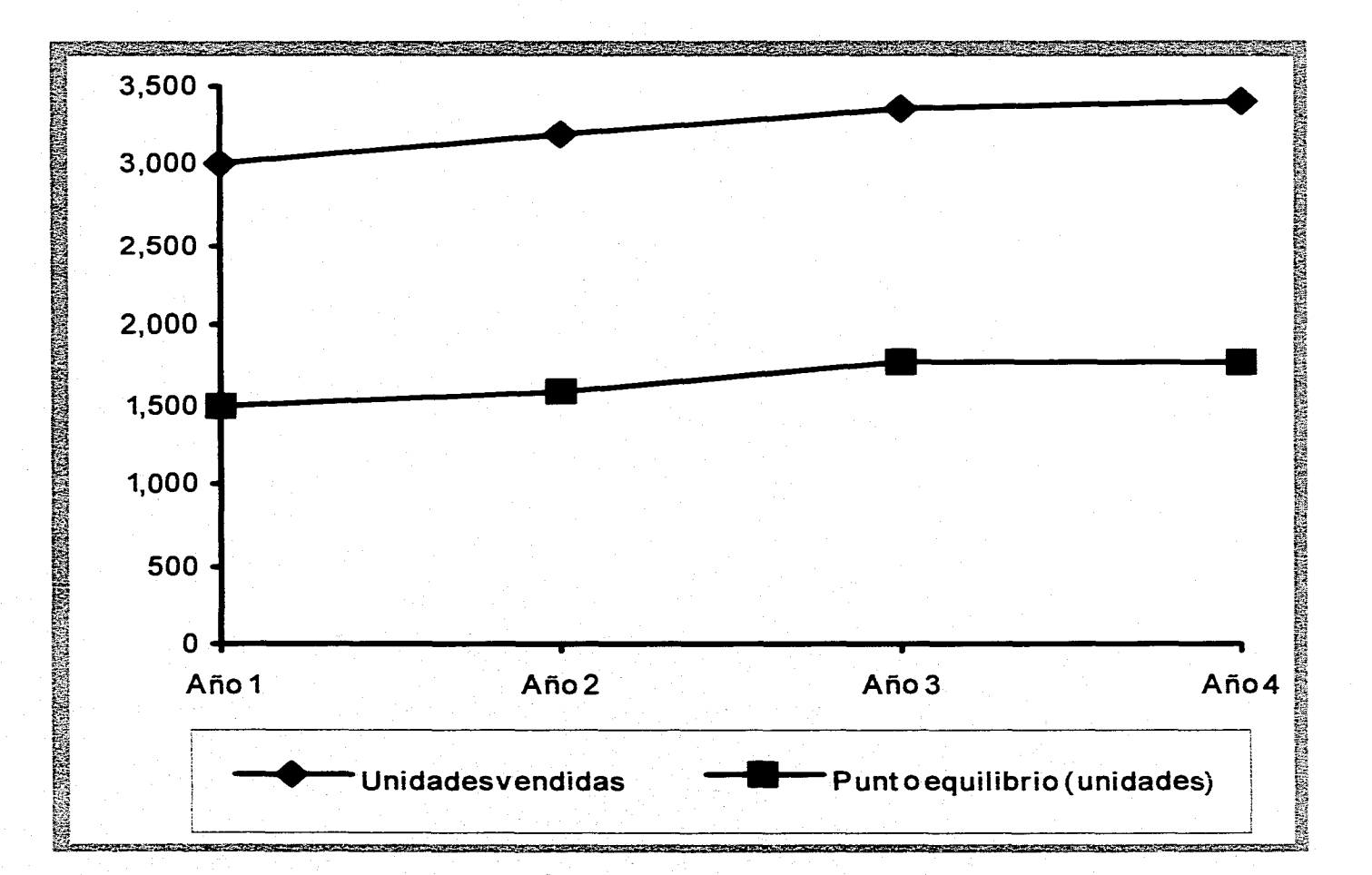

## *3.7 Porcentaje de ventas*

La finalidad de este módulo es calcular el monto del financiamiento externo requerido para determinado incremento en el volumen de ventas, bajo ciertas condiciones de incrementos en activos y pasivos, para determinados márgenes de utilidades esperados por la empresa y por los accionistas.

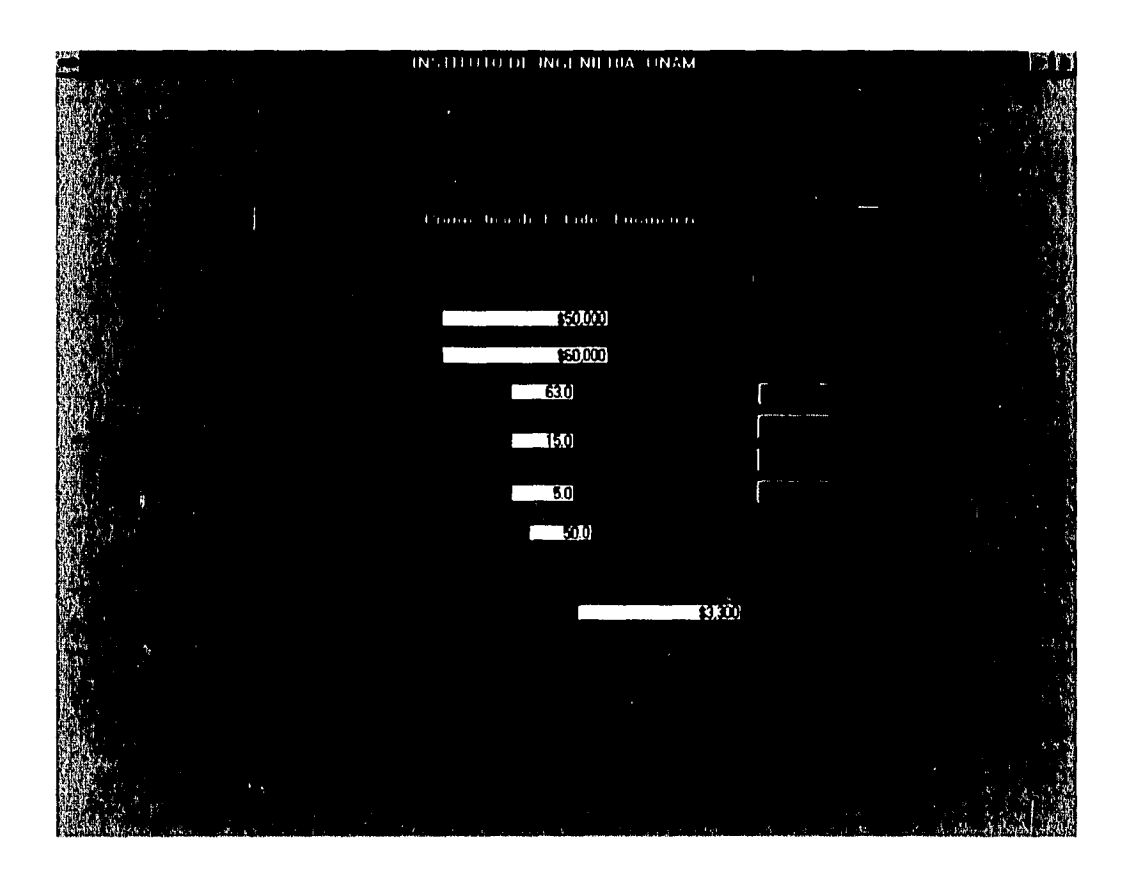

78

Datos requeridos:

*Ingresos actuales: Ingresos esperados: Variación en cuentas de activo:* 

*Variación en cuentas de pasivo:* 

Importe actual de las entradas por concepto de ventas. Importe al que se espera llegar por concepto de ventas. Para incrementar las ventas, es necesario emplear más recursos (activos); en este concepto se indica el porcentaje en el que se espera se incrementen los activos directamente involucrados con las ventas Seguramente, para incrementar los recursos se necesi-

tará conseguir financiamiento de proveedores; en este concepto se señala el porcentaje en el que se espera se incrementen los pasivos relacionados directamente con las ventas.

rs Ì3

 $\frac{1}{2}$ 

M

國  $1 - 3$ 

 $\overline{1}$  $\lambda = \frac{1}{2}$ 

松浦 Ť.

信道  $\frac{1}{2}$ 

 $\left\{ \cdot \right\}$ łż

自喜 Ìτ

穩  $\begin{bmatrix} 3 \\ 2 \end{bmatrix}$ 

自适  $\frac{1}{2}$ 

未长 卡索

 $\frac{1}{2}$  $\frac{1}{2}$  ,  $\frac{1}{2}$ 

ί÷ ្តែក្នុ

 $\frac{1}{2}$  $\epsilon_{\rm DM}$ 

IJ

IJ

.<br>زمنبرا

 $\frac{1}{2}$ 

**Locus** 

Margen de utilidad esperado: Porcentaje esperado de utilidades al incrementar las ventas.

Retención de utilidades establecido: Las utilidades retenidas sirven para financiar la actividad de la empresa, si se busca un financiamiento externo, también se espera exista un financiamiento interno, que se proporciona como porcentaje en este concepto.

Una vez suministrados estos datos, haga clic en el botón *Calcula* con objeto de conocer el importe del financiamiento externo que se necesitaría bajo estas condiciones.

Si la cantidad resultante es negativa, significará que no se requiere financiamiento externo, sería suficiente con el que se genera de la retención de utilidades, lo cual es indicado por el programa.

**11 El botón** *Teoría* permite el acceso a una breve explicación de la teoría de este módulo; la apariencia de esta pantalla se muestra en la página siguiente.

> Emplee las flechas localizadas en los extremos superior e inferior de la barra vertical derecha para moverse a través del texto.

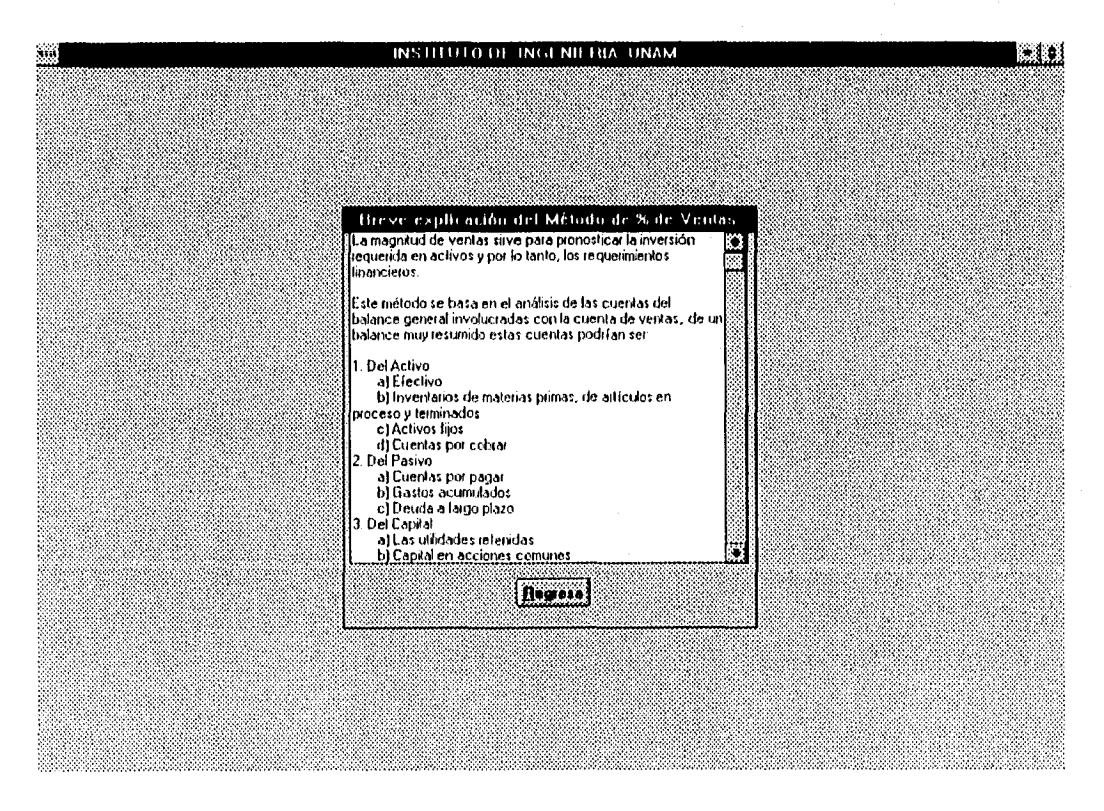

Al pulsar el botón *Regresa* vuelve el control a la pantalla anterior.

ESTA TESIS NO <mark>vere</mark><br>Alir de la Bibliotec

25/10/96

بسم Ð

 $\begin{bmatrix} 1 & 0 \\ 0 & 1 \end{bmatrix}$ 

 $\begin{bmatrix} 1 \\ -1 \end{bmatrix}$ 

 $\begin{bmatrix} 1 \\ 1 \\ 2 \end{bmatrix}$ 

 $\begin{bmatrix} 1 & 0 & 0 \\ 0 & 1 & 0 \\ 0 & 0 & 0 \\ 0 & 0 & 0 \\ 0 & 0 & 0 \\ 0 & 0 & 0 \\ 0 & 0 & 0 \\ 0 & 0 & 0 \\ 0 & 0 & 0 \\ 0 & 0 & 0 \\ 0 & 0 & 0 \\ 0 & 0 & 0 \\ 0 & 0 & 0 \\ 0 & 0 & 0 \\ 0 & 0 & 0 & 0 \\ 0 & 0 & 0 & 0 \\ 0 & 0 & 0 & 0 \\ 0 & 0 & 0 & 0 & 0 \\ 0 & 0 & 0 & 0 & 0 \\ 0 & 0 & 0 & 0 & 0 \\ 0 & 0 &$ 

 $\begin{bmatrix} 1 & 1 \\ 1 & 1 \end{bmatrix}$ 

T)

 $\mid$   $\mid$ **lag** 

# **PRONÓSTICO DE ESTADOS FINANCIEROS**

**Método Porcentaje de Ventas** 

## *DATOS PROPORCIONADOS POR EL USUARIO:*

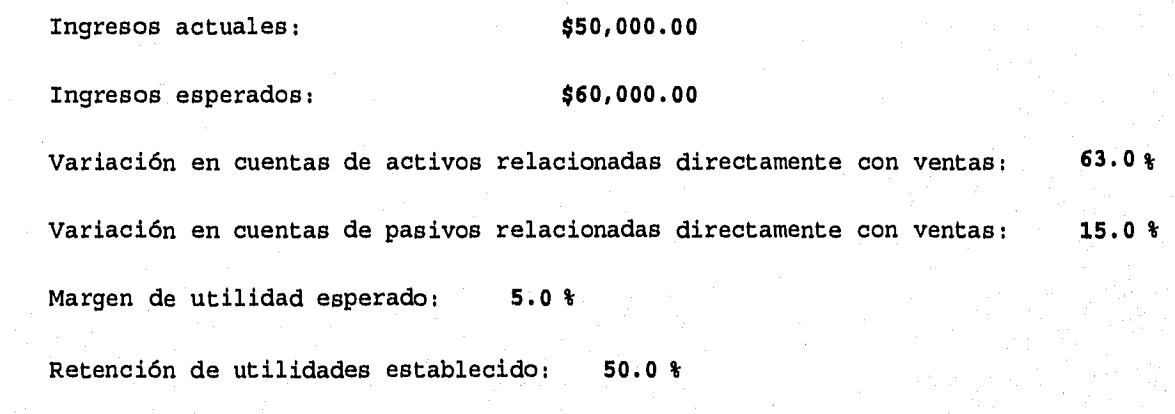

*FONDOS EXTERNOS NECESARIOS:* **\$3,300.00** 

Para obtener el reporte impreso de los datos proporcionados y calculados, haga clic en el botón *Impresión;* el formato del reporte se muestra en la página anterior.

Con el apoyo del botón *Regresa* es posible cerrar este módulo y volver a la pantalla principal.

## *3.8 Regresión Lineal*

El objetivo de este módulo es proveer una herramienta para pronosticar el importe de un activo en función del ingreso obtenido por ventas empleando el método de regresión lineal para ajustar el comportamiento de ambos datos a una recta.

Para hacer el ajuste se requiere la información del Balance de al menos tres periodos contables, previamente importados de una hoja de cálculo usando el módulo *Importación de archivos* de la opción *Utilerías* de la pantalla principal. Cuando se elige el módulo *Regresión lineal* es necesario indicar la ubicación de estos archivos, solicitada en una pantalla como la siguiente:

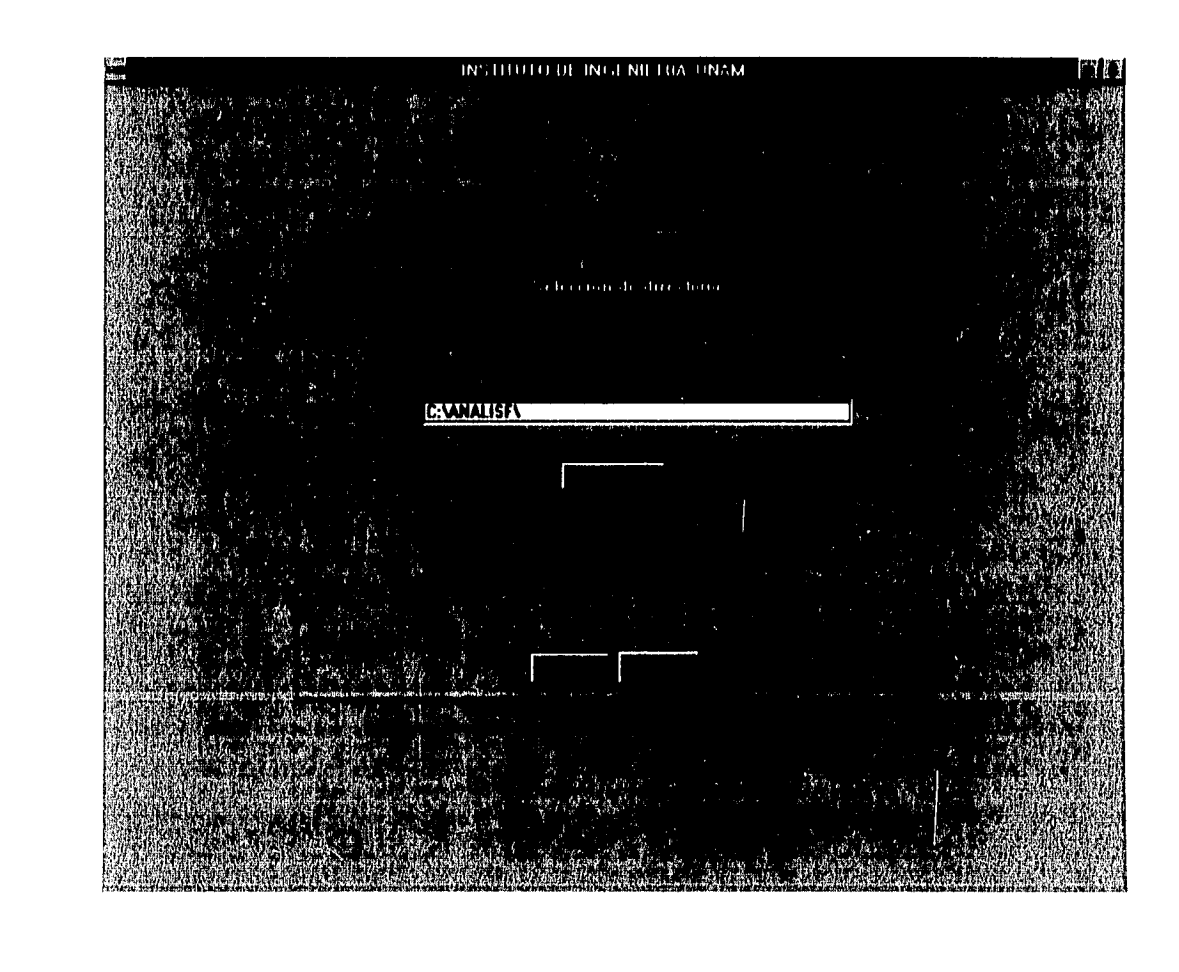

標

殺

 $\alpha=4$ 

 $\frac{1}{2}$ 

 $\sqrt{3}$  $\mathbf{i}$  :

手淫  $\{\quad\}$ 

重装 ÎΞ

률  $\mathbf{I}$  :

拉定  $\frac{1}{k}$   $\frac{3}{2}$ 

家员

重创

 $\mathfrak{t}$  ).  $\mathbb{F}^n$ 

į.  $\mathbf{1}$ 

 $\mathfrak{g} \in \mathfrak{g}$ 

 $1\,$   $^{\circ}$ 

El programa sugiere el directorio definido en el módulo *Parámetros;* si los archivos se localizan en otro, use el botón **Busca** para ubicarlo.

Haga clic en el botón **Ok** para indicar que el directorio es el correcto, o bien el botón **Cancela** para regresar el control a la pantalla principal.

La pantalla que a continuación se presenta controla la acciones de este módulo:

**Pal** 

歸

 $\sim$   $\sim$   $\sim$ 

 $\frac{1}{2}$ 

 $\bar{u}$ 宝宝

 $\hat{\mathbf{f}}$  .  $\hat{\mathbf{f}}$ 土

 $\langle \cdot \rangle$  $\frac{1}{2}$  d

 $\mathfrak{f}^{\scriptscriptstyle \top}\mathfrak{f}$ ÷.

 $\frac{1}{2}$   $\beta$  $\mathbf{1}$   $\mathbf{3}$ 

 $\left\{ \begin{array}{c} \lambda_2^2 \\ \lambda_2^2 \end{array} \right.$ 卡图

复造  $\frac{1}{2}$ 

科  $\mathcal{V}^{\pm}_{\lambda}$ 

校  $\mathcal{W}$ 

 $\frac{1}{2}$  .  $\frac{1}{2}$  $\mathcal{V}(\mathcal{O})$ 

 $\frac{1}{2} \sim \frac{1}{2}$ 

 $\mathbf{r}$  $V^{\mu\nu} \delta$ 

 $\frac{1}{2}$  ,  $\frac{50}{5}$ 

Ì8

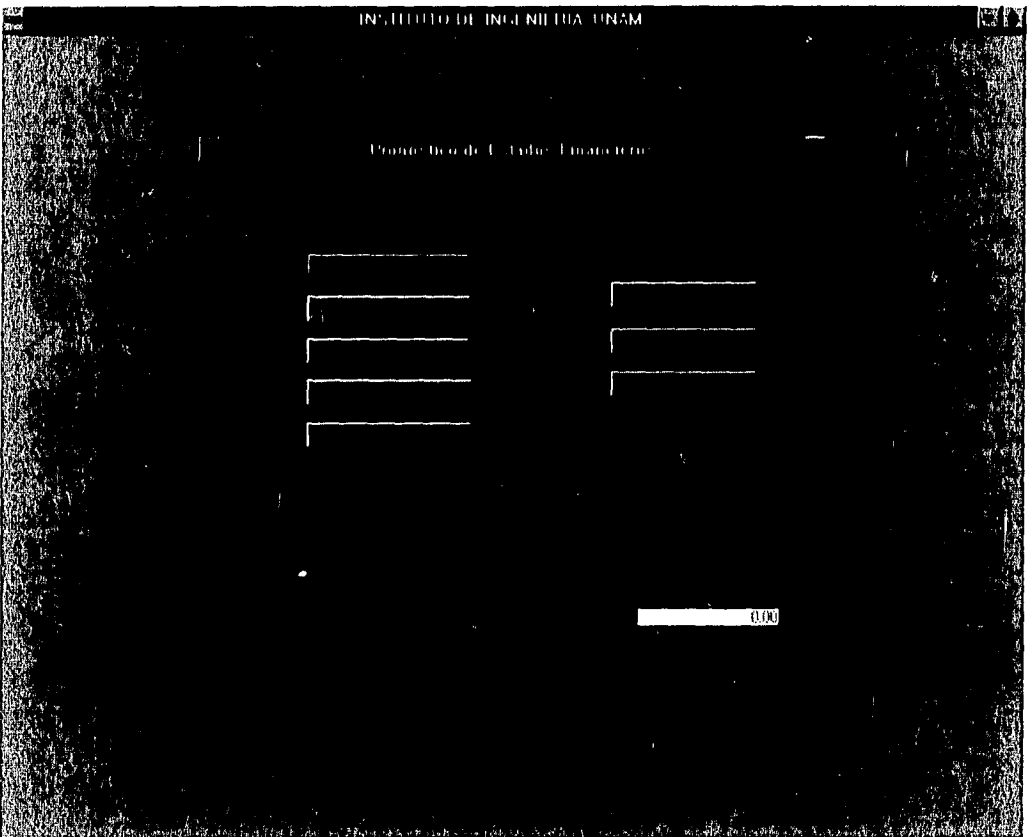

Al elegir del botón **Selección de archivos** se muestra la pantalla en la que se escogen los archivos de los periodos contables que se emplearán para el ajuste:

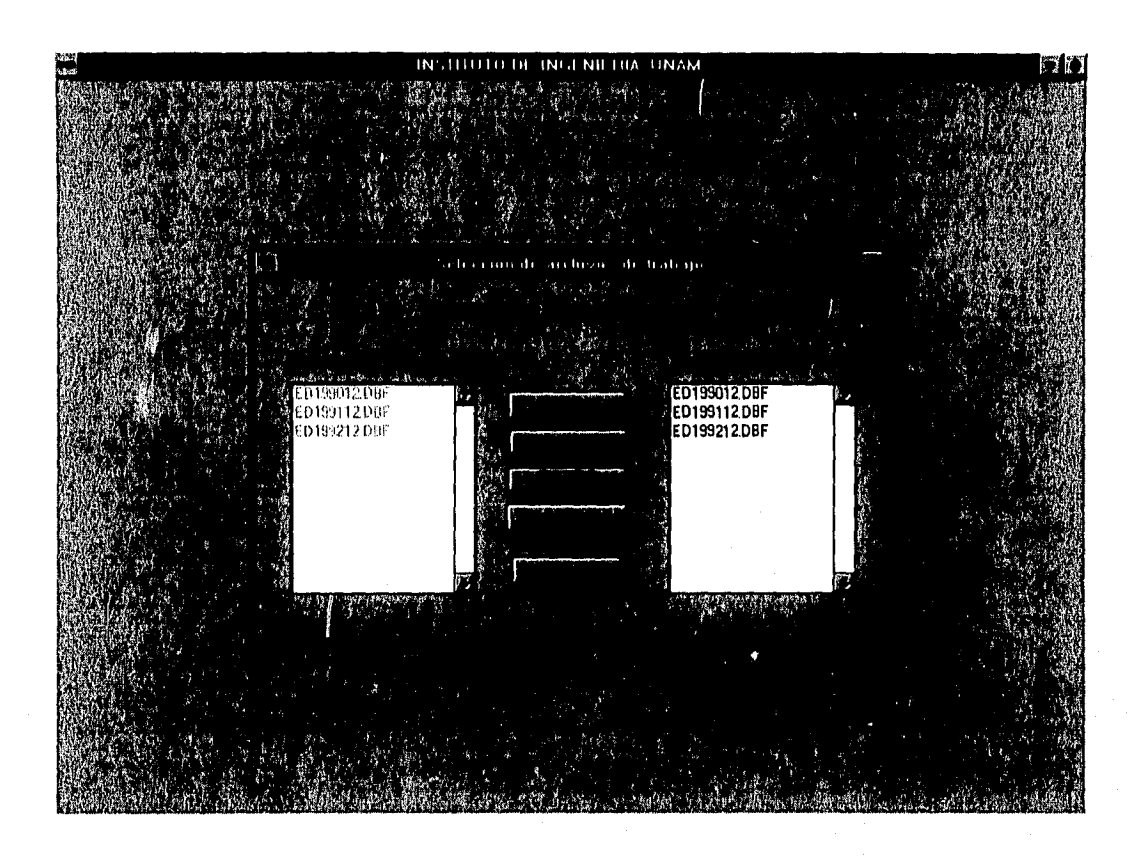

En la ventana izquierda aparecen los archivos disponibles; en la derecha los que se han seleccionado.

Cuando se importaron los archivos, el programa les asignó un nombre en formato de la siguiente manera:

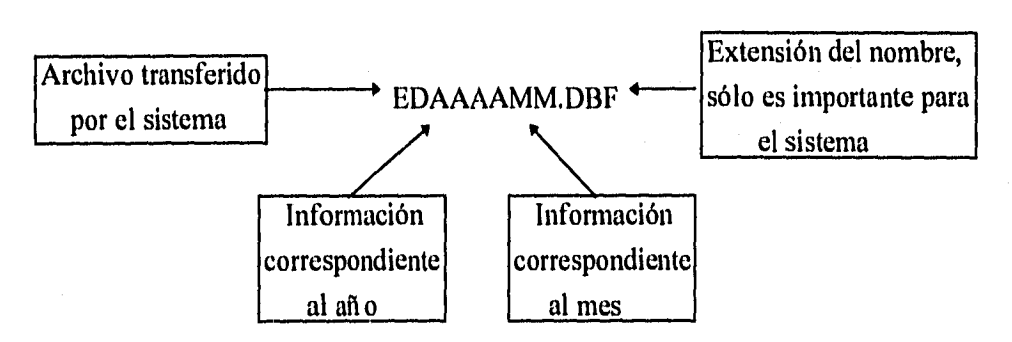

Con esta base seleccione los archivos del año y mes de su interés.

Si la elección se hace selectivamente, emplee los botones **Adiciona** o **Elimina,** según sea el caso.

Para incluir un archivo de la ventana izquierda al cálculo, emplee el mouse para marcarlo y haga clic en el botón *Adiciona;* el archivo se copiará a la ventana de la derecha.

Para eliminar un archivo márquelo con el mouse en la ventana derecha y haga clic en el botón *Elimina;* el archivo será borrado de la ventana.

Si desea emplear todos los archivos, haga clic en el botón *Adiciona todos;* con lo cual, los archivos de la ventana izquierda serán copiados a la ventana derecha, siempre que no excedan de diez, de ser más, el sistema le avisará que sólo incluirá los diez primeros.

Para excluir todos los que haya seleccionado hasta el momento haga uso del botón *Elimina lodos.* 

Cuando la información de esta pantalla corresponda a sus requerimientos, haga clic en el botón *Fin de selección* a fin de regresar el control a la pantalla de trabajo.

Si la ventana derecha contiene menos de tres nombres de archivo no se aplica el método, lo hace saber el programa y se inhiben los botones *Selección del activo, Calcula* e *Imprime;*  en caso contrario, se tomará algunos momentos en preparar los archivos seleccionados para realizar el cálculo, informando en la parte superior derecha el número del archivo que se está analizando; una vez concluida la tarea, el último aviso permanecerá en la pantalla hasta que se mueva el mouse.

Cuando se cuenta con los archivos necesarios para hacer el ajuste, se habilita el botón *Selección del activo;* haga clic en él para que el programa le muestre las cuentas de activo contenidas en los reportes de Balance seleccionados:

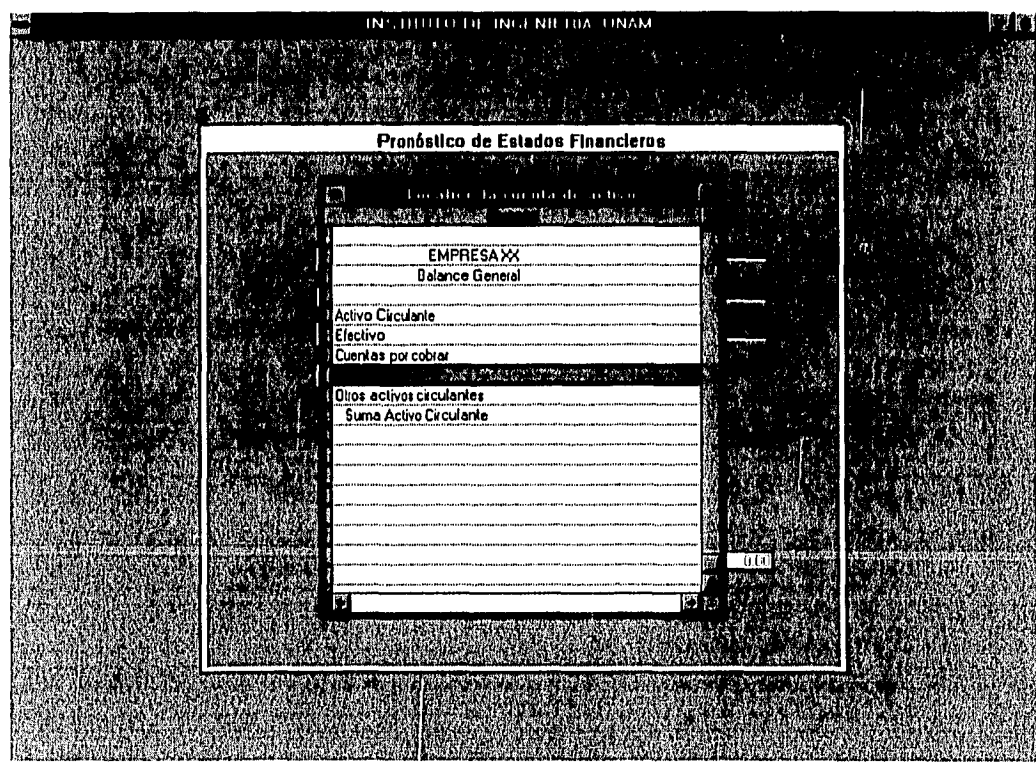

 $\hat{P}^{a}$ 

Con el mouse o las flechas del teclado, localice la cuenta necesaria (en este caso se seleccionó "Inventarios" ), una vez ubicado en ella presione la tecla *Ese.* 

Al estar definida una cuenta de activo, se habilita el botón *Calcula;* haga clic en él a fin de que el programa realice los cálculos para obtener la ecuación de la recta que se ajusta a los datos de este activo y de sus ventas.

Definida la ecuación de la recta, es posible calcular el importe estimado del activo para determinadas ventas, como se observa en la siguiente pantalla.

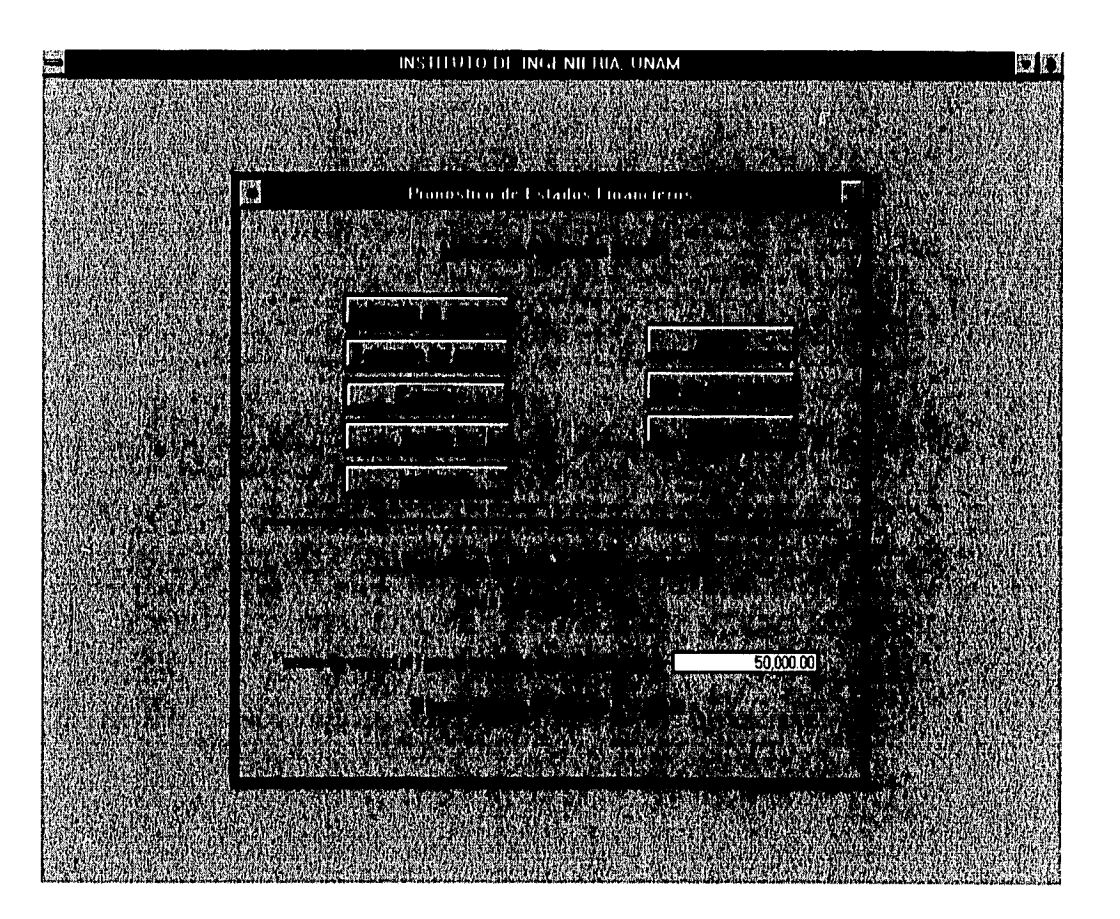

Al hacer clic en el botón **Grafica** se puede observar la gráfica de la recta que se ajusta a los datos del activo seleccionado vs ventas como se observa a continuación:

 $<sup>1</sup>$  Se emplean los archivos que contienen los datos impresos en el módulo *Importación de archivos*.</sup>

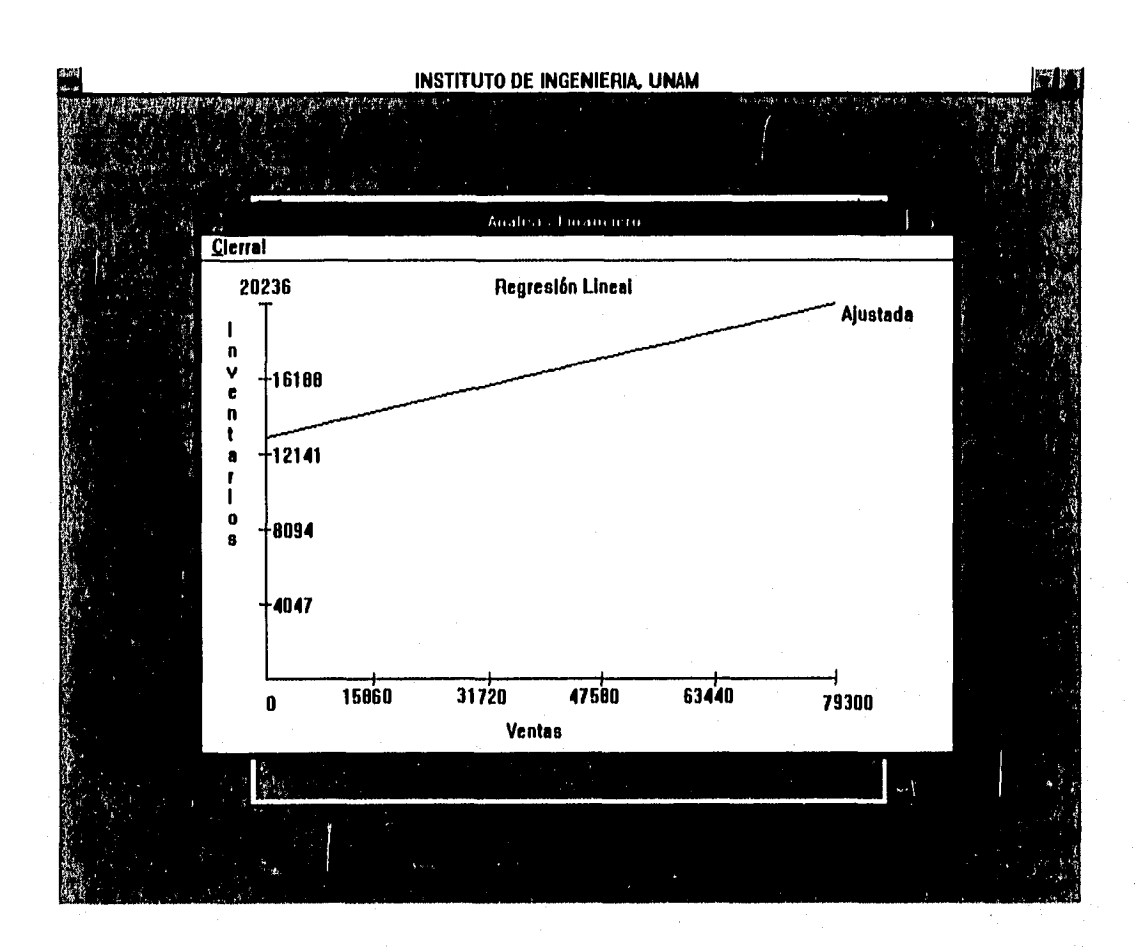

Para obtener el reporte impreso con los datos que se emplearon en el ajuste, la ecuación de la recta y el importe estimado del activo, haga clic en *Imprime;* el formato del reporte se muestra en la siguiente página.

 $\mathbf{I}_{\text{out}}$ 

 $\frac{1}{1+\frac{1}{2}}$ 

萨 Ŀŧ

样  $\mathbf{a}$ 

 $\left\Vert \cdot\right\Vert$ ksi

 $\frac{3}{2}$  $\frac{1}{k}$ 

j.  $\left| \cdot \right|$ 

 $\frac{1}{4}$ 掾

**P** 

劚

料

 $\tilde{\mu}_{\rm SM}^{(1)}$ Łξ

 $\frac{1}{2}$ 

 $\frac{1}{2}$ 

网络 卡

阔  $\downarrow$ 

 $\mathbb{R}^3$ 

łа

Con el botón *Teoría* se tiene acceso a una breve explicación del método de regresión lineal.

A través de *Uso de este módulo* se obtiene información de las acciones realizadas con cada botón de esta pantalla.

Para mostrar el contenido de ambas consultas, se presenta una pantalla como la de la página siguiente.

Haciendo uso de las flechas localizadas en los extremos superior e inferior de la barra vertical derecha, podrá moverse a través del texto que contiene esta ventana.

Pulse el botón *Regresa* para volver a la pantalla de trabajo de Regresión lineal.

25/10/96

P

## **PRONÓSTICO DE INFORMACIÓN FINANCIERA**

## **Método de Regresión Lineal**

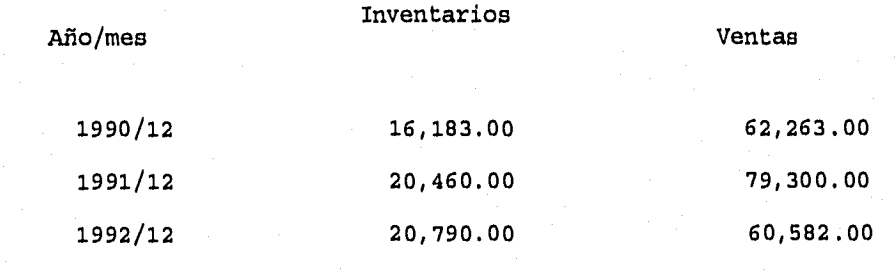

La recta que mejor se ajuste es:

 $y(x1) = 12972.5396 + 0.916x1$ 

 $\frac{1}{2}$  ,  $\frac{1}{2}$ 

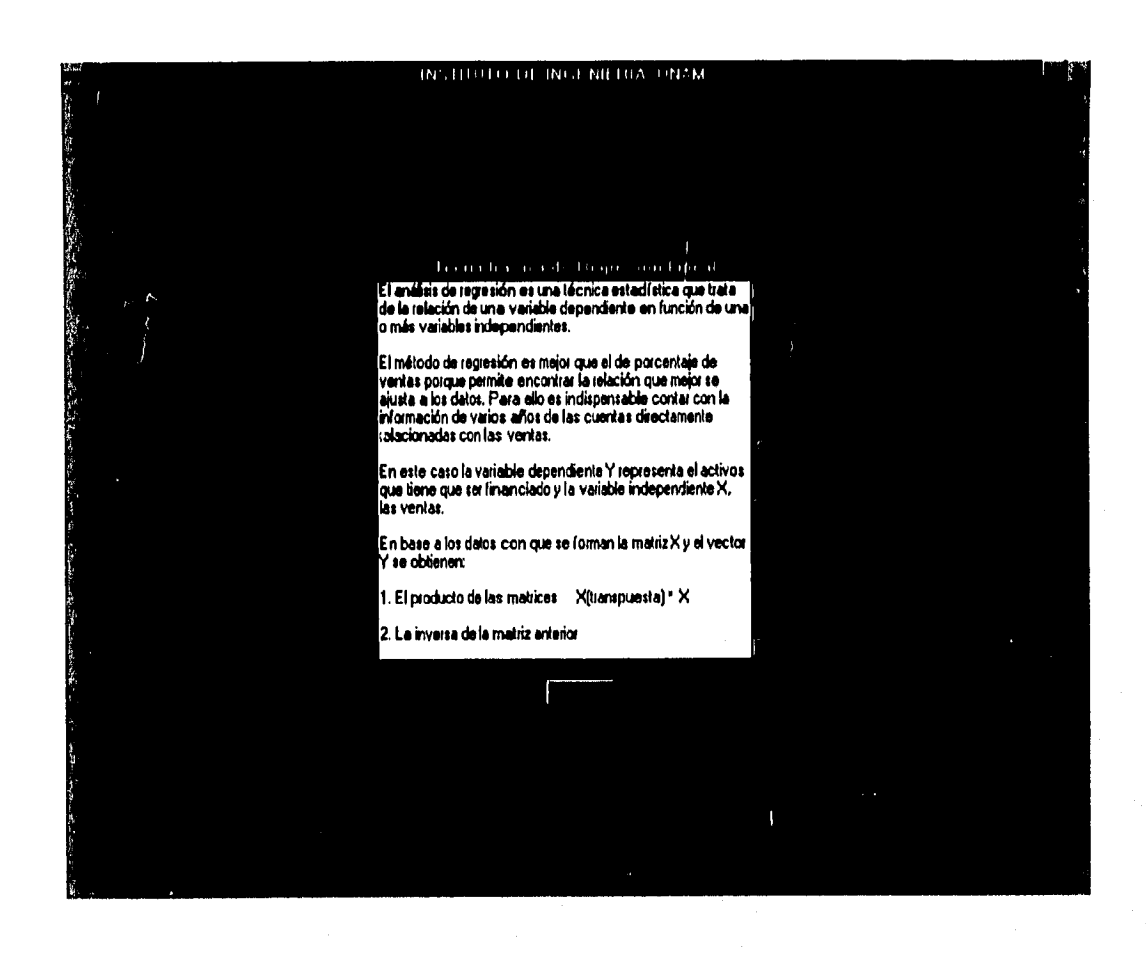

**H** 

 $\mathbb{R}^n$ ŧΰ

 $\mathbf{m}$ ÷.

Ţа

 $\mathbb{P}^n$  $\left\{ \cdot \right\}$ 

 $\sim 3$ 卡家

 $\{ \lambda \}$  $\mathbb{R}^2$ 

 $\mu_{\rm BH}$ ा<br>सर्व

 $\mathfrak{f}^{\alpha,\beta}$ Ĵе

 $\mid$  72  $\mathbb{R}^3$ 

 $\left\{ \cdot ,\right\}$  $\left| \cdot \right|$ 

 $\frac{1}{2} \cdot \frac{3}{2}$ Ì∵#

 $\left\{ \begin{array}{c} \beta \\ \end{array} \right.$  $\log$ 

 $\left\vert -\right\rangle$  $\frac{1}{4}$  or  $\theta$ 

 $\left\{ \begin{array}{c} 1 \\ 1 \end{array} \right.$  $\overline{\mathrm{E}}$ 

 $\mathfrak{g} \neq$ bu

‡a

ì, pag.  $\mathbf{L}$ l,

> Emplee el botón *Regresa* de la pantalla de trabajo de Regresión lineal para ir a la pantalla principal.

## **IV. APLICACIONES**

En el capítulo III se mostró el sistema implementado con algunos ejemplos, en este capítulo se hace uso de un caso con características prácticas de aplicación.

## **Análisis de razones financieras**

Susan Burke, presidente de la Triple A Equipo de Oficina estudió sus apuntes para la reunión de la tarde con el comité de préstamo del banco Comercial. La redituable empresa, creada en 1978, ofrece líneas completas de equipo para oficina, mobiliario y suministros. Dos tiendas operan en dos estados contiguos al sudoeste de los Estados Unidos. El control presupuestario de ambas tiendas se centralizó en la tienda mas grande. Al preparar la reunión, Susan Burke se preguntaba acerca del tipo de información que el banco debería tener para autorizar su préstamo. También estaba interesada en presentar la imagen de una empresa redituable con necesidad de fondos prestados.

Las tiendas han operado bien desde su inicio. Triple A fue creada en 1980 por Burke y una compañera de escuela, Virginia Best, un año antes de su graduación. Best dejó la compañía tres años mas tarde para participar en una aventura de ultramar y vendió sus acciones a Susan Burke.

La llegada de las computadoras personales representó una mejoría generalizada en la economía y actualmente forman gran parte de sus ventas. Triple A ha experimentado un excelente crecimiento de sus ingresos y de sus ganancias. La tabla 1 ilustra las ventas y utilidades de 1989 a 1992, y la tabla 2 los reportes de balance de los mismos años.

La empresa no ha emitido acciones comunes ni contratado recientemente deuda a largo plazo, de hecho la segunda tienda se abrió en 1990 sin necesidad de financiamiento alguno. Para una nueva tienda se requiere de préstamos bancarios para incrementar el inventario. Los asesores financieros de la empresa se preguntaron si esta situación era normal para pensar en una expansión.

Triple A tradicionalmente maneja bien sus créditos, y los accionistas en general han estado satisfechos con los rendimientos de la firma.

Un colegio cercano de Administración Empresarial, que publica reportes económicos y pronósticos de economía local, señaló que desde 1987 el crecimiento del **PIB** local estuvo entre el 8% y el 10%.

El beneficio fundamental para la compañía fue la fuerte economía de la zona. Susan Burke tuvo un plan para participar en el crecimiento regional a través de una operación eficiente de su firma.

En los primeros meses de 1992 se presentaron situaciones que preocuparon a los administradores, entre ellas, incrementos en los precios de los suministros, esto causó preocupación por la rentabilidad y la operación general del negocio. Como resultado, no fue posible desarrollar una fuerte relación de mutuo apoyo con ningún proveedor.

Lo primordial para Burke es mantener una razón de pago a los inversionistas del capital, que refleje la realidad operativa de la empresa. Las firmas similares en los productos de línea de Triple A pagaron dividendos entre un 30% y 60% de las utilidades. El crecimiento extra de la empresa se debió a su incursión en el mercado que la competencia no tomaba en cuenta.

La gerencia de la Triple A ha proyectado sostenerse en la región que opera, manteniendo una razón de pago de dividendos relativamente estable. Durante años, esta razón ha parecido apropiada para el crecimiento que se ha obtenido en las utilidades.

Al preparar los estados financieros de su firma para la reunión con el banco, Susan Burke se preocupó de la condición de estos reportes en relación con la decisión del banco en cuanto a que aceptara seguir considerando a Triple A como un cliente aceptable.

#### PREGUNTAS

- 1. Calcule la tasa de crecimiento anual promedio compuesto en ventas y la utilidad después de impuestos para la Triple A.
- 2. ¿Cuál es la utilidad por acción y los dividendos por acción para cada año de acuerdo con los datos de las tablas 1 y 2?
- 3. Calcule algunas razones financieras de la compañía para los últimos tres años. (Incluya margen de utilidad, rotación de cuentas por cobrar, razón de liquidez, prueba del ácido, rotación de inventarios).
- 4. Comente las tendencias de las razones financieras calculadas.
- 5. ¿Es Triple A un buen candidato para otorgarle un crédito a corto plazo?
- 6. Si la típica firma en el sector que opera Triple A tiene una razón de deuda del 52% y un crecimiento anual compuesto en la utilidad bruta del 8%, ¿qué consejo le daría a Triple A en relación a su razón de deuda?
- 7. Si el crecimiento en las ventas se reduce a la mitad de su tasa de crecimiento compuesta, ¿cuál es el efecto deseable en las necesidades externas de financiamiento, si no se realiza ningún ajuste en el capital de trabajo?
- 8. Para una compañía tal como Triple A, comente la importancia del control de inventario y cuentas por cobrar.

**Love** 

tЮ
9. ¿Por qué existe una diferencia entre el crecimiento en ventas de la compañía y el crecimiento en sus ingresos? Específicamente, ¿cómo influye esta diferencia en las necesidades externas de financiamiento?, ¿a qué se debe esta diferencia?, ¿cómo debe manejar Triple A esta diferencia?. Comente acerca de la razón de pago de dividendos y su relación con el crecimiento en ventas, ¿es esto apropiado?, ¿por qué sí, o por qué no?

 $\mu$ B

11

IJ

IJ

 $\mathbf{C}$ 

ri<br>S

Ŀ

i, est

 $\left\{ \cdot \right\}$  $\mathbf{1}$  10.Basado en la información proveniente del caso y en el análisis de razones financieras, ¿es probable que el banco recomiende un préstamo a largo plazo a la firma o proveerá uno a corto plazo?

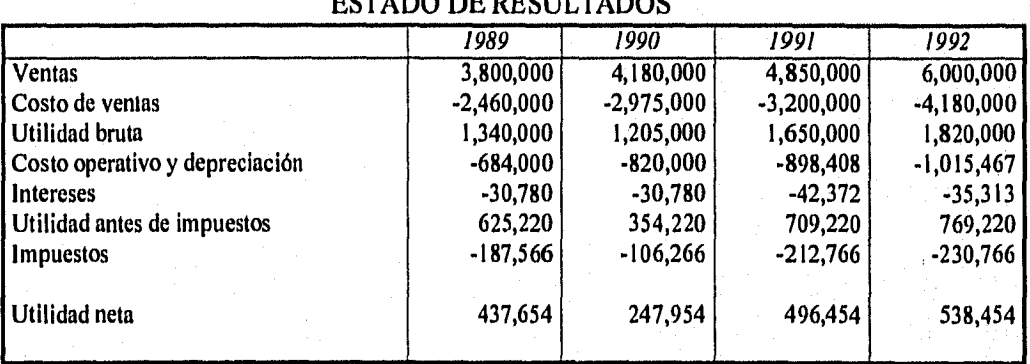

### TABLA I TRIPLE A, EQUIPO DE OFICINA ESTADO DE RESULTADOS

### TABLA II TRIPLE A, EQUIPO DE OFICINA BALANCE GENERAL

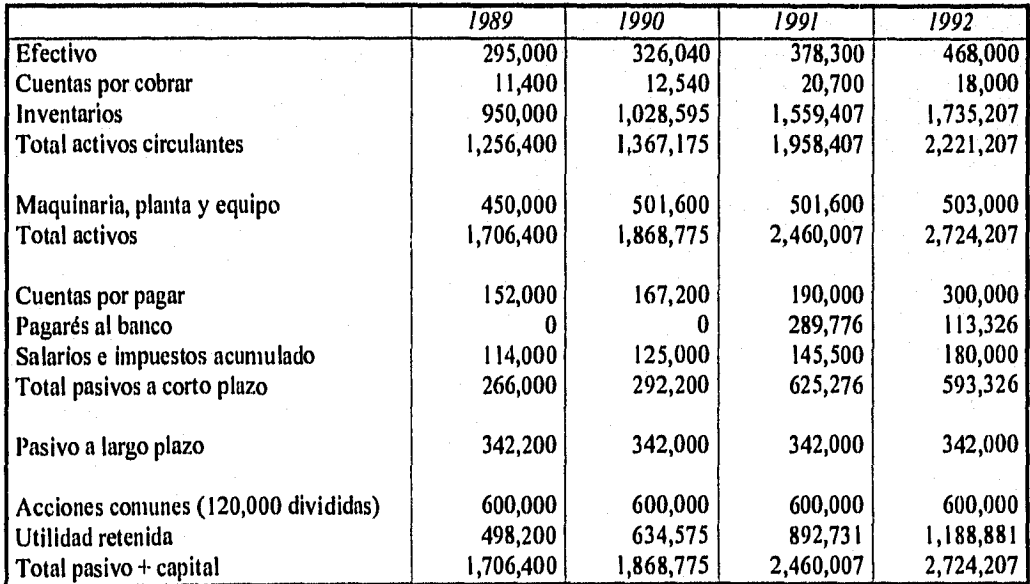

CAS0189

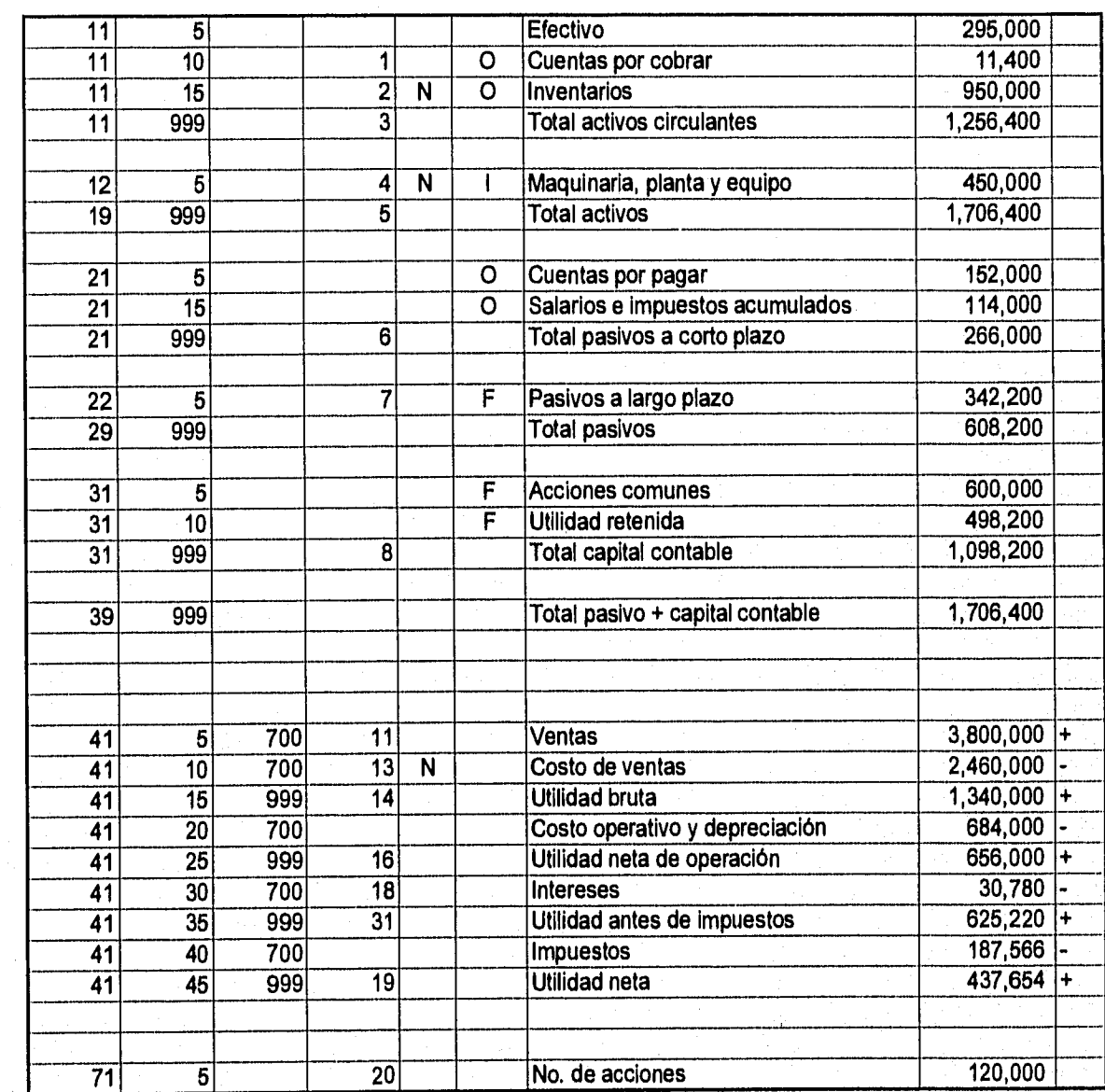

 $\begin{bmatrix} 1 & 0 \\ 0 & 1 \end{bmatrix}$  $\begin{bmatrix} \frac{1}{2} & \frac{1}{2} & \frac{1}{2$  $\begin{bmatrix} 1 & 0 & 0 \\ 0 & 0 & 0 \\ 0 & 0 & 0 \\ 0 & 0 & 0 \\ 0 & 0 & 0 \\ 0 & 0 & 0 \\ 0 & 0 & 0 \\ 0 & 0 & 0 \\ 0 & 0 & 0 \\ 0 & 0 & 0 \\ 0 & 0 & 0 \\ 0 & 0 & 0 \\ 0 & 0 & 0 \\ 0 & 0 & 0 \\ 0 & 0 & 0 \\ 0 & 0 & 0 \\ 0 & 0 & 0 \\ 0 & 0 & 0 \\ 0 & 0 & 0 \\ 0 & 0 & 0 \\ 0 & 0 & 0 \\ 0 & 0 & 0 \\ 0 & 0 & 0 \\ 0 & 0 &$  $\begin{bmatrix} 1 & 1 \\ 1 & 1 \end{bmatrix}$ 

# CAS0190

 $\begin{bmatrix} 53 \\ 1 \end{bmatrix}$ 

i<br>List<br>List

 $\begin{bmatrix} 1 \\ -1 \end{bmatrix}$ 

 $\begin{bmatrix} 1 \\ 1 \\ 1 \end{bmatrix}$ 

 $\begin{bmatrix} 1 \\ 1 \\ 1 \end{bmatrix}$ 

 $\begin{bmatrix} 1 \\ 1 \\ 2 \end{bmatrix}$ 

Ci<br>Billi

 $\begin{bmatrix} \mathbf{y} & \mathbf{z} \\ \mathbf{y} & \mathbf{y} \\ \mathbf{z} & \mathbf{y} \\ \mathbf{z} & \mathbf{y} \\ \mathbf{z} & \mathbf{z} \end{bmatrix}$ 

B l<br>Land

 $\begin{bmatrix} 3 \\ 58 \end{bmatrix}$ 

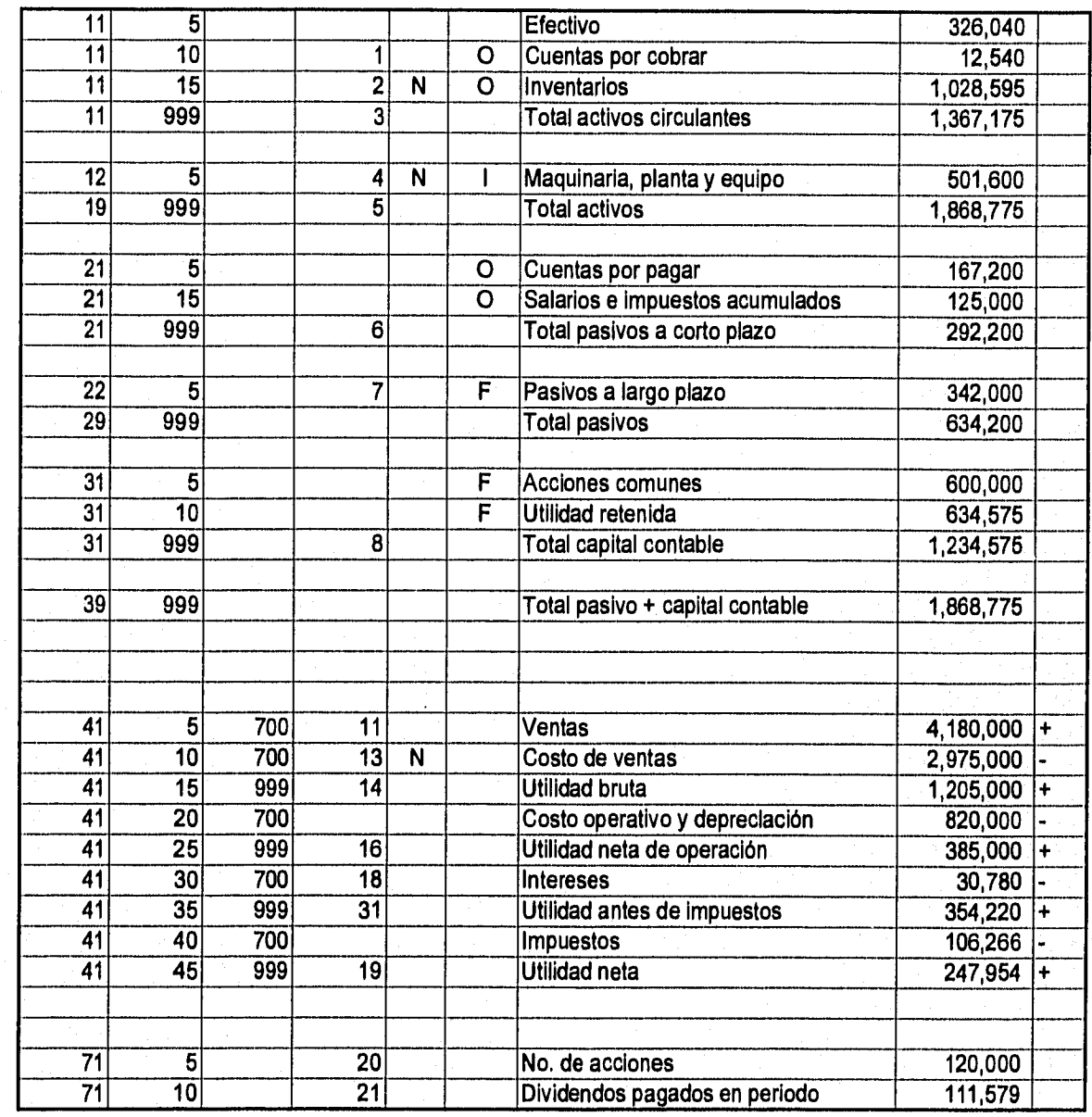

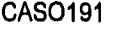

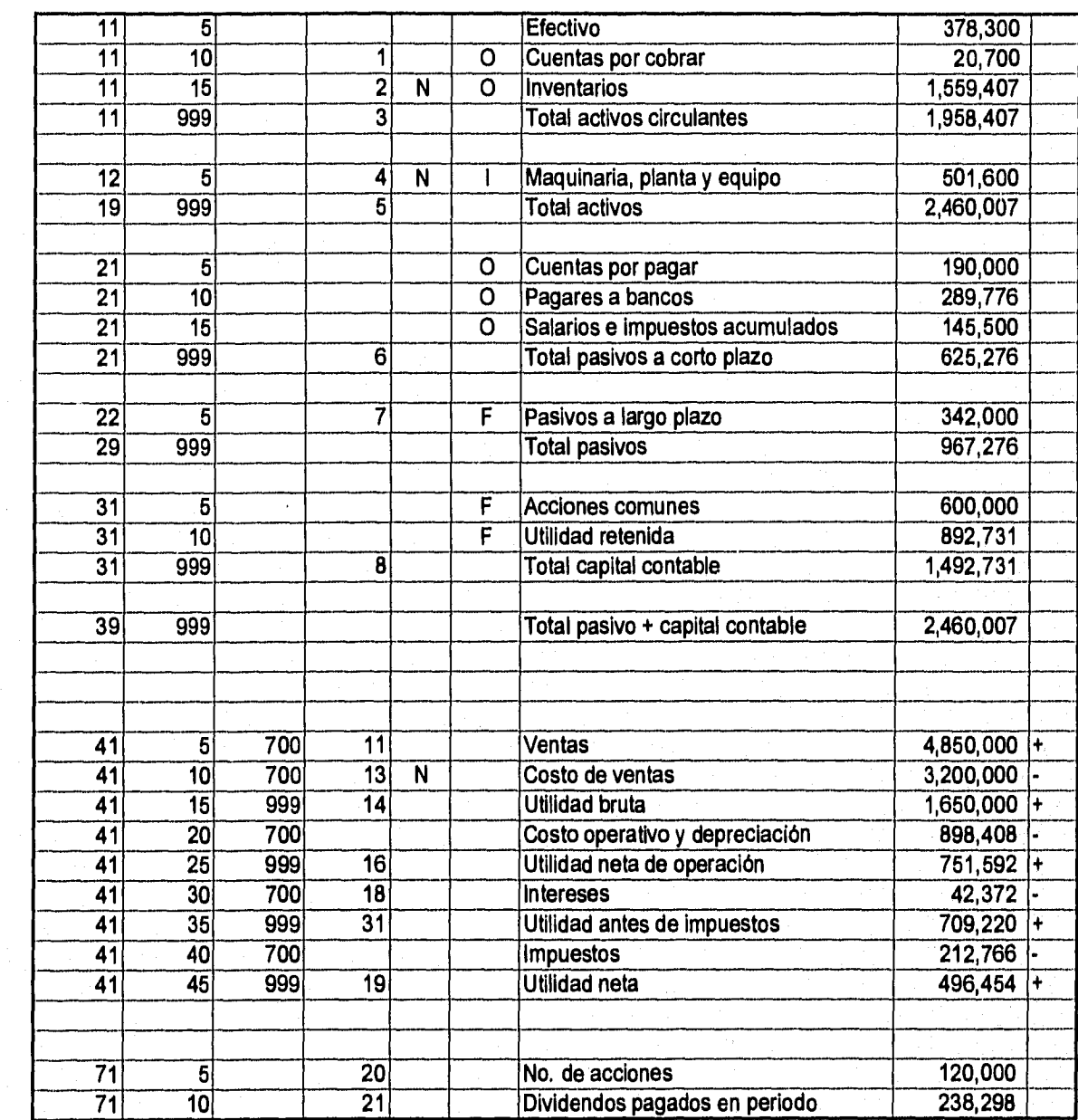

**牌**  $\begin{bmatrix} \cos \theta \\ \cos \theta \\ \cos \theta \end{bmatrix}$  $\begin{bmatrix} 2.34 \\ \vdots \\ 2.4 \end{bmatrix}$  $\begin{bmatrix} 1 & 0 \\ 0 & 1 \\ 0 & 1 \end{bmatrix}$  $\begin{bmatrix} 0 & 1 \\ 0 & 1 \\ 0 & 1 \end{bmatrix}$ e) ्<br>स्थि**य** 

Š.

# CAS0192

隨 b

 $\begin{bmatrix} 1 & 0 & 0 \\ 0 & 0 & 0 \\ 0 & 0 & 0 \end{bmatrix}$ 

 $\begin{bmatrix} 1 \\ 1 \\ 1 \end{bmatrix}$ 

 $\begin{bmatrix} 64 \\ 1 \\ 24 \end{bmatrix}$ 

 $\begin{bmatrix} 1 & 0 \\ 0 & 1 \\ 0 & 1 \end{bmatrix}$ 

 $\begin{bmatrix} 1 & 1 \\ 1 & 1 \\ 1 & 1 \end{bmatrix}$ 

司马

 $\begin{bmatrix} 1 \\ 1 \\ 2 \\ 3 \end{bmatrix}$ 

Service Contractor

 $\begin{bmatrix} 1 & 1 \\ 1 & 1 \\ 1 &$ 

t<br>C

.<br>احمد

F) .<br>ket

P i<br>Pa

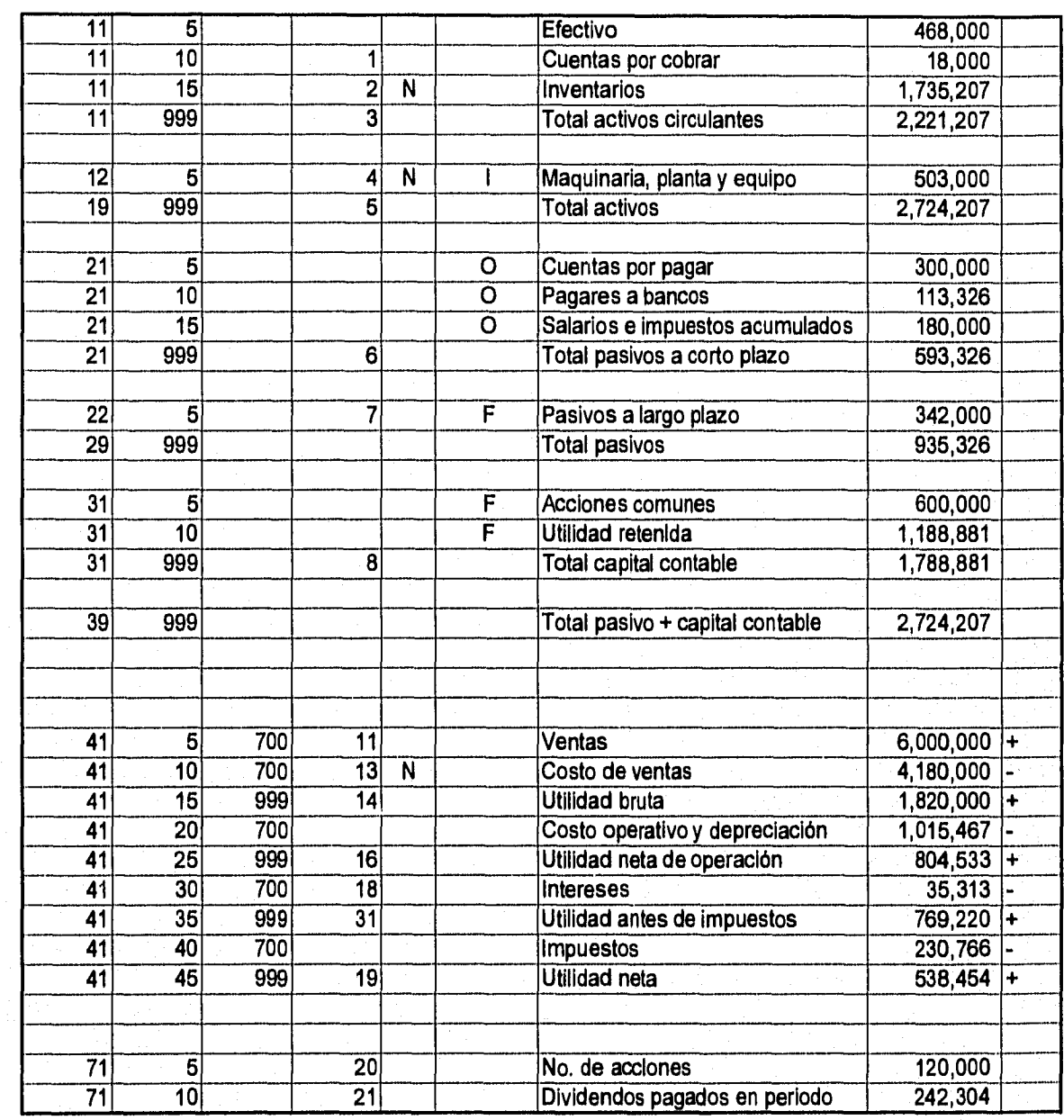

*25/10/96* 

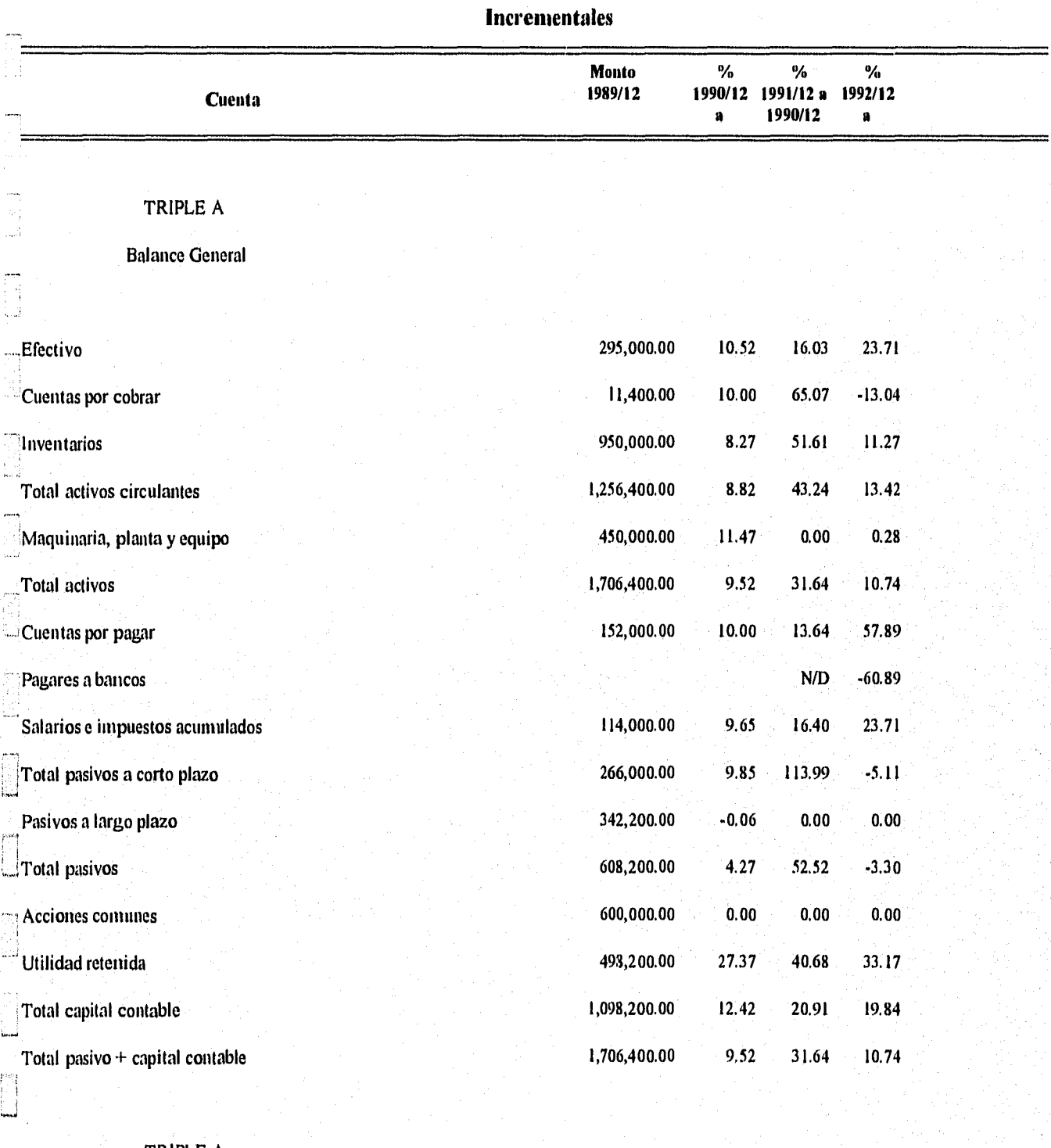

### TRIPLE A

Ñ لمناد

 $\left\{ \begin{array}{c} 1 \\ 1 \end{array} \right\}$  $\dot{m}_{\rm SN}$  Estado **De** Resultados

Ventas 3,800,000,00 10.00 16.03 COsto de ventas 2,460,000.00 20.93 7.56 23.71 30.63

**Razones Financieras the Contract Executive Contract Executive Contract Properties Algorithment Contract Properties Algorithment Contract Properties Algorithment Contract Properties Algorithment Properties Algorithment C** 

25/10/96

 $\begin{bmatrix} 1 & 0 & 0 \\ 0 & 1 & 0 \\ 0 & 0 & 0 \\ 0 & 0 & 0 \end{bmatrix}$ 

 $\left\{ \begin{array}{c} 0 \\ 1 \end{array} \right\}$ لسنة

雪 ر<br>سیا

 $\begin{smallmatrix}&&1\\1&&1\\1&&1\end{smallmatrix}$  $rac{1}{1000}$ 

# **Razones Financieras** lgja: 2 **Incrementales**

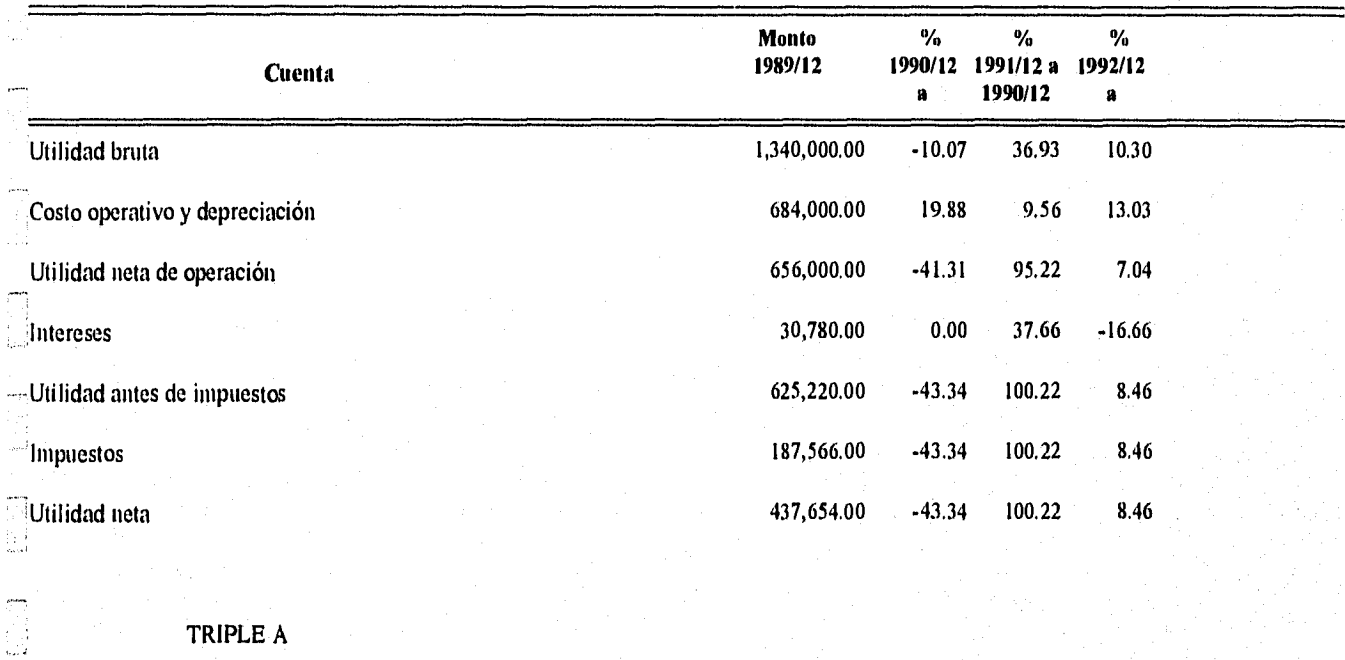

Información Anexa

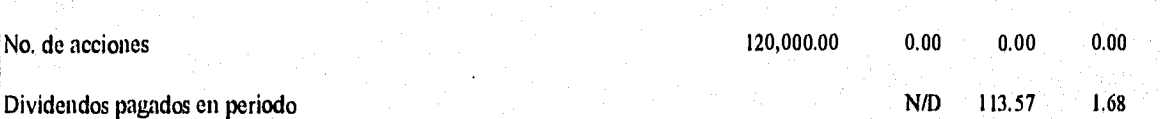

# 25/10/96 **Razones financieras posibles**

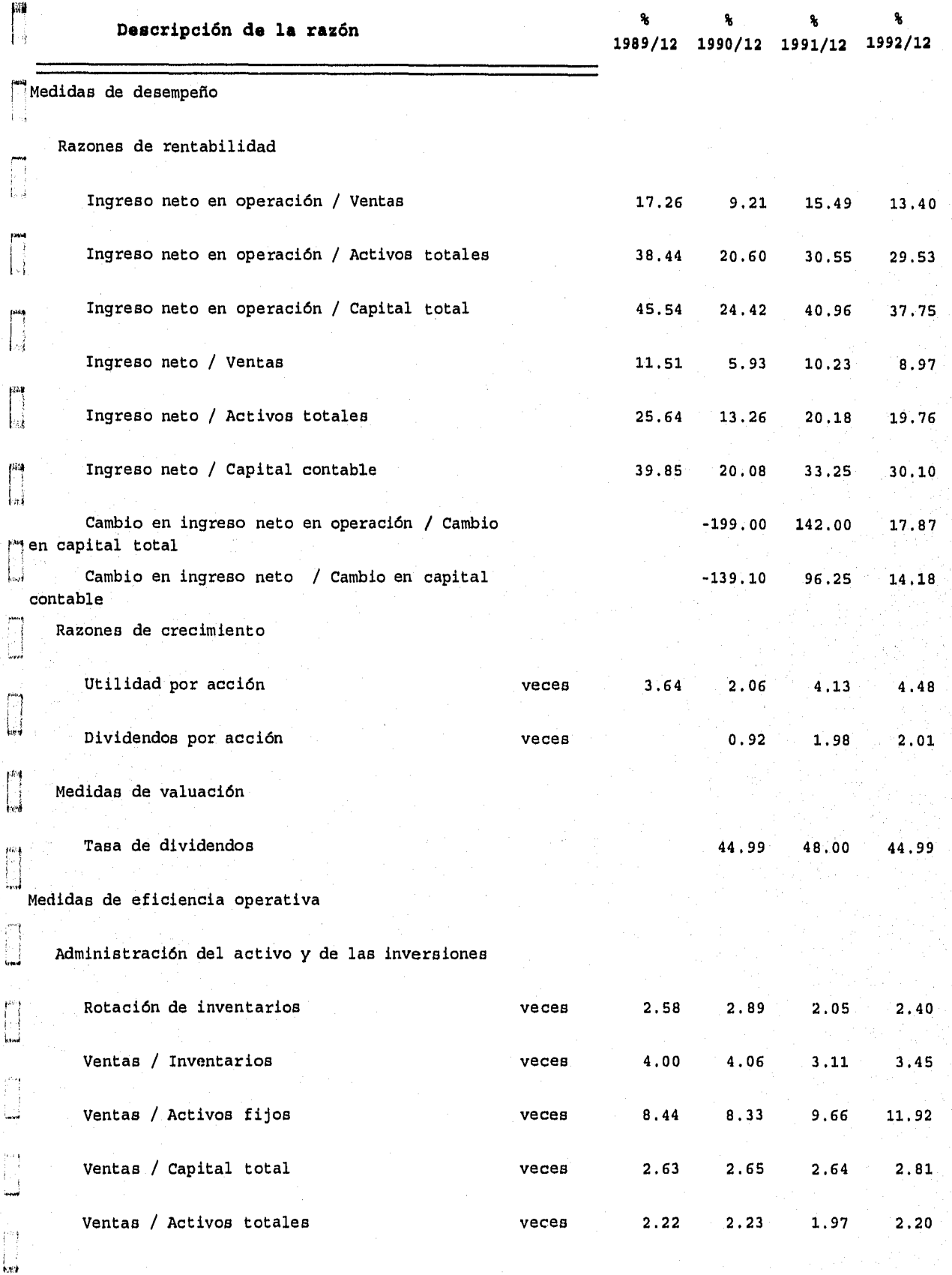

i Popula

 $\frac{1}{100}$ 

 $\left\lceil \frac{j}{2} \right\rceil$ 

 $\begin{bmatrix} 1 & 1 \\ 1 & 1 \\ 1 & 1 \end{bmatrix}$ 

 $(11)$ 

 $\begin{bmatrix} 1 & 0 & 0 \\ 0 & 1 & 0 \\ 0 & 0 & 0 \\ 0 & 0 & 0 \\ 0 & 0 & 0 \\ 0 & 0 & 0 \\ 0 & 0 & 0 \\ 0 & 0 & 0 \\ 0 & 0 & 0 \\ 0 & 0 & 0 \\ 0 & 0 & 0 \\ 0 & 0 & 0 \\ 0 & 0 & 0 \\ 0 & 0 & 0 & 0 \\ 0 & 0 & 0 & 0 \\ 0 & 0 & 0 & 0 \\ 0 & 0 & 0 & 0 & 0 \\ 0 & 0 & 0 & 0 & 0 \\ 0 & 0 & 0 & 0 & 0 \\ 0 & 0 & 0 & 0 & 0 \\$ 

 $\begin{bmatrix} 1 \\ -1 \end{bmatrix}$ 

# 25/10/96 **Razones financieras posibles**

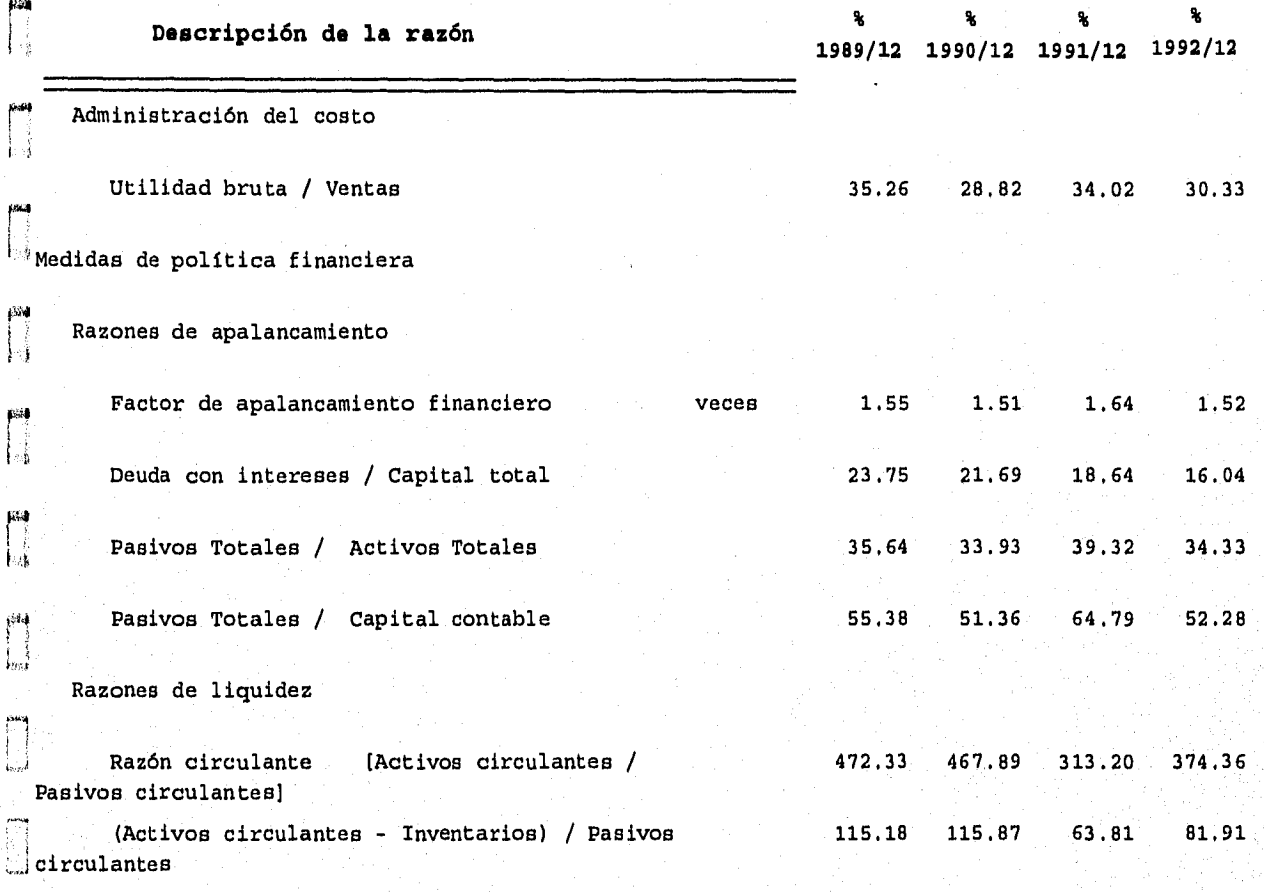

### **V. CONCLUSIONES**

El análisis y la planeación financiera han tomado particular importancia los últimos años por muy diversas razones. En México, las empresas se han visto seriamente afectadas por a problemas políticos y económicos tanto internos como externos, lo cual lleva a considerar con seriedad la necesidad de planear a corto, mediano y largo plazo tomando en cuenta diferentes marcos.

El programa que se implementó y se presenta en este trabajo, emplea algunos métodos conocidos con la finalidad de proveer una herramienta fácil de usar que genere información útil para realizar el análisis de estados financieros, que permita detectar aspectos que apoyan o debilitan la situación de una empresa, así como la planeación de algunas estrategias.

La aplicación también puede ser didáctica, ya que alimentando al sistema con diferentes datos se genera información que respondería a preguntas como ¿qué pasa si? o ¿qué cambia si modifico esto?, por otro lado, las breves consultas en línea acerca de los métodos implementados proporcionan al usuario una idea del proceso seguido para llegar a los resultados que provee el programa.

Es importante enfatizar que el programa no realiza el análisis ni la planeación, simplemente sintetiza y provee información para dichas actividades, ya que un analista financiero aplica una serie de conocimientos no solo contables, sino también de su entorno social, político, económico e incluso legal, por no mencionar su experiencia.

#### Limitaciones del sistema y consideraciones en los métodos implementados.

Respecto al método de razones financieras:

Cuando se permite al sistema que calcule todas las razones posibles, se aplica el criterio que se describe en las páginas 15 - 18, el cual se consideró, clasifica en forma amplia y equilibrada estas medidas. La posibilidad de determinarlas depende de lo pormenorizadas que se encuentren las cuentas así como de la información anexa que se proporcione, si las cuentas incluyen varias otras de las que se pudiera obtener una o varias razones, se limita la capacidad del sistema a obtener sólo las que se especifican.

En el caso de determinar una cuenta "pivote" respecto a la cual obtener las proporciones de todas las demás cuentas del periodo es en realidad una mezcla de los métodos de razones simples y de porcentajes integrales, de esta manera, el usuario puede elegir cualquier cuenta del balance o del estado de resultados y observar cómo se relaciona con todas las demás sin tener que restringirse a las generalmente establecidas; por supuesto la limitación está en que el cálculo se hace de una y sólo una cuenta respecto a las otras.

Algunas consideraciones importantes del respecto al uso de las razones financieras en el análisis financiero se describen en las páginas 20 y 21,

En relación al análisis del punto de equilibrio

Debe tenerse en cuenta que en el sistema se emplea el método desde el punto de vista lineal; se sabe que en el mundo real los fenómenos físicas, químicos, y en este caso, financieros, no tienen un comportamiento lineal, pero que bajo ciertas consideraciones, en muchos casos es posible ajustarlos a esta conducta, Si la información del comportamiento de las ventas respecto a los costos en que se incurre, es limitada, o por razones económicas no es posible determinarlo de manera estricta, o bien, se sabe que dentro de límites conocidos es aceptable emplear este método, representará una alternativa útil y sencilla,

Lo que sí es importante es que el usuario diferencie entre los costos fijos y variables, El sistema brinda la posibilidad de observar tanto numérica como gráficamente, lo que sucede con los requerimientos, la contribución de los costos y como se afecta la utilidad de la empresa cuando cambia alguna de las variables,

Un análisis no lineal tiene la ventaja de determinar dos puntos, uno que le indicaría cuanto al menos debe tener en ventas para compensar sus costos fijos, y en el otro, que no se puede determinar en el método lineal, permitiría saber hasta donde se pueden incrementar las ventas antes de que rebase la capacidad instalada, lo que llevaría a que los costos se incrementaran a tal grado que en lugar de obtener ganancias, generarían pérdidas,

El uso del método no lineal implicaría determinar una función o relación que definiera los ingresos y los costos reales, lo cual requiere inversión en infraestructura, tiempo y personal capacitado; generalmente no se cuenta con ellos, y desde el punto de vista didáctico (una de las finalidades de este paquete) el método lineal es más sencillo de usar e implementar.

Para la parte de pronóstico, básicamente de ventas, se implementaron los métodos de porcentaje de ventas y de regresión lineal,

Porcentaje de ventas. El manejo de la opción es muy sencillo, pero requiere que el usuario tenga una idea clara de cómo se ven afectadas las cuentas de activos y pasivos directamente relacionadas con las ventas cuando estas últimas se incrementan, Modificando las variables con criterio podría buscar alternativas de financiamiento tanto interno (a través de la retención de utilidades) o externo, en caso de necesitarlo,

El de regresión lineal es también sencillo de usar para el usuario, ya que elige los estados financieros que desea emplear; selecciona la cuenta de activo cuyo comportamiento con respecto a las ventas quiere ajustar a una recta; el paquete hace los cálculos para encontrar esta función y la gráfica respectiva, en base a la función se determinan las ventas para un importe del activo propuesto por el usuario.

Reexpresión de los estados financieros.

Se emplea el método de índice nacional de precios al consumidor por requerir sólo de los estados financieros, algunas notas y la tabla con los índices, su inconveniente es que generalmente, el periodo de ejercicio es de un año, por esta razón, las cuentas de activo fijo y su depreciación, de las que para las nuevas adquisiciones se requeriría conocer su momento para aplicar el Indice correcto, pueden no reexpresarse correctamente. Por otro lado, se depende de que el usuario clasifique correctamente las partidas monetarias y no monetarias.

Es importante mencionar que para realizar la reexpresión es necesario considerar no poca información que no aparece específicamente en los estados financieros básicos, el ejemplo mas claro es ¿cuándo se adquirieron los activos fijos?, lo cual es importante para determinar el factor adecuado, que incidirá directamente en la depreciación. El sistema se limita a considerar el factor correspondiente para todos ellos.

Se consideró suficiente el limite de diez los archivos (periodos) de estados financieros a emplear simultáneamente para obtener razones financieras, generar la recta de ajuste a través de regresión para el comportamiento de ventas respecto a algún activo, y para la propia reexpresión de estados financieros.

La captura directa de información por parte del usuario es mínima en el paquete pues se definió en el estudio previo de este trabajo como objetivo fundamental el desarrollo de módulos que facilitaran la tarea del análisis financiero. Actualmente, es común que las empresas tengan sus estados financieros almacenados en archivos de algún tipo y las hojas de cálculo permiten recuperarlos de una amplia variedad de formatos, además, probablemente es uno de los paquetes más fáciles de usar, permitiendo al usuario distribuir los datos en el formato que requiere el sistema desarrollado.

La implementación del método de regresión lineal en el paquete fue interesante ya que se obtienen los parámetros de la ecuación usando el procedimiento matricial (regresión multivariable), con lo cual sería posible conocer el comportamiento de las ventas en función de varias cuentas de activo con sólo elegirlas; finalmente se permite la selección de tan sólo una por dos razones: a) en la bibliografía se observó que no se hace el ajuste respecto a varios activos, b) graficar una función de más de tres variables no es posible,

# APÉNDICE A

# Referencia de figuras

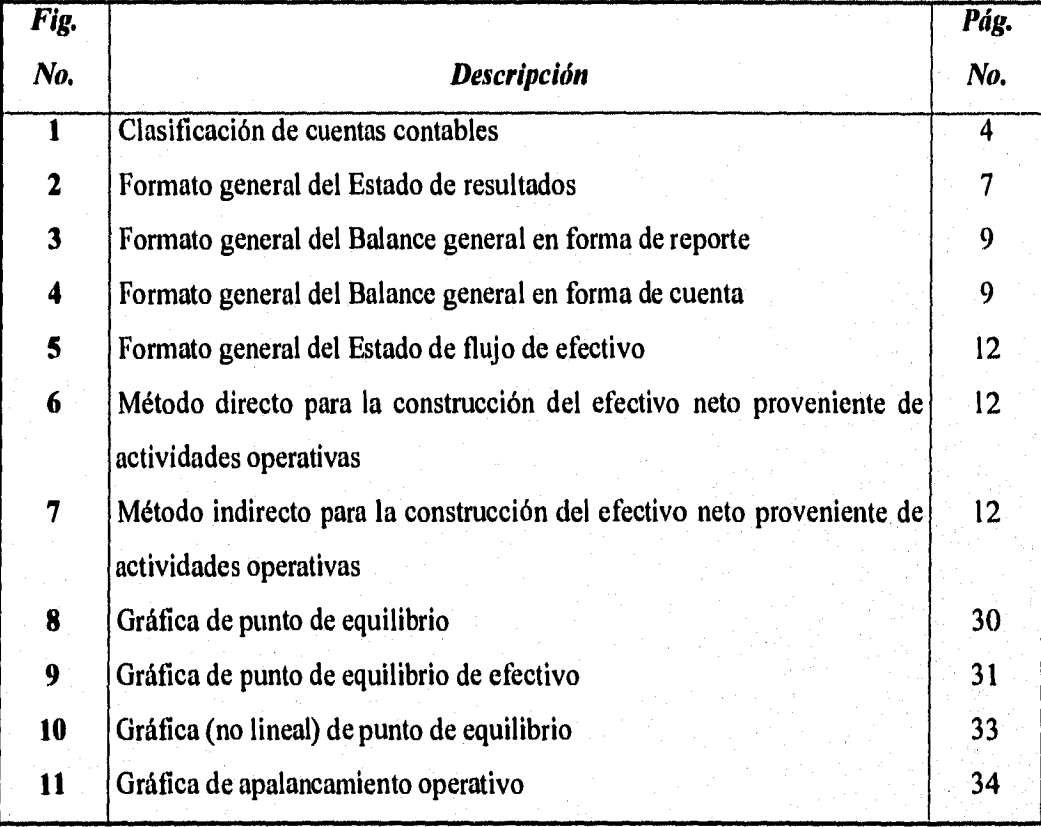

经航空调整

## APÉNDICE B

Clasificación de cuentas de los estados financieros requerida por el sistema

### Columna 1

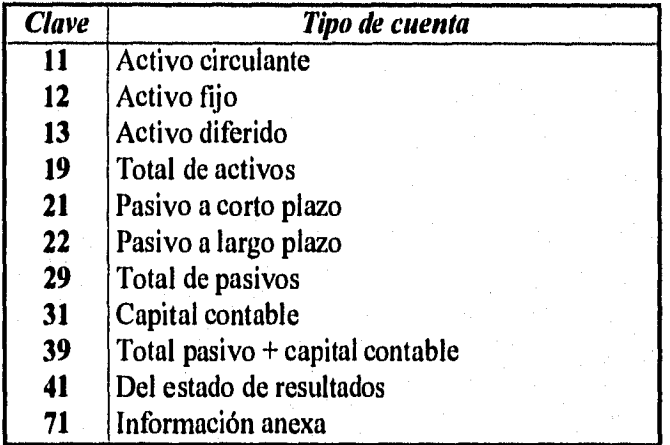

### Columna 2

Número consecutivo ascendente; es recomendable que el incremento sea de cinco en cinco para intercalar cuentas que se presenten hasta los siguientes periodos. El número 999 indica que es un total o subtotal.

### Columna 3

Sólo se emplea en el estado de resultados. Las subcuentas que detallan a las cuentas siguen la misma regla de la columna 2; las cuentas en que se acumulan los totales deberán observar la siguiente codificación:

700: cuenta que contiene el total

999: total y subtotales que se obtienen al sumar/restar cuentas con clave 700.

**Es indispensable que la clasificación de las cuentas sea correcta y tan detallada como sea posible para que el sistema sea capaz de realizar los cálculos correctamente.** 

Columna 4

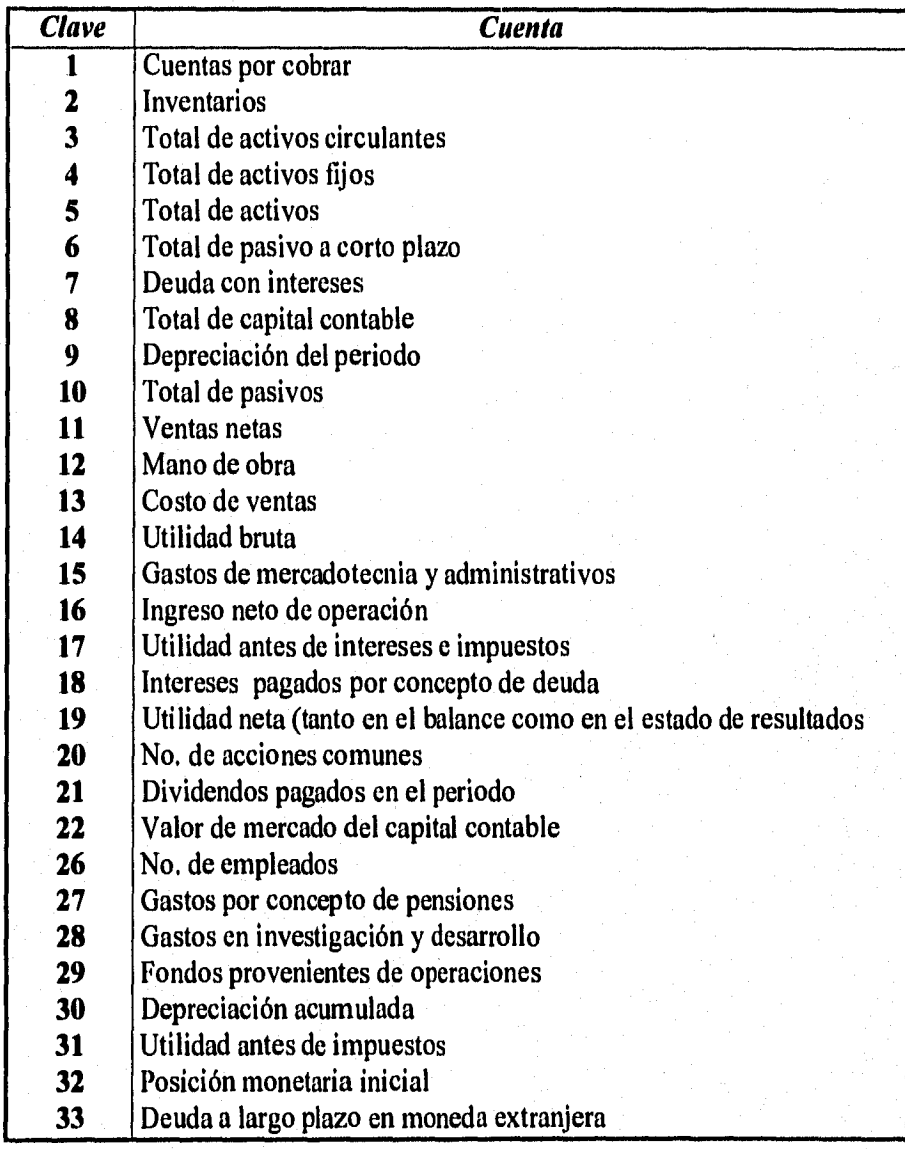

# Columna 5

Clasificación de cuentas para reexpresión:

En blanco : partida monetaria

N : partida no monetaria.

#### Columna 6

Clasificación de cuentas para generar el estado de cambios en situación financiera:

- $O$ : Cuentas que no requieren utilización de recursos o que generan recursos por operación
- I : Cuentas que generan recursos por actividades de inversión
- F : Cuentas que generan recursos por actividades de financiamiento

### Columna 7

Nombre de la cuenta.

### Columna 8

Importe de la cuenta.

eyy

Èή .<br>I sed

i.<br>Li

 $\prod_{i=1}^n$ 

IJ

### Columna 9

Sólo se emplea para las cuentas del estado de resultado cuando se reexpresan los estados financieros. El sistema no tiene posibilidad de saber las cuentas que se deben sumar o restar, por lo cual, en esta columna se especificará con el signo + si se suma (las cuentas que tienen 999 en la segunda columna deberán tener este signo, dado que se harán las operaciones con el signo que resulte) y, - cuando se resten.

### BIBLIOGRAFÍA

IJ

 $\frac{1}{1}$ 

Li<br>Lid

 $\begin{bmatrix} 1 \\ 0 \\ 0 \\ 0 \end{bmatrix}$ 

 $\begin{bmatrix} \mathbf{R} & \mathbf{R} \\ \mathbf{R} & \mathbf{R} \\ \mathbf{R} & \mathbf{R} \end{bmatrix}$ 

을

 $\begin{bmatrix} 1 & 1 \\ 1 & 1 \end{bmatrix}$ 

 $\begin{bmatrix} 0 \\ 1 \\ 1 \end{bmatrix}$ 

|<br>| 1999

- 1. García Mendoza, Alberto, Análisis e interpretación de la información financiera reexpresada. Ed. CECSA, 2a, ed. 1991.
- 2. Gutiérrez, Alfredo F., Los estados financieros y su análisis. Ed. Fondo de Cultura Económica.
- 3, Hines William W.y Montgomery Douglas C., Probabilidad y Estadística para Ingeniería y Administración. Ed. CECSA
- 4. Instituto Mexicano de Contadores Públicos, A.C. Principios de dontabilidad generalmente aceptados. México, 9a. ed. 1994.
- 5. Ochoa Setzer, Guadalupe A., Administración Financiera 1. Ed, Alhambra Mexicana, S.A. de C.V. 2a. ed. 1992
- 6, Wayne, W. Daniel, Bioestadística base para el análisis de las ciencias de la salud. Ed. Limusa.
- 7. Weston, J. Fred y Copeland, Thomas E., Finanzas en la Administración, Ed. Mc. Graw Hill. Vol, 1. 9a, ed.